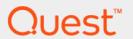

Foglight® 5.9.x

# **Command-Line Reference Guide**

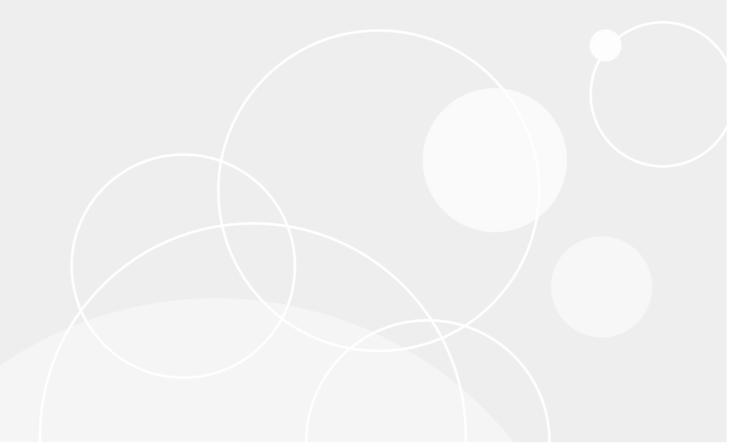

#### © 2018 Quest Software Inc.

#### ALL RIGHTS RESERVED.

This guide contains proprietary information protected by copyright. The software described in this guide is furnished under a software license or nondisclosure agreement. This software may be used or copied only in accordance with the terms of the applicable agreement. No part of this guide may be reproduced or transmitted in any form or by any means, electronic or mechanical, including photocopying and recording for any purpose other than the purchaser's personal use without the written permission of Quest Software Inc.

The information in this document is provided in connection with Quest Software products. No license, express or implied, by estoppel or otherwise, to any intellectual property right is granted by this document or in connection with the sale of Quest Software products. EXCEPT AS SET FORTH IN THE TERMS AND CONDITIONS AS SPECIFIED IN THE LICENSE AGREEMENT FOR THIS PRODUCT, QUEST SOFTWARE ASSUMES NO LIABILITY WHATSOEVER AND DISCLAIMS ANY EXPRESS, IMPLIED OR STATUTORY WARRANTY RELATING TO ITS PRODUCTS INCLUDING, BUT NOT LIMITED TO, THE IMPLIED WARRANTY OF MERCHANTABILITY, FITNESS FOR A PARTICULAR PURPOSE, OR NON-INFRINGEMENT. IN NO EVENT SHALL QUEST SOFTWARE BE LIABLE FOR ANY DIRECT, INDIRECT, CONSEQUENTIAL, PUNITIVE, SPECIAL OR INCIDENTAL DAMAGES (INCLUDING, WITHOUT LIMITATION, DAMAGES FOR LOSS OF PROFITS, BUSINESS INTERRUPTION OR LOSS OF INFORMATION) ARISING OUT OF THE USE OR INABILITY TO USE THIS DOCUMENT, EVEN IF QUEST SOFTWARE HAS BEEN ADVISED OF THE POSSIBILITY OF SUCH DAMAGES. Quest Software makes no representations or warranties with respect to the accuracy or completeness of the contents of this document and reserves the right to make changes to specifications and product descriptions at any time without notice. Quest Software does not make any commitment to update the information contained in this document.

If you have any questions regarding your potential use of this material, contact:

Quest Software Inc. Attn: LEGAL Dept. 4 Polaris Way Aliso Viejo, CA 92656

Refer to our website (https://www.quest.com) for regional and international office information.

#### **Patents**

Quest Software is proud of our advanced technology. Patents and pending patents may apply to this product. For the most current information about applicable patents for this product, please visit our website at https://www.quest.com/legal.

#### **Trademarks**

Quest, the Quest logo, and Join the Innovation are trademarks and registered trademarks of Quest Software Inc. For a complete list of Quest marks, visit https://www.quest.com/legal/trademark-information aspx, "Apache HTTP Server," Apache, "Apache Tomcat" are trademarks of the Apache Software Foundation. Google is a registered trademark of Google Inc. Android, Chrome, Google Play, and Nexus are trademarks of Google Inc. Red Hat, Ibns. the JBoss logo, and Red Hat, Inc. in the U.S. and other countries. CentOS is a trademark of Red Hat, Inc. in the U.S. and other countries. CentOS is a trademark of Red Hat, Inc. in the U.S. and other countries. Pedora and the Infinity design logo are trademarks of Red Hat, Inc. Microsoft, .NET, Active Directory, Internet Explorer, Hyper-V. Office 365, SharePoint, Silverlight, SQL Server, Visual Basic, Windows, Windows Vista and Windows Server are either registered trademarks of trademarks of Microsoft Corporation in the United States and/or other countries. AIX, IBM, PowerPC, PowerVM, and WebSphere are trademarks of International Business Machines Corporation, registered in many jurisdictions worldwide. Java, Oracle, Oracle Solaris, PeopleSoft, Siebel, Sun, WebLogic, and ZFS are trademarks or registered trademarks of Oracle and/or its affiliates in the United States and other countries. Products bearing the SPARC is a registered trademark of SPARC International, Inc. in the United States and other countries. Products bearing the SPARC trademarks are based on an architecture developed by Oracle Corporation. OpenLDAP is a registered trademark of the OpenLDAP Foundation. HP is a registered trademark of the OpenLDAP Foundation. HP is a registered trademark of the OpenLDAP Foundation. HP is a registered trademark of the OpenLDAP Foundation with the United States and other countries. Novell and eDirectory are registered trademarks of MySQL AB in the United States and other countries. Whare, ESX, ESXi, Systephere, Vcenter, wMotion, and Vcloud Director are registered trademarks of United S

owners.

#### Legend

- **WARNING:** A WARNING icon indicates a potential for property damage, personal injury, or death.
- CAUTION: A CAUTION icon indicates potential damage to hardware or loss of data if instructions are not followed.
- i IMPORTANT NOTE, NOTE, TIP, MOBILE, or VIDEO: An information icon indicates supporting information.

Foglight Command-Line Reference Guide Updated - May 2018 Software Version - 5.9.x

## **Contents**

| About the Command-Line Interface                         | 7  |
|----------------------------------------------------------|----|
| Looking at Foglight Commands                             | 8  |
| Getting Started with Foglight Commands                   | 11 |
| Managing the Foglight Management Server                  | 42 |
|                                                          |    |
| Getting Started                                          |    |
| Running the Server in Stand-Alone Mode                   |    |
| fms                                                      |    |
| Running the Server in High Availability Mode             |    |
| fmsha                                                    |    |
| remotemonitor                                            |    |
| Starting the Embedded Database                           |    |
| runDB                                                    |    |
| Stopping the Embedded Database                           |    |
| shutdownDB                                               |    |
| Upgrading the Database                                   |    |
| foglight_db_upgrade                                      |    |
| Managing Encryption Keys                                 |    |
| keyman                                                   | 24 |
| Managing the Foglight Agent Manager                      | 26 |
|                                                          |    |
| Getting Started                                          |    |
| Starting or Stopping the Foglight Agent Manager          |    |
| fglam                                                    |    |
| Creating Agent Manager Support Bundles                   |    |
| support-bundle                                           | აა |
| Managing Agents, Cartridges, and Metrics                 | 35 |
| Understanding the Command-Line Syntax                    |    |
| About Regular Expressions                                |    |
| Getting Started with Administrative Commands             |    |
| Running Administrative Commands: Example                 |    |
| Looking at Scope-Specific Commands                       |    |
| Listing Administrative Commands                          |    |
| Logging In and Setting the Scope                         |    |
| fglcmd                                                   |    |
| Using a Properties File to Supply Connection Information |    |
| Listing Agent and Agent Manager Instances                |    |
| clients                                                  |    |
| list                                                     |    |
| packages                                                 |    |
| types                                                    |    |
| Upgrading the Foglight Agent Manager                     |    |
| clientupgrade                                            |    |
|                                                          |    |

| Deploying Agent Packages                                    | 57  |
|-------------------------------------------------------------|-----|
| deploy                                                      | 57  |
| Creating or Deleting Agent Instances                        | 60  |
| create                                                      | 60  |
| delete                                                      | 61  |
| Activating or Deactivating Agent Instances                  | 63  |
| activate                                                    | 63  |
| deactivate                                                  | 66  |
| Starting or Stopping Data Collection                        | 68  |
| start                                                       | 68  |
| stop                                                        | 69  |
| Listing and Retrieving Log Files                            | 71  |
| logs                                                        | 71  |
| getlog                                                      | 73  |
| Listing and Assigning Blackout Schedules to Agent Instances | 74  |
| showschedule                                                | 74  |
| setschedule                                                 | 76  |
| Installing or Uninstalling Cartridges                       | 78  |
| install                                                     | 78  |
| uninstall                                                   | 79  |
| Enabling or Disabling Cartridges                            | 80  |
| disable                                                     | 80  |
| enable                                                      | 81  |
| Listing Cartridges                                          | 82  |
| list                                                        | 82  |
| Managing Security Entities                                  | 83  |
| assigngroup                                                 | 84  |
| assignrole                                                  | 85  |
| creategroup                                                 |     |
| createuser                                                  |     |
| deletegroup                                                 |     |
| deleteuser                                                  |     |
| exportIdapcfg                                               |     |
| importldapcfg                                               |     |
| list                                                        |     |
| Managing Foglight Licenses                                  |     |
| import                                                      |     |
| list                                                        |     |
| remove                                                      |     |
| Exporting or Importing a Monitoring Policy                  |     |
| configexport                                                |     |
| configimport                                                |     |
| Exporting, Importing, or Listing UI Modules                 |     |
| uiexport                                                    |     |
| uiimport                                                    |     |
| uilist                                                      |     |
| Exporting Metrics and Topology                              | 100 |

| metricexport                                                 | 100 |
|--------------------------------------------------------------|-----|
| topologyexport                                               | 101 |
| Looking Up Server Parameters                                 | 103 |
| env                                                          | 103 |
| Listing and Assigning Blackout Schedules to Topology Objects | 104 |
| blackoutobject                                               | 104 |
| blackouts                                                    | 106 |
| Listing Schedules                                            | 108 |
| list                                                         | 108 |
| Running Scripts                                              | 110 |
| run                                                          | 110 |
| Creating Server Support Bundles                              | 110 |
| bundle                                                       | 110 |
| About Us                                                     | 112 |
| We are more than just a name                                 | 112 |
| Our brand, our vision. Together.                             | 112 |
| Contacting Quest                                             | 112 |
| Technical support resources                                  |     |

## **About the Command-Line Interface**

This *Command-Line Reference Guide* provides information about the Foglight<sup>®</sup> command-line interface. You can use Foglight commands to interface with different components of your monitoring environment instead of the browser interface.

This guide is intended for Foglight System Administrators who are new to Foglight can find information about syntax conventions along with an overview of all Foglight commands in the first chapter of this guide. The following chapters contain reference information about specific commands, such as the Foglight Management Server and Foglight Agent Manager commands. Advanced users can find information about the fglcmd interface in the last chapter. The last chapter contains information about the commands that provide administrative-level commands. Read this chapter to find out how to deploy and create agents, install and activate cartridges, manage licenses, and do many other administrative tasks from the command line.

This manual describes the commands that come with your Foglight installation and allow you to access different components in your monitoring environment without having to use the standard graphical interface such as the Administration dashboards. This can be useful in situations when you need to either automate your business logic by writing scripts, or use regular expressions to select multiple entities where applicable.

- · Looking at Foglight Commands
- · Getting Started with Foglight Commands

## **Syntax Conventions**

This manual employs a set of conventions that are used in the command syntax. You should review them before getting started with the manual in order to successfully make use of Foglight commands in your monitoring environment. The syntax conventions are as follows:

- Generic examples follow the UNIX path structure that uses forward slashes '/' to separate directories.
- Platform-specific examples follow standard platform conventions. For example, UNIX-specific examples use forward slashes '/' as directory delimiters, while Windows examples use backslashes '\'.
- <foglight home> is a placeholder that represents the path to the Foglight Management Server installation.
- <foglight\_agent\_mgr\_home> is a placeholder that represents the path to the Foglight Agent Manager installation. This can be the location of the Foglight Agent Manager installation on a monitored host, or the home directory of the Foglight Agent Manager that comes embedded with the Foglight Management Server. For example:

Path to the Foglight Agent Manager installation on a monitored host (Windows):

C:\Quest\Foglight\_Agent\_Manager

Path to the embedded Foglight Agent Manager installation (Windows):

C:\Quest\Foglight\fglam

• Unless otherwise specified, Foglight commands are case-sensitive.

## **Looking at Foglight Commands**

Foglight provides a number of commands that you can use to manage different components in your monitoring environment. The commands reside in the following directories of your Foglight Agent Manager or Foglight Management Server installation.

#### **Foglight Management Server**

- <foglight\_home>/bin: Contains commands that manage the Foglight Management Server and administer
  agents, cartridges, metrics, and other entities. For more information about these commands, see Managing
  the Foglight Management Server on page 12 and Managing Agents, Cartridges, and Metrics on page 35.
- <foglight\_home>/tools: Contains the Remote Monitor utility as well as the administrative commands in ZIP files. For more information about the Remote Monitor, see the Foglight *Installation and Setup Guide*; for information on the Remote Monitor command syntax, see remotemonitor on page 19.

If required, you can extract these commands to a remote computer in your network and issue them from there. For more information, see Managing the Foglight Management Server on page 12 and Getting Started with Administrative Commands on page 42.

#### **Foglight Agent Manager**

• <foglight\_agent\_mgr\_home>/bin: Contains commands that manage the Foglight Agent Manager. For more information, see Managing the Foglight Agent Manager on page 26.

For more information about the <foglight\_home> and <foglight\_agent\_mgr\_home> placeholders, see Syntax Conventions on page 7.

The following table lists Foglight commands.

**Table 1. Foglight commands** 

| Component                  | Domain         | Command                 | Description                                                                                                    |
|----------------------------|----------------|-------------------------|----------------------------------------------------------------------------------------------------|
|                            |                | fms                     | Provides command-line interface to the Foglight Management Server process                                        |
|                            | se Server      | fmsha                   | Provides command-line interface to the Foglight Management Server process running in High Availability (HA) mode |
|                            |                | remotemonitor           | Provides command-line interface to the Remote Monitor application                                                |
| Server                     |                | foglight_db_upgra<br>de | Verifies the database version and upgrades it to a higher version if necessary                                   |
| in (                       | Database       | runDB                   | Starts the embedded database                                                                                     |
| eme                        | Dat            | shutdownDB              | Stops the embedded database                                                                                      |
| Foglight Management Server | Authentication | keyman                  | Provides an interface that lets you change, add, or delete encryption keys, or generate application tokens       |

Table 1. Foglight commands

| Component                | Domain        | Command        | Description                                                                   |
|--------------------------|---------------|----------------|-------------------------------------------------------------------------------|
| Jer                      |               | fglam          | Provides command-line interface to the Foglight Agent Manager                 |
| Foglight Agent Manager   | Agent Manager | support-bundle | Generates Agent Manager support bundles                                       |
|                          |               | activate       | Activates one or more Foglight agent instances                                |
|                          |               | clients        | Shows a list of Foglight Agent Manager instances                              |
|                          |               | clientupgrade  | Upgrades one or more remote instances of the Foglight Agent Manager           |
|                          |               | create         | Creates one or more Foglight agent instances                                  |
|                          |               | deactivate     | Deactivates one or more Foglight agents                                       |
|                          |               | delete         | Deletes one or more Foglight agent instances                                  |
|                          |               | deploy         | Deploys one or more Foglight agent packages                                   |
|                          |               | getlog         | Retrieves a copy of an agent log file                                         |
|                          |               | list           | Shows a list of Foglight agent instances                                      |
| 4                        |               | logs           | Shows a list of agent log files                                               |
| face                     |               | packages       | Shows a list of available agent packages                                      |
| ıter                     |               | setschedule    | Assigns a blackout schedule to one or more Foglight agent instances           |
| Administrative Interface |               | showschedule   | Shows the blackout schedule assigned to one or more Foglight agent instances. |
| istra                    |               | start          | Starts the data collection for one or more Foglight agent instances           |
| min                      | Agents        | stop           | Stops the data collection for one or more Foglight agent instances            |
| Ad                       | Ag            | types          | Shows a list of Foglight agent types sorted by agent manager ID               |

Table 1. Foglight commands

| Component                            | Domain     | Command        | Description                                                                     |
|--------------------------------------|------------|----------------|---------------------------------------------------------------------------------|
|                                      |            | disable        | Deactivates a Foglight cartridge                                                |
|                                      | (n         | enable         | Activates an installed Foglight cartridge                                       |
|                                      | ge         | install        | Installs a cartridge on the Foglight Management Server                          |
|                                      | Cartridges | list           | Lists all installed Foglight cartridges                                         |
|                                      | ပိ         | uninstall      | Uninstalls a Foglight cartridge                                                 |
|                                      |            | assigngroup    | Adds or removes a user from a group                                             |
| ਰ                                    |            | assignrole     | Adds or removes a role from a group                                             |
| Jue                                  |            | creategroup    | Creates a group                                                                 |
| ntir                                 |            | createuser     | Creates a user                                                                  |
| 3                                    |            | deletegroup    | Deletes a group                                                                 |
| ace                                  |            | deleteuser     | Deletes a user                                                                  |
| iteri                                | <u>₹</u>   | exportIdapcfg  | Exports the LDAP settings to an XML file                                        |
| Administrative Interface (continued) | Security   | importIdapcfg  | Imports the LDAP settings from an XML file                                      |
| ativ                                 | Se         | list           | Lists users, groups, and roles                                                  |
| nistr                                | Ses        | import         | Installs a Foglight license                                                     |
| Ē                                    | Licenses   | list           | Shows a list of installed Foglight licenses                                     |
| Αd                                   | ĭ          | remove         | Removes a Foglight license using the license serial number                      |
|                                      |            | blackoutobject | Assigns a blackout schedule to topology objects                                 |
|                                      |            | blackouts      | Lists the blackout schedules assigned to topology objects                       |
|                                      |            | bundle         | Generates a support bundle file                                                 |
| (p∈                                  |            | configexport   | Exports the monitoring policy to an XML file                                    |
| <u>in</u>                            |            | configimport   | Imports the monitoring policy                                                   |
| ont                                  |            | env            | Outputs the values of server configuration parameters                           |
| ၁) ခ                                 |            | metricexport   | Exports metric observations to a file using a metric query                      |
| Įac                                  |            | list           | Shows a list of all Foglight schedules                                          |
| ntei                                 |            | run            | Runs a script                                                                   |
| Administrative Interface (continued) |            | topologyexport | Exports the value of one or more properties of a topology object to an XML file |
| istr                                 |            | uiexport       | Exports a UI module into a ZIP file                                             |
| ш                                    | Utility    | uiimport       | Imports a UI module from a ZIP file                                             |
| Αd                                   | Ξ̈́        | uilist         | Shows a list of deployed UI modules                                             |

## Getting Started with Foglight Commands

#### To get started with Foglight commands:

- i NOTE: These instructions describe a simple configuration in which the Foglight <sup>™</sup> Management Server and the Foglight Agent Manager are installed on the same platform.
  - 1 Ensure that you have all of the following components installed in your monitoring environment.

A typical setup includes the following components:

- Foglight Management Server
- Foglight Agent Manager
- Infrastructure Cartridge

For complete information on installing the above components, see the Installation and Setup Guide.

- 2 Obtain your Foglight user name and password from the Foglight Administrator.
- 3 Ensure that your JAVA\_HOME system variable points to the location of JRE that comes with Foglight. For more information about the JRE version, see the appropriate *Installation and Setup Guide*.
- 4 Start the Foglight Management Server and the Foglight Agent Manager.

For example, on Windows<sup>®</sup> platforms, you can start the Foglight Management Server by choosing **Start > Programs > Quest > Foglight 5.9.x > Start Foglight**.

To start the Foglight Agent Manager, issue the fglam command. The fglam command can found in the <foglight\_agent\_mgr\_home>/bin directory. For complete information about the fglam command, see fglam on page 27.

- 5 If you experience problems starting either the Foglight Management Server or the Foglight Agent Manager, complete the following steps:
  - a Check the log files. Foglight stores the log file in the following locations:

#### **Foglight Management Server**

 $<\!foglight\_home >\!/logs/ManagementServer\_date\_time\_file\_ID \,.\, log$ 

#### **Foglight Agent Manager**

<foglight\_agent\_mgr\_home>/state/default/logs/FglAM\_date\_time\_file\_ID.log
Where

- date and time are the date and time the Foglight Management Server or Foglight Agent Manager were started
- file\_ID identifies the log file

For information about *foglight\_home* and *foglight\_agent\_mgr\_home*, see Syntax Conventions on page 7.

- b If you do not find any indicators as to why the agent is not collecting data, refer to the *Release Notes* and *Administration and Configuration Help* for more information.
- c If you do not find any relevant information in the documentation, contact Quest Support. For more information, see About Us on page 112.

From here, you can proceed to any of the following sections, as required:

- Managing the Foglight Management Server on page 12
- Managing the Foglight Agent Manager on page 26
- Managing Agents, Cartridges, and Metrics on page 35

## Managing the Foglight Management Server

Foglight offers a set of commands that allow you to perform server-related operations through the command-line interface. You can use these commands to perform a variety of tasks, such as start or stop the Foglight Management Server, run or upgrade the database, or manage encryption keys.

The majority of server-specific commands access the server directly. As such, you can only issue them on the computer that is running an instance of the Foglight Management Server. One exception is the Remote Monitor utility that you can use to communicates with multiple instances of the Foglight Management Server running in High Availability (HA) mode. For more information about running the Foglight Management Server running in HA mode, see fmsha on page 16.

Your Foglight installation includes a compressed file, <foglight\_home>/tools/remotemonitor.zip, that contains the Remote Monitor utility. If required, you can extract the contents of that file to a remote computer in your Foglight network and run the Remote Monitor utility from that computer, as described in To get started with Foglight Management Server commands: on page 12. For information about the location of foglight\_home, see Syntax Conventions on page 7.

- · Getting Started
- · Running the Server in Stand-Alone Mode
- · Running the Server in High Availability Mode
- · Starting the Embedded Database
- · Stopping the Embedded Database
- · Upgrading the Database
- · Managing Encryption Keys

## **Getting Started**

To get started, make sure the Foglight Management Server is running, and, if you are planning to access the server commands remotely, copy and extract the contents of the *remotemonitor.zip* file to your remote computer.

For more information about the Remote Monitor, see remotemonitor on page 19.

#### To get started with Foglight Management Server commands:

- NOTE: This procedure continues from Getting Started with Foglight Commands on page 11.
  - 1 Copy the <foglight\_home>/tools/remotemonitor.zip file from the computer that has a running instance of the Foglight Management Server to the remote computer.
  - 2 Extract the contents of the *remotemonitor.zip* file to a directory on the remote computer. For example, if you want to run the Remote Monitor on a Foglight Agent Manager computer, extract the *remotemonitor.zip* file to the *<foglight\_agent\_mgr\_home>/bin* directory.
  - 3 Reference the directory that contains the Foglight Management Server commands, either <foglight\_home>/bin or <foglight\_agent\_mgr\_home>/bin, by completing one of the following steps:

If you want to use the command prompt, open a Command Prompt window (Windows<sup>®</sup>) or a terminal window (UNIX<sup>®</sup> or Linux<sup>®</sup>) and navigate to <foglight\_home>/bin or <foglight\_agent\_mgr\_home>/bin as required.

OR

• If you want to use a Foglight Management Server command in a script, ensure that your script references <foglight\_home>/bin or <foglight\_agent\_mgr\_home>/bin as applicable.

For more information about *foglight\_home* and *foglight\_agent\_mgr\_home*, see Syntax Conventions on page 7.

From here, you can proceed to any of the following procedures as required:

- Running the Server in Stand-Alone Mode on page 13
- Running the Server in High Availability Mode on page 16
- Starting the Embedded Database on page 21
- Stopping the Embedded Database on page 21
- Upgrading the Database on page 22
- Managing Encryption Keys on page 23

## Running the Server in Stand-Alone Mode

### fms

The fms command provides command-line interface to the Foglight Management Server process. It offers a set of options that allow you to perform any of the following operations as required:

- · Start or stop the Foglight Management Server in stand-alone mode
- Install and start the Foglight Management Server in stand-alone mode as a Windows<sup>®</sup> service
- Stop and remove a Foglight Management Server Windows service
- Configure Java<sup>TM</sup> Virtual Machine (JVM) options and add entries to the Foglight classpath
- · Assign different names to different Foglight Management Server process launchers
- · Display version information or a list of arguments along with their descriptions

## **Syntax**

#### Windows only

```
fms [-s|--start|-Dquest.debug=debug_level] [-q|--stop] [-w|--wait]
    [-n|--name process_name] [-i|--install-service] [-r|--remove-service]
    [-b|--start-service] [-j|--jvm-argument JVM_options]
    [-p|--classpath class_path] [-v|--version] [-h|--help] [-t|--thread-dump]
    [JVM_option] [-m|--javavm path_to_JAVA_HOME]
    [--set-global-debug-level debug_level]
    [--add-debug-level package_1.=debug_level_1 ... package_n.=debug_level_n]
    [--remove-debug-level package 1. ... package n.]
```

### **Unix only**

```
fms [-d|--daemon] [-s|--start|-Dquest.debug=debug_level] [-q|--stop] [-w|--wait]
    [-n|--name process_name] [-j|--jvm-argument JVM_options]
    [-p|--classpath class_path] [-v|--version] [-h|--help] [-t|--thread-dump]
    [JVM_option] [-m|--javavm path_to_JAVA_HOME]
    [--set-global-debug-level debug_level]
    [--add-debug-level package_1.=debug_level_1 ... package_n.=debug_level_n]
    [--remove-debug-level package_1. ... package_n.]
```

**i** NOTE: If you do not specify any options, fms uses the default option, s, and starts an instance of the Foglight Management Server.

Table 1. Options and arguments

| Opti | ons                       | Argument                 | Description                                                                                                    |
|------|---------------------------|--------------------------|----------------------------------------------------------------------------------------------------|
|      | and Windows               | Aiguilleilt              | Description                                                                                                    |
|      | debug-level               | package.=debug_l<br>evel | Specifies a debug level for one or more packages. Higher debug levels result in more detailed logging.                                                                                           |
|      |                           |                          | For example, you can set the <i>debug_level</i> to one of the following values:                                                                                                    |
|      |                           |                          | 0: No debugging                                                                                                    |
|      |                           |                          | 1: Minimal debugging                                                                                                    |
|      |                           |                          | • 2: Detailed debugging                                                                                                    |
|      |                           |                          | The period '.' following the package name is mandatory, otherwise the package is treated as a class. The <i>package.=debug_level</i> argument can be specified multiple times.                   |
| h    | help                      | None                     | Displays a list of arguments and their descriptions.                                                                                                    |
| -Dqu | iest.debug= <i>debu</i> g | g_level                  | Runs the Foglight Management Server in debug mode. For example, you can set the <i>debug_level</i> to one of the following values:                                                               |
|      |                           |                          | 0: No debugging                                                                                                    |
|      |                           |                          | 1: Minimal debugging                                                                                                    |
|      |                           |                          | 2: Detailed debugging                                                                                                    |
|      |                           |                          | By default, this option outputs the logs to the standard output. You can redirect the output to a file if required. For example:                                                                 |
|      |                           |                          | fms -Dquest.debug=3 > debug3.log                                                                                                    |
| j    | jvm-argument              | JVM_options              | Specifies one or more JVM options.                                                                                                    |
| JVM  | _option                   |                          | Passes an option to the JVM, prefixed with <b>-x</b> or <b>-D</b> . For example:                                                                                                    |
|      |                           |                          | fms <b>-X</b> debug                                                                                                    |
|      |                           |                          | <pre>-Xrunjdwp:transport=dt_socket,server=y,</pre>                                                                                                    |
|      |                           |                          | suspend=n,address=1044 -Dquest.debug=2                                                                                                    |
| m    | javavm                    | path_to_JAVA_HO<br>ME    | Points to the JVM for the Management Server process.                                                                                                    |
| n    | name                      | process_name             | Specifies a unique process name for the current instance of the Foglight Management Server. Foglight uses process names to distinguish between different instances of the same process launcher. |
| р    | classpath                 | class_path               | Adds entries to the JVM classpath.                                                                                                    |
| q    | stop                      | None                     | Stops the running Foglight Management Server process.                                                                                                    |

Table 1. Options and arguments

| Optio          | ons             | Argument    | Description                                                                                                    |
|----------------|-----------------|-------------|----------------------------------------------------------------------------------------------------|
| remo           | ve-debug-level  | package.    | Removes a debug level associated with one or more packages. The period '.' following the package name is mandatory, otherwise the package is treated as a class. The <i>package</i> . argument can be specified multiple times. |
| s              | start           | None        | Starts the Foglight Management Server.                                                                                                    |
| set-g<br>level | lobal-debug-    | debug_level | Sets the global debug level. The <i>debug_level</i> argument must be a non-negative integer. Higher debug levels result in more detailed logging.                                                                               |
|                |                 |             | For example, you can set the <i>debug_level</i> to one of the following values:                                                                                                    |
|                |                 |             | 0: No debugging                                                                                                    |
|                |                 |             | 1: Minimal debugging                                                                                                    |
|                |                 |             | 2: Detailed debugging                                                                                                    |
| t              | thread-dump     | None        | Requests a thread output from the running application. This option writes the output to a separate log file in the application's installation directory.                                                                        |
| V              | version         | None        | Displays the version number, copyright, build number, and the installation directory.                                                                                                    |
| W              | wait            | None        | When sending a shutdown command to an existing Foglight Management Server process, this option instructs the command to wait indefinitely for the process to exit before shutting it down.                                      |
| Unix           | only            |             |                                                                                                    |
| d              | daemon          | None        | Starts the Foglight Management Server as a daemon process.                                                                                                    |
| Windows only   |                 |             |                                                                                                    |
| b              | start-service   | None        | Starts the Foglight Management Server Windows service.                                                                                                    |
| i              | install-service | None        | Installs the Foglight Management Server as a Windows service.                                                                                                    |
| r              | remove-service  | None        | Stops and removes the Foglight Management Server Windows service.                                                                                                    |

## **Examples**

#### **Displaying version information**

```
C:\Quest\Foglight\bin>fms -v
Foglight 5.9.x
   Copyright (c) 2017 Quest Software Inc.
Build Number: 5.9.x-201703280645-e47f1f70-1464
Client Binary Directory: C:\Quest\Foglight
```

#### Starting the server in stand-alone mode

```
C:\Quest\Foglight\bin>fms -s

5/22/18-10-16 11:18:46.807 INFO Starting Foglight Management Server.

5/22/18-10-16 11:18:46.901 INFO Foglight Management Server starting up using database host: localhost

5/22/18-10-16 11:18:46.916 INFO Foglight Management Server starting up using database port: 13306

5/22/18-10-16 11:18:46.916 INFO Foglight Management Server starting up using database name: foglight
```

#### Stopping the server running in stand-alone mode

C:\Quest\Foglight\bin>fms -q

NOTE: This command displays a series of messages in the Command Prompt window (Windows) or the terminal window (Unix or Linux) instance used to stop the Foglight Management Server. These messages indicate that the server is stopping.

#### See also

- fmsha on page 16
- remotemonitor on page 19

## Running the Server in High Availability Mode

### **fmsha**

The fmsha command provides a command-line interface to the Foglight Management Server process running in High Availability (HA) mode. Running Foglight in HA mode allows you to manage multiple instances of the Foglight Management Server in a JBoss<sup>®</sup> partition that supports the HA feature. For more information about the HA mode, see the *Installation and Setup Guide*.

This command offers a set of options that you can use to perform any of the following operations:

- Start or stop the Foglight Management Server in HA mode
- Install and start the Foglight Management Server in HA mode as a Windows<sup>®</sup> service
- Stop and remove a Foglight Management Server HA Windows service
- Configure Java<sup>TM</sup> Virtual Machine (JVM) options and add entries to the Foglight classpath
- Assign different names to different Foglight Management Server process launchers
- · Display version information or a list of arguments along with their descriptions

## **Syntax**

#### Windows only

```
fmsha [-s|--start] [-q|--stop] [-w|--wait] [-n|--name process_name]
  [-i|--install-service] [-r|--remove-service] [-b|--start-service]
  [-j|--jvm-argument JVM_options] [-p|--classpath class_path] [-v|--version]
  [-h|--help] [-t|--thread-dump] [-m|--javavm path_to_JAVA_HOME]
  [JVM_option] [--set-global-debug-level debug_level]
  [--add-debug-level package_1.=debug_level_1 ... package_n.=debug_level_n]
  [--remove-debug-level package_1... package_n.]
```

#### **Unix only**

```
[-m|--javavm path_to_JAVA_HOME] [JVM_option]
[--set-global-debug-level debug_level]
[--add-debug-level package_1.=debug_level_1 ... package_n.=debug_level_n]
[--remove-debug-level package_1. ... package_n.]
```

NOTE: If you do not specify any options, fmsha uses the default option, s, and starts an instance of the Foglight<sup>™</sup> Management Server in HA mode.

Table 2. Options and arguments

| Options        |                 | Argument                 | Description                                                                                                    |
|----------------|-----------------|--------------------------|----------------------------------------------------------------------------------------------------|
| Unix           | and Windows     |                          |                                                                                                    |
| add-           | debug-level     | package.=debug_l<br>evel | Specifies a debug level for one or more packages. Higher debug levels result in more detailed logging. For example, you can set the <i>debug_level</i> to one of the following values:                                          |
|                |                 |                          | 0: No debugging                                                                                                    |
|                |                 |                          | 1: Minimal debugging                                                                                                    |
|                |                 |                          | 2: Detailed debugging                                                                                                    |
|                |                 |                          | The period '.' following the package name is mandatory, otherwise the package is treated as a class. The <i>package.=debug_level</i> argument can be specified multiple times.                                                  |
| h              | help            | None                     | Displays a list of arguments and their descriptions.                                                                                                    |
| j              | jvm-argument    | JVM_options              | Specifies one or more JVM options.                                                                                                    |
| JVM            | _option         |                          | Passes an option to the JVM, prefixed with $-\mathbf{x}$ or $-\mathbf{p}$ . For example:                                                                                                    |
|                |                 |                          | fmsha <b>-X</b> debug                                                                                                    |
|                |                 |                          | -Xrunjdwp:transport=dt_socket,server=y,                                                                                                    |
|                |                 |                          | suspend=n,address=1044 -Dquest.debug=2                                                                                                    |
| m              | javavm          | path_to_JAVA_HO<br>ME    | Points to the JVM for the Management Server process.                                                                                                    |
| n              | name            | process_name             | Specifies a unique process name for the current instance of the Foglight Management Server. Foglight uses process names to distinguish between different instances of the same process launcher.                                |
| р              | classpath       | class_path               | Adds entries to the JVM classpath.                                                                                                    |
| q              | stop            | None                     | Stops the running Foglight Management Server process.                                                                                                    |
| remo           | ove-debug-level | package.                 | Removes a debug level associated with one or more packages. The period '.' following the package name is mandatory, otherwise the package is treated as a class. The <i>package</i> . argument can be specified multiple times. |
| S              | start           | None                     | Starts the Foglight Management Server.                                                                                                    |
| set-ç<br>level | global-debug-   | debug_level              | Sets the global debug level. The <i>debug_level</i> argument must be a non-negative integer. Higher debug levels result in more detailed logging.                                                                               |
|                |                 |                          | For example, you can set the <i>debug_level</i> to one of the following values:                                                                                                    |
|                |                 |                          | O: No debugging  At Minimal debugging                                                                                                    |
|                |                 |                          | 1: Minimal debugging     2: Detailed debugging                                                                                                    |
|                |                 |                          | 2: Detailed debugging                                                                                                    |
| t              | thread-dump     | None                     | Requests a thread output from the running application. This option writes the output to a separate log file in the application's installation directory.                                                                        |

Table 2. Options and arguments

| Options   |         | Argument | Description                                                                                                    |  |
|-----------|---------|----------|----------------------------------------------------------------------------------------------------|--|
| v         | version | None     | Displays the version number, copyright, build number, and the installation directory.                                                                                                    |  |
| W         | wait    | None     | When sending a shutdown command to an existing Foglight Management Server process, this option instructs the command to wait indefinitely for the process to exit before shutting it down. |  |
| Unix only |         |          |                                                                                                    |  |
| d         | daemon  | None     | Starts the Foglight Management Server as a daemon process.                                                                                                    |  |

**NOTE:** Unix installations also include the following scripts for stsarting and stopping the Management Server in HA mode:

- fmsStartupHA.sh
- fmsShutdownHA.sh

| Windows only |                 |      |                                                                   |
|--------------|-----------------|------|-------------------------------------------------------------------|
| b            | start-service   | None | Starts the Foglight Management Server Windows service.            |
| i            | install-service | None | Installs the Foglight Management Server as a Windows service.     |
| r            | remove-service  | None | Stops and removes the Foglight Management Server Windows service. |

## **Examples**

#### Starting the server in HA mode

```
C:\Quest\Foglight\bin>fmsha
```

5/22/18-10-16 12:06:32.632 INFO Starting Foglight Management Server with the command bin\fms -Dfoglight.cluster.mode=true...

5/22/18-10-16 12:06:33.398 INFO Starting Foglight Management Server.

5/22/18-10-16 12:06:33.538 INFO Foglight Management Server starting up using database host: localhost

. . .

#### Installing the server in HA mode as a Windows service

C:\Quest\Foglight\bin>fmsha -i

5/22/18-10-16 12:08:43.000 INFO [native] Foglight High Availability Management Server (FoglightHA) service installed

### Removing the server HA Windows service

C:\Quest\Foglight\bin>fmsha -r

5/22/18-10-16 12:11:24.000 INFO [native] Removed the Foglight High Availability Management Server (FoglightHA) service installed from 'C:\Quest\Foglight'

#### See also

- fms on page 13
- · remotemonitor on page 19

### remotemonitor

The remotemonitor command provides command-line interface to the Remote Monitor application. The Remote Monitor communicates with multiple instances of the Foglight Management Server running in HA mode. If a server fails to reply, the Remote Monitor logs an event and sends e-mails to the server administrator. The Remote Monitor uses a list of host names or host names and port numbers to identify High Availability servers that it communicates with. This information is stored in the <foglight\_home>/config/remote\_monitor.config file under the server.urls entry.

For information on how to install and configure the Remote Monitor, see Managing the Foglight Management Server on page 12; for additional information about the Remote Monitor application, see the *Installation and Setup Guide*.

The remotemonitor command offers a set of options that you can use to perform any of the following operations:

- Start or stop the Remote Monitor
- Install and start the Remote Monitor as a Windows® service
- · Stop and remove the Remote Monitor Windows service
- Configure Java<sup>TM</sup> Virtual Machine (JVM) options and add entries to the Remote Monitor classpath
- · Assign different names to different Remote Monitor process launchers
- Display version information or a list of arguments along with their descriptions

### **Syntax**

#### Windows only

```
remotemonitor [-s|--start] [-q|--stop] [-w|--wait] [-n|--name process_name]
  [-i|--install-service] [-r|--remove-service] [-b|--start-service]
  [-j|--jvm-argument JVM_options] [-p|--classpath class_path] [-v|--version]
  [-h|--help] [-t|--thread-dump] [JVM option]
```

#### **Unix only**

```
remotemonitor [-s|--start] [-q|--stop] [-w|--wait] [-n|--name process\_name] [-j|--jvm-argument JVM\_options] [-p|--classpath class\_path] [-v|--version] [-h|--help] [-t|--thread-dump] [JVM option]
```

NOTE: If you do not specify any options, remotemonitor uses the default option, s, and starts an instance of the Remote Monitor utility.

Table 3. Options and arguments

| Options |              | Argument    | Description                                                       |
|---------|--------------|-------------|-------------------------------------------------------------------|
| Unix    | and Windows  |             |                                                                   |
| h       | help         | None        | Displays a list of arguments and their descriptions.              |
| j       | jvm-argument | JVM_options | Specifies one or more Java Virtual Machine (JVM) options.         |
| JVM     | _option      |             | Passes an option to the JVM, prefixed with -x or -D. For example: |
|         |              |             | remotemonitor <b>-X</b> debug                                     |
|         |              |             | <pre>-Xrunjdwp:transport=dt_socket,server=y,</pre>                |
|         |              |             | suspend=n,address=1044 -Dquest.debug=2                            |

Table 3. Options and arguments

| Options      |                 | Argument     | Description                                                                                                    |  |
|--------------|-----------------|--------------|----------------------------------------------------------------------------------------------------|--|
| n            | name            | process_name | Specifies a unique process name for the current instance of the Foglight <sup>™</sup> Management Server. Foglight uses process names to distinguish between different instances of the same process launcher. |  |
| p            | classpath       | class_path   | Adds entries to the JVM classpath.                                                                                                    |  |
| q            | stop            | None         | Stops the running Foglight Management Server process.                                                                                                    |  |
| s            | start           | None         | Starts the Foglight Management Server.                                                                                                    |  |
| t            | thread-dump     | None         | Requests a thread output from the running application. This option writes the output to a separate log file in the application's installation directory.                                                      |  |
| V            | version         | None         | Displays the version number, copyright, build number, and the installation directory.                                                                                                    |  |
| W            | wait            | None         | When sending a shutdown command to an existing Foglight Management Server process, this option instructs the command to wait indefinitely for the process to exit before shutting it down.                    |  |
| Windows only |                 |              |                                                                                                    |  |
| b            | start-service   | None         | Starts the Foglight Management Server Windows service.                                                                                                    |  |
| i            | install-service | None         | Installs the Foglight Management Server as a Windows service.                                                                                                    |  |
| r            | remove-service  | None         | Stops and removes the Foglight Management Server Windows service.                                                                                                    |  |

## **Examples**

#### **Installing Remote Monitor as a Windows service**

C:\Quest\Foglight\bin> $\mathbf{remotemonitor}$  -i 5/22/18-10-16 12:26:46.000 INFO [native] RemoteMonitor (RemoteMonitor) service installed

#### **Removing the Remote Monitor Windows service**

C:\Quest\Foglight\bin>remotemonitor -r
5/22/18-10-16 12:28:37.000 INFO [native] Removed the RemoteMonitor (RemoteMonitor)
service installed from 'C:\Quest\Foglight'

#### **Displaying Remote Monitor version information**

```
C:\Quest\Foglight\bin>remotemonitor -v
Foglight RemoteMonitor 5.9.x
   Copyright (c) 2017 Quest Software Inc.
   Build Number: 5.7.5.8-201703280645-e47f1f70-1464
   Client Binary Directory: C:\Quest\Foglight
```

#### See also

- fms on page 13
- fmsha on page 16

## **Starting the Embedded Database**

## runDB

The runds command starts the embedded database.

## **Syntax**

runDB

## **Options and arguments**

None

## **Example**

```
C:\Quest\Foglight\bin>runDB

5/22/18-10-16 12:31:27.924 INFO Starting up the embedded database...

5/22/18-10-16 12:31:31.266 INFO Embedded database successfully started
```

#### See also

- shutdownDB on page 21
- foglight\_db\_upgrade on page 22

## **Stopping the Embedded Database**

## shutdownDB

The shutdownDB command stops the embedded database.

## **Syntax**

shutdownDB

## **Options and arguments**

None

## **Example**

```
C:\Quest\Foglight\bin>shutdownDB   
5/22/18-10-16 12:32:42.539 INFO Checking if the embedded database still running...  
5/22/18-10-16 12:32:46.599 INFO Successfully shutdown the embedded database
```

#### See also

- runDB on page 21
- foglight db upgrade on page 22

## **Upgrading the Database**

## foglight\_db\_upgrade

The <code>foglight\_db\_upgrade</code> command verifies the database version and upgrades it to a higher version if necessary. This command is useful when you need to migrate data from a Foglight environment that is running a lower version of the embedded database. This typically happens when the database upgrade that is initiated through the installer fails to complete.

## **Syntax**

foglight\_db\_upgrade [-config path to server.config] [-debug]

Table 4. Options and arguments

| Options | Argument                  | Description                                             |
|---------|---------------------------|---------------------------------------------------------|
| config  | path_to_server.co<br>nfig | Provides the location to the <i>server.config</i> file. |
| debug   | None                      | Prints debugging information.                           |

## **Example**

```
C:\Quest\Foglight\bin>foglight_db_upgrade -debug
2012-09-05 10:03:09.875 INFO Starting up the embedded database...
2012-09-05 10:03:13.281 INFO Checking if the embedded database still running...
2012-09-05 10:03:14.234 INFO Successfully shutdown the embedded database
2012-09-05 10:03:15.250 INFO STDIN/mysqld:120905 10:03:14 [Note] Plugin
  'FEDERATED' is disabled.
2012-09-05 10:03:20.250 INFO STDIN/mysqld:120905 10:03:19 InnoDB: Started; log
  sequence number 0 717068346
2012-09-05 10:03:20.250 INFO STDIN/mysqld:120905 10:03:19 [Note] Event
  Scheduler: Loaded 0 events
2012-09-05 10:03:20.250 INFO STDIN/mysqld:120905 10:03:19 [Note]
  C:\Quest\Foglight\mysql\bin\mysqld.exe: ready for connections.
2012-09-05 10:03:20.250 INFO STDIN/mysqld:Version: '5.1.45-enterprise-
  commercial-pro' socket: '' port: 13306 MySQL Enterprise Server - Pro
  Edition (Commercial)
2012-09-05 10:03:22.437 INFO Embedded database successfully started
2012-08-29 13:07:50.843 INFO STDIN/mysqld:120829 13:07:49 [Note] Plugin
   'FEDERATED' is disabled.
2012-08-29 13:07:51.843 INFO STDIN/mysqld:120829 13:07:50 InnoDB: Started; log
  sequence number 0 221724334
2012-08-29 13:07:51.843 INFO STDIN/mysqld:120829 13:07:50 [Note] Event
  Scheduler: Loaded 0 events
2012-08-29 13:07:51.843 INFO STDIN/mysqld:120829 13:07:50 [Note]
  C:\Quest\Foqlight\mysql\bin\mysqld.exe: ready for connections.
2012-08-29 13:07:51.843 INFO STDIN/mysqld:Version: '5.1.45-enterprise-
  commercial-pro' socket: '' port: 13306 MySQL Enterprise Server - Pro
```

```
Edition (Commercial) 2012-08-29 13:07:53.109 INFO Embedded database successfully started
```

#### See also

- runDB on page 21
- shutdownDB on page 21

## **Managing Encryption Keys**

Foglight stores encrypted passwords and uses application tokens to look up encryption keys. In a default installation, keystore and database passwords are encrypted using the foglight.defaultkey, stored in the <foglight\_home>/config/mstkey.properties file.

In some cases, you may need to change the database password or the default keystore password, for extra security. A newly changed password must be encrypted using the keyman command, and updated in the appropriate configuration file:

- Foglight database password is stored encrypted in the <foglight\_home>/config/server.config file, in one of the following configuration parameters:
  - server.database.password sets the password used by the Management Server to establish the connection with the database.
  - server.database.embedded.password sets the password of the embedded database. The Management Server uses this value to start the embedded database. This is usually the root password that can be changed and encrypted.
- The <foglight\_home>/config/tomcat.keystore password is stored encrypted in the <foglight\_home>/server/tomcat/server.xml file. The default keystore password is nitrogen.

#### To change, encrypt, and update a database password:

- 1 Open a Command Prompt window (Windows) or a terminal window (UNIX® or Linux®).
- 2 Encrypt the new password.
  - a On the Management Server machine, navigate to the <foglight\_home>/bin directory.
  - b Issue the following command:

```
keyman encpwd <password> foglight.defaultkey
```

Where password is the newly changed database password.

c Record the output of the keyman command. For example:

```
Encrypted Password: q40799f927b44ba22192f3a4fa2f1cc91
```

For more information about the keyman command, see keyman on page 24.

- 3 Update the server.config file with the newly encrypted database password.
  - a On the Management Server machine, open the <foglight\_home >/config/server.config file for editing.
  - b In the server.config file, replace the value of the appropriate entry (server.database.password for external database or server.database.embedded.password for embedded database) with the encrypted password, as recorded in Step c.
    - **i** | **IMPORTANT**: The password must be enclosed in double quotes.
  - c Save the changes to the *server.config* file and restart the Management Server.

d Change the password for the Management Server user in the database (the default user name is foglight). For more information, see your database documentation.

#### To change, encrypt, and update a tomcat.keystore password:

- 1 Open a Command Prompt window (Windows) or a terminal window (UNIX® or Linux®).
- 2 On the Management Server machine, navigate to the <foglight\_home> directory and issue the following command:

Where keytool path is the directory path to the tomcat.keystore file.

e Change the password for all of the keys within the keystore:

#### Where:

key name is the name of the key in the keystore whose password you want to change.

keytool\_path is the directory path to the tomcat.keystore file.

i TIP: To list a keystore for all of its aliases, issue the following command:
 jre/bin/keytool -J-server -keystore <keytool\_path>/tomcat.keystore storepass <password> --list -v
 Where:
 keytool\_path is the directory path to the tomcat.keystore file.
 password is the keystore password.

For more information about the keytool command, see your Oracle® Java<sup>TM</sup> documentation

- 3 Encrypt the new password.
  - a On the Management Server machine, navigate to the <foglight\_home>/bin directory.
  - b Issue the following command:

```
keyman encpwd <password> foglight.defaultkey
```

Where password is the newly changed tomcat.keystore password.

c Record the output of the keyman command. For example:

```
Encrypted Password: q40799f927b44ba22192f3a4fa2f1cc91
```

For more information about the keyman command, see keyman on page 24.

- 4 Update the server.xml file with the newly encrypted tomcat.keystore password.
  - a On the Management Server machine, open the <foglight\_home>/server/tomcat/server.xml file for editing.
  - b In the *server.xml* file, locate the keystorePass attribute, and update its value with the newly encrypted password, as recorded in Step c.
    - i | IMPORTANT: The password must be enclosed in double quotes.
  - c Save the changes to the *server.xml* file and restart the Management Sever.

## keyman

The keyman command allows you to encrypt passwords, to change, add, or delete encryption keys, or to generate application tokens.

## **Syntax**

keyman [chmstkey old\_key new\_key] [addappkey key\_name key\_text key\_pwd]
[delappkey key\_name] [encpwd "pwd\_str" key\_name] [getapptkn key\_name key\_pwd]

#### Table 5. Options

| Option    | Description                                         |
|-----------|-----------------------------------------------------|
| addappkey | Adds an application key.                            |
| chmstkey  | Changes the master key                              |
| delappkey | Deletes an application key.                         |
| encpwd    | Encrypts a password string using an encryption key. |
| getapptkn | Generates an application token.                     |

#### Table 6. Arguments

| Argument | Description                                                             |  |  |
|----------|-------------------------------------------------------------------------|--|--|
| key_name | Specifies the name of the application key.                              |  |  |
| key_pwd  | Specifies the password that protects the key.                           |  |  |
| key_text | Specifies the key value.                                                |  |  |
| new_key  | Specifies the new key value.                                            |  |  |
| old_key  | Specifies the old key value.                                            |  |  |
| pwd_str  | Specifies the password value that is to be encrypted.                   |  |  |
|          | NOTE: This value must always be enclosed in double quotes. For example: |  |  |
|          | keyman encpwd "my_new_password" foglight.defaultkey                     |  |  |

## **Example**

 $\begin{tabular}{ll} C:\Quest\Foglight\bin>keyman addappkey my_key my_key_text my_key_pwd \\ KeyToken: f3f3d72d81b1959bdf32416357b57e97aa63b199 \\ \end{tabular}$ 

## Managing the Foglight Agent Manager

The Foglight Agent Manager is an application that manages Foglight agents on monitored hosts and allows them to communicate with the Foglight Management Server.

Foglight offers a set of commands that allow you to perform Foglight Agent Manager operations through the command-line interface. You can use these commands to perform a variety of tasks, such as start or stop the Foglight Agent Manager, display the version information, manage JVM options, or create a Foglight Agent Manager support bundle.

The Foglight Agent Manager component manages agent instances and their communication with the Foglight Management Server. Foglight Management Server installs include an embedded Foglight Agent Manager. The embedded Foglight Agent Manager on the Foglight Management Server starts up and stops with the server. This agent manager instance can be used to deploy agents and monitor the host on which the Foglight Management Server is installed, if required. To monitor additional hosts in your environment, you must install an agent manager component separately on each host computer. For more information about installing agent managers on monitored hosts, see the *Agent Manager Guide*.

- i IMPORTANT: Embedded Foglight Agent Manager instances do not automatically start on server startup if you are upgrading the server. You can override this behavior by setting the parameter server.fglam.embedded in <foglight\_home>/config/server.config to true.
  - · Getting Started
  - Starting or Stopping the Foglight Agent Manager
  - Creating Agent Manager Support Bundles

## **Getting Started**

#### To get started with Foglight Agent Manager commands:

- NOTE: This procedure continues from Getting Started with Foglight Commands on page 11.
  - Navigate to the directory <foglight\_agent\_mgr\_home>/bin.

Where *foglight\_agent\_mgr\_home* refers to the installation directory of the Foglight Agent Manager, either its installation directory on a monitored host, or the home directory of the Foglight Agent Manager that comes embedded with the Foglight Management Server.

To do that, complete one of the following steps.

If you want to use the command prompt, open a Command Prompt window (Windows<sup>®</sup>) or terminal window (UNIX<sup>®</sup> or Linux<sup>®</sup>), and navigate to the appropriate directory.

or

 If you want to use a Foglight Agent Manager command in a script, ensure that your script references the appropriate directory. From here, you can proceed to Starting or Stopping the Foglight Agent Manager on page 27.

## Starting or Stopping the Foglight Agent Manager

## fglam

The fglam command provides the command-line interface to the Foglight Agent Manager process. It offers a set of options that you can use to perform any of the following operations, as required:

- · Start or stop the Foglight Agent Manager
- Install and start the Foglight Agent Manager as a Windows<sup>®</sup> service
- · Stop and remove the Foglight Agent Manager Windows service
- Configure Java<sup>TM</sup> Virtual Machine (JVM) options and add entries to the Foglight Agent Manager classpath
- · Assign a name to the Foglight Agent Manager process launcher
- · Display version information or a list of arguments along with their descriptions

## **Syntax**

### Windows only

```
fglam [-s|--start|-Dquest.debug-debug level] [-q|--stop] [-w|--wait]
   [-i|--install-service] [-r|--remove-service] [-b|--start-service]
   [-j|--jwm-argument JVM options] [-m|--javavm java path] [JVM option]
   [-p|--classpath class path] [-v|--version] [-h|--help] [-t|--thread-dump]
   [-\mathbf{u} \,|\, -\text{-support-bundle}] \quad [-\mathbf{1} \,|\, -\text{-location} \quad [\, \mathit{state\_directory} \,] \quad [\, -\text{-check-connection} \,]
   [--create-state] [[-C|--configure] [--headless|--silent] [--spid SPID path]
   [--fms url={http|https}://host:port [proxy={http|https}://host:port
   proxy-user=USERNAME proxy-pass=PASSWORD proxy-ntlm-domain=DOMAIN]
   [--deletefms url={http|https}://host:port] [--deleteallfms] [--detectha]]
   [ssl-allow-self-signed={true|false}] [ssl-cert-common-name=CERTCOMMONNAME]
   [compressed] [address=ip address] [--noservice]
   [--host-display-name host name] [--reset-host-id]]
   [--set-global-debug-level level] [--add-debug-level package name.=level]
   [--remove-debug-level package.] [--heap-dump file name|--heap-dump-all
   \label{file_name} \textit{file}\_\textit{name}] \ \ [\textit{--add-certificate} \ \textit{alias=path\_to\_certificate} \ \textit{file}]
   [--delete-certificate alias] [--list-certificates] [[--downstream
   "<port=<port>,key-password=<password>>[,<host=<host>,type=<https|http>,
   host=<host>,size=Small|Medium|Large|Huge|Maximum>]"]|[--deletedownstream <port>]|
   [--deletealldownstream]] [--no-start-on-exit]
```

#### Unix only

```
fglam [-s|--start|-Dquest.debug-debug_level] [-q|--stop] [-w|--wait]
  [-j|--jvm-argument JVM_options] [-m|--javavm java_path] [JVM_option]
  [-p|--classpath class_path] [-v|--version] [-h|--help] [-t|--thread-dump]
  [-u|--support-bundle] [-l|--location [state_directory]] [--check-connection]
  [-create-state] [[-C|--configure] [--headless|--silent] [--spid SPID path]
```

```
[--fms url={http|https}://host:port [proxy={http|https}:://host:port proxy-
user=USERNAME proxy-pass=PASSWORD proxy-ntlm-domain=DOMAIN]
[--deletefms url={http|https}:://host:port] [--deleteallfms] [--detectha]]
[ssl-allow-self-signed={true|false}] [ssl-cert-common-name=CERTCOMMONNAME]
[compressed] [address=ip_address] [--host-display-name host_name]
[--reset-host-id]] [--set-global-debug-level level]
[--add-debug-level package_name.=level] [--remove-debug-level package.]
[--heap-dump file_name|--heap-dump-all file_name]
[--add-certificate alias=path_to_certificate_file]
[--delete-certificate alias] [--list-certificates][[--downstream
"<port=<port>,key-password=<password>>[,<host=<host>,type=<https|http>,
host=<host>,size=Small|Medium|Large|Huge|Maximum>]"]|[--deletedownstream <port>]|
[--deletealldownstream]] [--no-start-on-exit]
```

**Table 1. Options and arguments** 

| Option           | Argument                           | Description                                                                                                    |  |  |
|------------------|------------------------------------|----------------------------------------------------------------------------------------------------|--|--|
| Unix and Windows |                                    |                                                                                                    |  |  |
| add-certificate  | alias=path_to_cert<br>ificate_file | Adds the certificate file to the collection of trusted certificates for this Agent Manager. The certificate is trusted for all SSL connections.                                                                                                    |  |  |
| add-debug-level  | package_name.=I<br>evel            | Enables debugging for the specified package. When debugging is enabled, debug messages are written to the log. The amount of debugging depends on the specified debugging level. The level must be a positive integer number. Higher debug levels result in more detailed logging. The argument can be specified multiple times with this option. |  |  |
|                  |                                    | <b>NOTE:</b> The period '.' between the package name and the debug level is mandatory. Failing to include it results in the package being treated as a class.                                                                                                    |  |  |
| check-connection | None                               | Indicates if this instance of the Foglight <sup>™</sup> Agent Manager currently has an upstream connection with the Foglight Management Server.                                                                                                    |  |  |
|                  |                                    | <b>NOTE:</b> It can be used with the <b>location</b> option to query the connection status of other instances.                                                                                                    |  |  |
|                  |                                    | Along with a command output that shows the details of the connection state, this option also returns an exit code to the OS, indicating the state of the upstream connection.                                                                                                    |  |  |
|                  |                                    | The exit code can be viewed by issuing the following command:                                                                                                    |  |  |
|                  |                                    | Windows:                                                                                                    |  |  |
|                  |                                    | echo %errorlevel%                                                                                                    |  |  |
|                  |                                    | Unix:                                                                                                    |  |  |
|                  |                                    | echo \$?                                                                                                    |  |  |
|                  |                                    | An exit code of zero '0' indicates that the Foglight Agent Manager is successfully connected to the upstream server while a positive integer value indicates a connection disruption.                                                                                                    |  |  |
| C configure      | None                               | Launches the Foglight Agent Manager installation and configuration interface, enabling the update of the existing configuration files.                                                                                                    |  |  |
|                  |                                    | <b>NOTE:</b> The installation directory of the Foglight Agent Manager embedded on the Foglight Management Server does not include a JRE directory. When using this option to configure the embedded Foglight Agent Manager, you must also specify the path to the JVM using the <b>javavm</b> option. Failing to do so results in an error.       |  |  |
|                  |                                    | If neither the <b>headless</b> nor the <b>silent</b> options are used, the <b>Agent Manager Installation and Configuration</b> dialog box appears, allowing you to configure the Foglight Agent Manager. For complete information, see the <i>Foglight Agent Manager Installation Guide</i> .                                                     |  |  |

**Table 1. Options and arguments** 

| Option              | Argument                       | Description                                                                                                    |
|---------------------|--------------------------------|----------------------------------------------------------------------------------------------------|
| create-state        | None                           | Creates a state directory and populates it with default configuration files. The process fails if the directory already exists.                                                                                                    |
|                     |                                | <b>NOTE:</b> Each Foglight Agent Manager instance can multiple state directories. On Unix systems, the entire Foglight Agent Manager installation, including all state directories, must be owned by the same system user.                                                                                                    |
|                     |                                | <b>NOTE:</b> Creating and using multiple state directories on the embedded Foglight Agent Manager, running on the Foglight Management Server host, is not supported. If you want to use multiple state directories on the embedded Foglight Agent Manager, disable the embedded Foglight Agent Manager (as documented in "Automatically Running the Embedded Foglight Agent Manager" in the <i>Foglight Agent Manager Installation Guide</i> set) and install a separate, externally controlled Foglight Agent Manager instance. |
| deleteallfms        | None                           | When used withconfigure, this option removes all Foglight Management Server URLs from <i>config.xml</i> .                                                                                                    |
| delete-certificate  | alias                          | Deletes the certificate file from the collection of trusted certificates for this Agent Manager, given the certificate alias specified when it was created. The certificate is no longer trusted for any SSL connections.                                                                                                    |
| deletefms           | url=HTTP HTTPS:<br>//host:port | When used withconfigure, this option removes a Foglight Management Server URL from config.xml. The URL is specified as an argument, where host and port specify the host name of the machine on which the Foglight Management Server is installed, and the port number the server uses to communicate with the Foglight Agent Manager.                                                                                                    |
| downstream          | port=port                      | When used withconfigure, this option creates a downstream connection.                                                                                                    |
|                     |                                | The <b>port</b> argument specifies the number of the port the Agent Manager uses to listen for downstream connections.                                                                                                    |
|                     | key-password=<br>password      | This argument specifies the password needed to access the private key contained in the keystore.                                                                                                    |
|                     | host=host                      | Specifies the host name to be set in the certificate.                                                                                                    |
|                     | type=http https                | Specifies the type of the supported protocol.                                                                                                    |
|                     | size <b>=Small</b>             | Specifies the amounts of the disk and memory resources.                                                                                                    |
|                     | Medium Large <br>Huge Maximum  | <b>Small</b> allocates 10 MB for the disk queue and 512 MB of memory.                                                                                                    |
| deletedownstream    | port= <i>port</i>              | When used withconfigure, this option deletes a downstream connection given its port number.                                                                                                    |
| deletealldownstream |                                | When used withconfigure, this option deletes all downstream connections.                                                                                                    |
| detectha            | None                           | When used withconfigure andfms pointing to a Management Server that is part of a High Availability (HA) cluster, this option instructs the installer to detect and test any available Management Server peers. Any peers that fail the test should be removed from config.xml to avoid populating this file with incorrect values.                                                                                                    |

**Table 1. Options and arguments** 

| Option              | Argument                                        | Description                                                                                                    |
|---------------------|-------------------------------------------------|----------------------------------------------------------------------------------------------------|
| -Dquest.debug-debug | <u>ı_level</u>                                  | Runs the Foglight Agent Manager in debug mode. You can set debug_level to one of the following values:         • 1: No debugging         • 2: Minimal debugging         • 3: Detailed debugging  By default, this option prints the logs to the standard output. You can redirect the output to a file if required. For example: fglam - Dquest.debug=2 > debug2.log                                           |
| fms                 |                                                 | When used withconfigure, the <b>fms</b> option can be used to specify the URL to the Foglight Management Server, using the arguments listed below.                                                                                                    |
|                     | <pre>address=ip_addre ss</pre>                  | The IP address of the Foglight Agent Manager that is used to connect with the Foglight Management Server.                                                                                                    |
|                     | ssl-cert-<br>common-<br>name=CERTCOM<br>MONNAME | The common name of the expected certificate.                                                                                                    |
|                     | compressed                                      | Enables HTTP compression.                                                                                                    |
|                     | proxy=HTTP HTT<br>PS://host:port                | The URL to the proxy server (if applicable), where <i>host</i> and <i>port</i> specify the host name of the machine on which the proxy server is installed, and the port number the proxy server uses to communicate with the Foglight Agent Manager.                                                                                                    |
|                     | proxy-ntlm-<br>domain=DOMAIN                    | If proxy server is used for connection with the Foglight Management Server, <i>domain</i> specifies the Windows domain of the proxy server.                                                                                                    |
|                     | proxy-<br>pass=PASSWOR<br>D                     | If proxy server is used for connection with the Foglight Management Server, <i>password</i> specifies the user password for accessing the proxy server.                                                                                                    |
|                     | proxy-<br>user=USERNAM<br>E                     | If proxy server is used for connection with the Foglight Management Server, <i>user_name</i> specifies the user name for accessing the proxy server.                                                                                                    |
|                     | ssl-allow-self-<br>signed=true false            | Indicates if self-signed certificates are accepted ( <b>true</b> ) or not ( <b>false</b> ).                                                                                                    |
|                     | url=HTTP HTTPS:<br>//host:port                  | The URL to the Foglight Management Server, where <i>host</i> and <i>port</i> specify the host name of the machine on which the Foglight Management Server is installed, and the port number the server uses to communicate with the Foglight Agent Manager.                                                                                                    |
| h help              | None                                            | Displays a list of arguments and their descriptions.                                                                                                    |
| headless            | None                                            | When used withconfigure, it launches the Foglight Agent Manager installation and configuration interface on the command line. For complete information, see the <i>Foglight Agent Manager Installation Guide</i> .                                                                                                    |
| heap-dump           | file_name                                       | Outputs a heap dump containing only live objects to a file.                                                                                                    |
| heap-dump-all       | file_name                                       | Outputs a heap dump containing all objects to a file.                                                                                                    |
| host-display-name   | host_name                                       | When used withconfigure, it sets the Foglight Agent Manager display name. By default, the Foglight Agent Manager uses the host name that is automatically detected for the machine on which it is installed. In some cases you may need to use a different name, for example, when you need to use a different name that suits your business needs. For more information, see the <i>Agent Manager Guide</i> . |
| j jvm-argument      | JVM_options                                     | Specifies one or more Java Virtual Machine (JVM) options.                                                                                                    |

**Table 1. Options and arguments** 

| Option                  |              | Argument        | Description                                                                                                    |
|-------------------------|--------------|-----------------|----------------------------------------------------------------------------------------------------|
| JVM_option              |              |                 | Passes an option to the JVM, prefixed with -x or -p. For example:                                                                                                    |
|                         |              |                 | fglam <b>-X</b> debug                                                                                                    |
|                         |              |                 | -Xrunjdwp:transport=dt_socket,server=y,                                                                                                    |
|                         |              |                 | suspend=n,address=1044 -Dquest.debug=2                                                                                                    |
| list-                   | certificates | None            | Displays a list of certificates that are added to this Agent Manager. Certificates that are included in the JRE do not appear on the list.                                                                                                    |
| I                       | location     | state_directory | Sets the location of the state directory for this instance of the Foglight Agent Manager. A state directory contains the Foglight Agent Manager configuration files. If not provided, the command uses the default location of the state directory, <foglight_agent_mgr_home>/state.  NOTE: Each Foglight Agent Manager instance can multiple state directories. On Unix systems, the entire Foglight Agent Manager installation, including all state directories, must be owned by the</foglight_agent_mgr_home>  |
|                         |              |                 | NOTE: Creating and using multiple state directories on the embedded Foglight Agent Manager, running on the Foglight Management Server host, is not supported. If you want to use multiple state directories on the embedded Foglight Agent Manager, disable the embedded Foglight Agent Manager (as documented in "Automatically Running the Embedded Foglight Agent Manager" in the Foglight Agent Manager Installation Guide set) and install a separate, externally controlled Foglight Agent Manager instance. |
| m                       | javavm       | java_path       | Sets the path to the JVM.                                                                                                    |
|                         |              |                 | <b>NOTE</b> : The platforms that use a Sun JRE require the JRE version 1.6.0_14 or higher. When this option points to an earlier version of the JRE, the Foglight Agent Manager fails to launch.                                                                                                    |
| no-start-on-exit        |              | None            | If you want to install the Agent Manager Windows service, or a Unix deamon, the configuration interface appears with pre-selected options, indicating that the Agent Manager will start immediately after the installation. You can force these options to appear disabled by default (and enable them, if required, during the configuration), if you start the fglam command with this option (together with configure and headless):                                                                            |
|                         |              |                 | fglamconfigureheadlessno-start-on-exit                                                                                                    |
| р                       | classpath    | class_path      | Adds entries to the JVM classpath.                                                                                                    |
| q                       | stop         | None            | Stops the running Foglight Agent Manager process.                                                                                                    |
| remove-debug-level pack |              | package_name.   | Disables debugging for the specified package. When debugging is disabled, package-specific debug messages are no longer written to the log. The argument can be specified multiple times with this option.  NOTE: The period '.' immediately after the package name is mandatory. Failing to include it results in the package being treated as a class.                                                                                                    |
| reset-host-id           |              | None            | When used withconfigure, it resets the unique ID that this Foglight Agent Manager instance uses to identify itself to the Foglight Management Server.                                                                                                    |
|                         |              |                 | <b>NOTE</b> : Do not reset the unique identifier unless Quest Support requests that you do so.                                                                                                    |

Table 1. Options and arguments

| Option                     |                    | Argument  | Description                                                                                                    |
|----------------------------|--------------------|-----------|----------------------------------------------------------------------------------------------------|
| set-global-debug-<br>level |                    | level     | Sets the global debugging level. When debugging is enabled, debug messages are written to the log. The amount of debugging depends on the specified debugging level. The level must be a positive integer number. Higher debug levels result in more detailed logging. |
| spid                       |                    | SPID_path | During a silent installation, it migrates a Foglight Client to a new Foglight Agent Manager instance, given the path to the Foglight Client installation directory ( <i>SPID_path</i> ).                                                                               |
| s                          | start              | None      | Starts the Foglight Agent Manager.                                                                                                    |
| silen                      | t                  | None      | When used withconfigure, it launches the Foglight Agent Manager configuration, without user interaction, applying the default configuration values. For complete information, see the Foglight Agent Manager Installation Guide.                                       |
| t                          | thread-dump        | None      | Requests a thread output from the running application. This option writes the output to a separate log file in the application's installation directory.                                                                                                    |
| u                          | support-<br>bundle | None      | Requests a support bundle from the running application.                                                                                                    |
| V                          | version            | None      | Displays the version number, copyright, build number, and the installation directory.                                                                                                    |
| w                          | wait               | None      | When sending a shutdown command to an existing Foglight Agent Manager process, this option instructs the command to wait indefinitely for the process to exit before shutting it down.                                                                                 |
| Windows only               |                    |           |                                                                                                    |
| b                          | start-service      | None      | Starts the Foglight Agent Manager Windows service.                                                                                                    |
| i                          | install-service    | None      | Installs the Foglight Agent Manager as a Windows service.                                                                                                    |
| nose                       | rvice              | None      | When used withconfigure, it prevents the Foglight Agent Manager from being installed as a Windows service.                                                                                                    |
| r                          | remove-<br>service | None      | Stops and removes the Foglight Agent Manager Windows service.                                                                                                    |

## **Examples**

#### **Displaying version information**

### **Starting the Foglight Agent Manager**

```
C:\Quest\Foglight_Agent_Manager\bin>fglam -s
2011-11-22 14:25:17.000 INFO [native] Inter-launcher communications channel
   active at: C:\Quest\Foglight_Agent_Manager\state\default\
   .AgentManager-Host1.msg
2011-11-22 14:25:17.590 INFO Agent Manager: 5.6.2.2 (build 5622-20111115-1816-b29)
2011-11-22 14:25:22.448 ECHO <org.quartz.core.SchedulerSignalerImpl> INFO
   Initialized Scheduler Signaller of type: class
```

```
org.quartz.core.SchedulerSignalerImpl
2011-11-22 14:25:24.406 ECHO <org.mortbay.log> INFO Logging to
  org.slf4j.impl.JCLLoggerAdapter(org.mortbay.log) via
  org.mortbay.log.Slf4jLog
2011-11-22 14:25:24.852 ECHO <org.mortbay.log> INFO jetty-6.1.26
2011-11-22 14:25:24.952 ECHO <org.mortbay.log> INFO Started
  SelectChannelConnector@127.0.0.1:63988
2011-11-22 14:25:24.953 INFO Started accepting HTTP connections at the local
  address 127.0.0.1:63988. These connections are only accessible from within
  this system.
2011-11-22 14:25:25.487 INFO Scanning for installed and recognized agent types
  in C:\Quest\Foglight Agent Manager\agents\HostAgents\5.9.x-5.9.x-
  20111116-1426-b43.2011-11-22 14:25:25.569 INFO Core startup complete
2011-11-22 14:25:26.136 ECHO <hostAgents/5.9.x/WindowsAgent/Monitor@Host1> INFO
  Created agent
2011-11-22 14:25:26.140 ECHO <hostAgents/5.9.x/WindowsAgent/Monitor@Host1> INFO
  Started data collection
2011-11-22 14:25:26.285 INFO Connected to upstream server at http://
  192.168.129.128:8080.
```

For information on how to deploy and activate a Foglight agent using the command-line interface, see Deploying Agent Packages on page 57 and Activating or Deactivating Agent Instances on page 63, respectively.

#### **Stopping the Foglight Agent Manager**

```
C:\Quest\Foglight_Agent_Manager\bin>fglam -q -w
2011-11-22 14:31:10.000 INFO [native] Shutdown request transmitted.
2011-11-22 14:31:10.000 INFO [native] Waiting for the AgentManager process to shutdown
2011-11-22 14:31:11.000 INFO [native] The AgentManager process has completed its shutdown sequence
```

Similarly to the previous example, if there are any active agents running on the Foglight Agent Manager, this command stops the agents' data collection and closes their Command Prompt windows (or terminal window).

## **Creating Agent Manager Support Bundles**

## support-bundle

The support-bundle command generates an Agent Manager support bundle file. A support bundle is a compressed file that contains diagnostic data, such as Agent Manager and individual agent log files.

When you create an Agent Manager bundle, Foglight generates a ZIP files in the <foglight\_home>/support/<user\_name> directory on the machine on which the Management Server is running. The support bundle file name uses the following syntax:

```
support_bundle_FglAM_<Agent Manager host>_<Management Server host>_<user name>-
<yyyy-mm-dd>-<hh-mm-ss>.zip
```

#### For example:

```
support_bundle_FglAM_Host1.example.com_Host2.example.com_jsmith_2011-10-06_11-36-
39.zip
```

For details about the contents of this file, see the *Administration and Configuration Help*. For more information about *foglight\_agent\_mgr\_home*, see Syntax Conventions on page 7.

## **Syntax**

support\_bundle

## **Options and arguments**

None

## **Example**

## Managing Agents, Cartridges, and Metrics

In addition to the Foglight Administration module that allows you to perform administrative tasks using the Administration dashboards, the Foglight Management Server offers a command-line interface that you can use to manage agents, cartridges and metrics. For example, you can use the command-line interface to deploy and create agents, install and activate cartridges, manage licenses, and do many other tasks.

The range and type of actions you can perform depends on the set of permissions defined by your Foglight user account.

- Understanding the Command-Line Syntax
- · About Regular Expressions
- · Getting Started with Administrative Commands
- Looking at Scope-Specific Commands
- · Logging In and Setting the Scope
- Using a Properties File to Supply Connection Information
- · Listing Agent and Agent Manager Instances
- · Upgrading the Foglight Agent Manager
- Deploying Agent Packages
- Creating or Deleting Agent Instances
- Activating or Deactivating Agent Instances
- Starting or Stopping Data Collection
- · Listing and Retrieving Log Files
- Listing and Assigning Blackout Schedules to Agent Instances
- Installing or Uninstalling Cartridges
- · Enabling or Disabling Cartridges
- Listing Cartridges
- · Managing Security Entities
- · Managing Foglight Licenses
- · Exporting or Importing a Monitoring Policy
- · Exporting, Importing, or Listing UI Modules
- Exporting Metrics and Topology
- · Looking Up Server Parameters
- Listing and Assigning Blackout Schedules to Topology Objects
- Listing Schedules
- · Running Scripts

## Understanding the Command-Line Syntax

The command-line expression used to issue administrative commands on the Foglight Management Server is comprised of two commands that are separated by a colon ':' and appear in the following order:

- fglcmd. Logs into the Foglight Management Server and specifies the scope. It can contain two
  components:
  - NOTE: Only users with the Command Line Access privilege can use fglcmd. For more information about user privileges, refer to the Foglight Administration and Configuration Guide.
    - Log in information, connection\_options, specifies the user name and password for the Foglight
      Management Server. It can also contain the machine name and port number. For complete
      information about the specific options that you can use to specify connection information on the
      command line, see Logging In and Setting the Scope on page 46.
      - Another way of specifying connection options is using a properties file, fglcmd.properties. When configured, fglcmd uses the information in that file to retrieve connection parameters which eliminates the need to specify them on the command line each time you issue an fglcmd command. For more information, see Using a Properties File to Supply Connection Information on page 48.
    - The scope defines the type of commands and the target entity they are to be issued against. For example, the cartridge scope includes commands for installing and activating cartridges. The scope can be set to one of the following values:

Table 1. fglcmd command scope

| Scope     | Description                       |  |
|-----------|-----------------------------------|--|
| agent     | Manages agents and agent managers |  |
| cartridge | Manages cartridges                |  |
| license   | Manages licenses                  |  |
| schedule  | Lists schedules                   |  |
| script    | Runs scripts                      |  |
| support   | Creates support bundles           |  |
| topology  | Assigns blackout schedules        |  |
| util      | Contains utility commands         |  |

**IMPORTANT:** The fglcmd part in the command-line expression that verifies the user and specifies the scope is required each time you issue commands for managing cartridges, agents, and metrics that are described in this chapter.

For complete information about *fglcmd*, see Logging In and Setting the Scope on page 46.

Scope-specific command. Carries out an administrative task such as a cartridge deployment or license
installation, and is compatible with the scope specified with fglcmd. For a complete list of Foglight
commands and their respective scope, see Looking at Scope-Specific Commands on page 44.

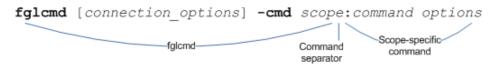

### See also

- About Regular Expressions on page 37
- · Getting Started with Administrative Commands on page 42
- Running Administrative Commands: Example on page 43
- · Looking at Scope-Specific Commands on page 44

# **About Regular Expressions**

A regular expression describes one or more text strings using predefined syntactic elements. Regular expressions allow you to identify a list of text entries with a single text string. A number of fglcmd commands support regular expressions. This is useful in situations when you want to issue a single command against multiple objects. For example, if you need to generate a list of all Foglight Agent Manager instances running on a set of monitored hosts, you can use a regular expression to specify the names of those hosts in a single function call.

The backslash character '\' escapes a character or construct in order to process them as a literal sequence. For example, "\\" matches a single backslash while "\{" matches a left brace.

A regular expression must match the entire text string, not just a part of it. When using regular expressions to match an argument, you must specify an exact match or use wild cards. For example, if you have a host in your environment named hostl.example.com that you want to match using a regular expression with the clientname argument, the outcomes of the regular expressions used as clientname arguments in the following commands are as follows:

#### **Expression A**

fglcmd -usr foglight -pwd foglight -port 8080 -cmd agent:create -clientname 'hostl' -type Process -name test -allclients -type Process -name test -force -regex

#### **Outcome**

Error: No clients are selected by current options

#### **Expression B**

fglcmd -usr foglight -pwd foglight -port 8080 -cmd agent:create-clientname 'host1.\*' -type Process -name test -allclients -type Process -name test -force -regex

#### **Outcome**

Agent created.

The following table lists the constructs that can be used in regular expressions and describes their usage.

Table 2. Regular expression syntax descriptions

| Syntax       | Description                                                                                                    |  |  |
|--------------|----------------------------------------------------------------------------------------------------|--|--|
| Any Platform |                                                                                                    |  |  |
|              | The literal string contained within the construct.                                                                                                    |  |  |
| abc          | In fglcmd, using a literal string in a regular expression as a command argument and enabling the command to use regular expressions causes the command to return matches that contain that text string. For example, typing mydomain.corp as a regular expression finds matches that contain that text string. |  |  |

Table 2. Regular expression syntax descriptions

| Syntax | Description                                                                                                    |  |
|--------|----------------------------------------------------------------------------------------------------|--|
|        | A backslash character in regular expressions can have one of the following roles:                                                                                                    |  |
|        | <ul> <li>Switch (or option). When it follows a command and is followed by an<br/>appropriate character or text string, it can provide additional input to the<br/>command.</li> </ul>                                                                                                    |  |
| u.     | <ul> <li>Escape character. Signifies that the character or text string that follows should<br/>be interpreted as a literal character. For example, on the command line, the<br/>construct rm * deletes all files in the current directory while rm \* deletes<br/>only the file whose name is *.</li> </ul> |  |
|        | In regular expressions, the first backslash in a double-backslash construct acts as ar escape character while the second is interpreted as a literal.                                                                                                    |  |
|        | For example, the construct "\\((hello world\\))" matches "\((hello world\))"                                                                                                    |  |
| \0n    | A one-digit number with a value between zero '0' and seven '7'.                                                                                                    |  |
| \0nn   | A two-digit number with each digit having a value between zero '0' and seven '7'.                                                                                                    |  |
| \0mnn  | A three-digit number with the first digit having a value between zero '0' and three '3', and the other two digits with a value between zero '0' and seven '7'.                                                                                                    |  |
| \xhh   | A string containing a hexadecimal value of $0 \times hh$ where $h$ is a hexadecimal digit.                                                                                                    |  |
| \uhhhh | A string containing a hexadecimal value of $0 \times hhhhh$ where $h$ is a hexadecimal digit.                                                                                                    |  |
| \t     | The TAB character ('\u0009').                                                                                                    |  |
| \n     | The line feed character ('\u000A').                                                                                                    |  |
| \r     | The carriage return character ('\u000D').                                                                                                    |  |
| \f     | The form feed character ('\u000C').                                                                                                    |  |
| \a     | The alert (bell) character ('\u0007').                                                                                                    |  |
| \e     | The ESC character ('\u001B').                                                                                                    |  |
| /cx    | The CTRL character followed by a literal.                                                                                                    |  |
| []     | An OR expression. Brackets can be nested. Matches one of the characters within the brackets.                                                                                                    |  |
|        | For example, [xyz] matches x, y, or z.                                                                                                    |  |
| [^]    | A negative OR expression. Matches any character that is not contained within the brackets.                                                                                                    |  |
|        | For example, $[xyz]$ matches any character other than $x$ , $y$ , or $z$                                                                                                    |  |
| _      | A range.                                                                                                    |  |
|        | For example, [a-d] matches a, b, c, and d.                                                                                                    |  |
| &&     | A logical AND operator.                                                                                                    |  |
|        | For example, [a-d] &&[m-p] matches a, b, c, d, m, n, o, and p.                                                                                                    |  |
|        | dence of constructs used for combining the operators escape '\', grouping "[]", range '-'. union ns "&&" (for example, in [a-z&&[aeiou]]) is done in the following order: escape, grouping, intersection.                                                                                                   |  |
| •      | Any character                                                                                                    |  |
| \d     | Any decimal digit.                                                                                                    |  |
| \D     | Any character other than a decimal digit.                                                                                                    |  |
| ls     | A white space character such as a tab, line feed, blank space, or carriage return.                                                                                                    |  |
| \S     | Any character other than tab, line feed, blank space, or carriage return.                                                                                                    |  |
| \w     | Any lowercase or uppercase alphabetic, or a numeric character.                                                                                                    |  |
| \W     | Any character other than lowercase or uppercase alphabetic, or a numeric character                                                                                                    |  |

Table 2. Regular expression syntax descriptions

| Syntax                     | Description                                                                                                    |  |  |
|----------------------------|----------------------------------------------------------------------------------------------------|--|--|
|                            | When following a character, the construct implies that the preceding character can appear one or zero times.                                                                                                    |  |  |
| ?, ??, or ?+               | For example, each of the following constructs mean that the character $\boldsymbol{x}$ can appear once or not at all in the result:                                                                                                    |  |  |
| ., ,                       | • X?                                                                                                    |  |  |
|                            | • X??                                                                                                    |  |  |
|                            | • X?+                                                                                                    |  |  |
|                            | When following a character, the construct implies that the preceding character can appear zero or more times.                                                                                                    |  |  |
| *, *?, or *+               | For example, each of the following constructs mean that the character ${\tt X}$ can appear zero or more times in the result:                                                                                                    |  |  |
| , , -                      | • X*                                                                                                    |  |  |
|                            | • X*?                                                                                                    |  |  |
|                            | • X*+                                                                                                    |  |  |
|                            | When following a character, the construct implies that the preceding character can appear one or more times.                                                                                                    |  |  |
| +, +?, or ++               | For example, each of the following constructs mean that the character $\boldsymbol{x}$ can appear one or more times in the result:                                                                                                    |  |  |
| , ,,,,,                    | • X+                                                                                                    |  |  |
|                            | • X+?                                                                                                    |  |  |
|                            | • X++                                                                                                    |  |  |
|                            | When following a character, the construct implies that the preceding character can appear exactly $n$ times.                                                                                                    |  |  |
| {n}, {n}?, or {n}+         | For example, each of the following constructs mean that the character $\boldsymbol{x}$ can appear exactly three times in the result:                                                                                                    |  |  |
|                            | • X{3}                                                                                                    |  |  |
|                            | • X{3}?                                                                                                    |  |  |
|                            | • X{3}+                                                                                                    |  |  |
|                            | When following a character, the construct implies that the preceding character can appear at least <i>n</i> times.                                                                                                    |  |  |
| {n,}, {n,}?, or {n,}+      | For example, each of the following constructs mean that the character $\mathbf{x}$ can appear at least five times in the result:                                                                                                    |  |  |
| (.,,,, (.,,, ., o. (.,,, . | • X{5,}                                                                                                    |  |  |
|                            | • X{5,}?                                                                                                    |  |  |
|                            | • X{5,}+                                                                                                    |  |  |
|                            | When following a character, the construct implies that the preceding character can appear at least $n$ , but no more than $m$ times.                                                                                                    |  |  |
| {n, m}, {n, m}?, or {n,    | For example, each of the following constructs mean that the character $x$ can appear at least four, but no more than eight times in the result:                                                                                                    |  |  |
| m}+                        | • X{4,8}                                                                                                    |  |  |
|                            | • X{4,8}?                                                                                                    |  |  |
|                            | • X{4,8}+                                                                                                    |  |  |
| NM                         | The construct implies that both characters appear in the given order: the first one $(N)$ is followed by the second character $(M)$ in the result, treating the two-character construct as a literal expression. For example, the expression $XY$ returns $XY$ as a |  |  |
|                            | match.                                                                                                    |  |  |
| I                          | The logical OR operator. For example, the construct $x \mid y$ mean that either $x$ or $y$ can appear in the result.                                                                                                    |  |  |

Table 2. Regular expression syntax descriptions

| Syntax     | Description                                                                                                    |
|------------|----------------------------------------------------------------------------------------------------|
| \Q         | Quotes all characters in the expression until it reaches \E.                                                                                                    |
| 102        | For example, the construct $\Qabc\E$ has the same meaning as "abc".                                                                                                    |
| \E         | Ends the quoting started by \Q.                                                                                                    |
| Groups     |                                                                                                    |
|            | Parentheses are used to create capturing groups. A capturing group in a text pattern is used to match sub-strings in expressions. For example, in the construct $X(Y^*)Z$ , the capturing group $(Y^*)$ matches both $Y$ and $YY$ from the input, returning both $XYZ$ and $XYYZ$ as the result of the expression. |
| 0          | Capturing groups can be nested and numbered using their opening parentheses from left to right. For example, in the construct $((X(Y))(Z))$ , the groups are numbered as follows:                                                                                                    |
|            | • ((X(Y))(Z)): group 1                                                                                                    |
|            | • (X(Y)): group 2                                                                                                    |
|            | • (Y): group 3                                                                                                    |
|            | • (Z): group 4                                                                                                    |
|            | Following a series of capturing groups, it acts as a back reference to match of the <i>n</i> th group.                                                                                                    |
|            | For example, the expression ([a-d])X\1X\1 has only one capturing group whose number is one '1'. It returns the following matches:                                                                                                    |
| \ <i>n</i> | • aXaXa                                                                                                    |
|            | • bXbXb                                                                                                    |
|            | • cXcXc                                                                                                    |
|            | • cXcXc                                                                                                    |
|            | Indicates that N is a non-capturing group in a construct.                                                                                                    |
|            | For example, in the construct $(X(?:Y))(Z)$ , the group $(?:Y)$ is not considered as a capturing group. The groups in the above construct are numbered as follows.                                                                                                    |
| (?:N)      | • (X(?:Y))(Z): group 1                                                                                                    |
|            | • (X(?:Y)): group 2                                                                                                    |
|            | • (Z): group 3                                                                                                    |
|            | For information about capturing groups and their syntax, see () on page 40.                                                                                                    |
| (0. )0     | Checks if the preceding character is followed by <i>X</i> in a text string, without making <i>X</i> a part of the search result.                                                                                                    |
| (?=X)      | For example, when the construct $H(?=e)$ is matched against $Helloworld$ , it returns the $H$ in the string without making the $e$ that follows it a part of the result.                                                                                                    |
| (?!X)      | Checks if the preceding character is preceded by $X$ in a text string, without making $X$ a part of the search result.                                                                                                    |
| (rix)      | For example, when the construct $e(?!H)$ is matched against $Helloworld$ , it returns the $e$ in the string without making the $H$ that precedes it a part of the result.                                                                                                    |
|            | Checks if the following character is followed by $\boldsymbol{X}$ in a text string, without making $\boldsymbol{X}$ a part of the search result.                                                                                                    |
| (?<=X)     | For example, when the construct $(?<=w) \circ is$ matched against Hello world, it returns the $\circ$ in world, without making the $w$ a part of the result, but not the $\circ$ in Hello.                                                                                                    |
|            | Returns A via zero-width positive look behind.                                                                                                    |
| (? <i X)   | Checks if the following character is preceded by <i>X</i> , without making <i>X</i> a part of the search result.                                                                                                    |
|            | For example, when the construct $(? w is matched against Hello world, it returns the w in world, without making the w a part of the result.$                                                                                                    |

Table 2. Regular expression syntax descriptions

| Syntax                | Description                                                                                                    |  |  |
|-----------------------|----------------------------------------------------------------------------------------------------|--|--|
| Boundary matching     |                                                                                                    |  |  |
| ٨                     | The beginning of a line.                                                                                                    |  |  |
| \$                    | The end of a line.                                                                                                    |  |  |
| \b                    | A word boundary. Used as a delimiter, it implies that the construct between the delimiters should be matched only in those text strings that contain alpha-numeric characters and are delimited by non-word character such as spaces or punctuation marks. For example, the construct \bdog\b finds one match of dog in the string My dog is black, and no matches in My dogs are black. |  |  |
|                       | A non-word boundary. Used as a delimiter, \B is the negated version of \b.                                                                                                    |  |  |
| \B                    | For example, the construct $\Bdog\B$ finds a match of $dog$ in the string $My$ $dog$ is black, and one in $My$ $dogs$ are black.                                                                                                    |  |  |
| \ <b>A</b>            | The beginning of the input. It has the same functionality as ^, with the exception that it ignores any new line characters.                                                                                                    |  |  |
| \G                    | The end of the previous match.                                                                                                    |  |  |
| \Z                    | The end of the input string. It has the same functionality as \$, with the exception that it ignores any final terminators.                                                                                                    |  |  |
| \z                    | The end of the input string. It has the same functionality as \$, with the exception that it ignores any line terminators.                                                                                                    |  |  |
| Unicode blocks        |                                                                                                    |  |  |
| \p{Lu}                | Any uppercase alphanumeric character.                                                                                                    |  |  |
| [\p{L}&&[^\p{Lu}]]    | Any lowercase alphanumeric character.                                                                                                    |  |  |
| POSIX (US-ASCII only) |                                                                                                    |  |  |
| \p{Upper}             | Any upper-case alphabetic character.                                                                                                    |  |  |
| \p{ASCII}             | Any ASCII character.                                                                                                    |  |  |
| \p{Alpha}             | Any lower-case or upper-case alphabetic character.                                                                                                    |  |  |
| \p{Digit}             | Any decimal digit.                                                                                                    |  |  |
| \p{Alnum}             | Any lower-case or upper-case alphabetic character, or a numeric character.                                                                                                    |  |  |
| \p{Punct}             | One of the following punctuation characters: !"#\$%&'()*+,/:;<=>?@[\]^_`{ }~                                                                                                    |  |  |
| \p{Graph}             | Any alphabetic (lowercase or uppercase), numeric, or punctuation character.                                                                                                    |  |  |
| \p{Print}             | Any printable alphabetic (lowercase or uppercase), numeric, or punctuation character.                                                                                                    |  |  |
| \p{Blank}             | A blank space or a TAB character.                                                                                                    |  |  |
| \p{Cntrl}             | A CTRL character.                                                                                                    |  |  |
| \p{XDigit}            | A hexadecimal digit.                                                                                                    |  |  |
| \p{Space}             | A white space character such as a tab, line feed, blank space, or carriage return.                                                                                                    |  |  |

**NOTE:** Regular expressions in Foglight follow the Java<sup>TM</sup> guidelines for regular expressions. For complete information, you can refer to JDK documentation.

### See also

- Managing Agents, Cartridges, and Metrics on page 35
- Getting Started with Administrative Commands on page 42
- Running Administrative Commands: Example on page 43

# Getting Started with Administrative Commands

You can issue the administrative commands on the computer running the Foglight Management Server, or on a remote computer in your network. Your Foglight installation includes a compressed file, *fglcmd.zip*, that contains all of the administrative commands. To get started, make sure you have the Foglight Management Server and Foglight Agent Manager running, and, if you are planning to access the administrative interface remotely, copy and extract the contents of the compressed file to your remote computer.

#### To get started with administrative commands:

- NOTE: This procedure continues from Getting Started with Foglight Commands on page 11.
  - 1 If you want to use the fglcmd interface on a remote computer in your monitoring network, complete the following steps:
    - a Copy the <foglight\_home>/tools/fglcmd.zip file from the computer that has a running instance of the Foglight Management Server to the remote computer, where foglight\_home refers to the installation directory of the Foglight Management Server.
    - b Extract the contents of the *fglcmd.zip* file to the remote computer.
- 2 Specify the directory that contains the Foglight Management Server commands, either <foglight\_home>/bin or the directory on the remote computer (see Step 1), by completing one of the following steps.
  - If you want to use the command prompt, open a Command Prompt window (Windows<sup>®</sup>) or a terminal window (UNIX<sup>®</sup> or Linux<sup>®</sup>) and navigate to the appropriate directory.

or

 If you want to use a Foglight Management Server command in a script, ensure that your script references the appropriate directory.

For more information about foglight\_home, see Syntax Conventions on page 7.

- Foglight Management Server enables only the HTTPS port for remote access, and installs a self-signed certificate. The security certificate allows the server to communicate with a remote machine through the HTTPS protocol. If you intend to use the administrative commands either on a remote computer, or on a Foglight Management Server computer through the HTTPS protocol, you need to export the security certificate from the Foglight Management Server, and import it into your JRE environment, as described below.
  - **IMPORTANT:** The commands below follow the generic syntax in which forward slashes '/' are used to separate directories. On Windows platforms, instead of forward slashes '/', use back slashes '\' as directory separators in file paths. For more information about the syntax conventions used in this manual, see Syntax Conventions on page 7.
  - a Export the security certificate from the Foglight Management Server.
    - On the computer on which a Foglight Management Server is running, open a Command Prompt window (Windows) or a terminal window (UNIX® or Linux®) and navigate to <foglight\_home>/jre/bin, followed by issuing the following command:

keytool -exportcert -keystore foglight\_home/config/tomcat.keystore -alias tomcat file filename -storepass nitrogen

Where filename is the name of the file in which the command stores the security certificate.

b Import the security certificate into your environment, either on the remote computer, or on the computer on which the Foglight Management Server is running.

On the computer on which you intend to use the administrative commands, open a Command Prompt window (Windows) or a terminal window (UNIX® or Linux®) and navigate to <ire home>/bin, followed by issuing the following command:

```
keytool -importcert -file filename -alias foglightcert -keystore
../lib/security/cacerts -storepass changeit
```

Where filename is the name of the file to which you exported the security certificate in Step a.

- **i** | **IMPORTANT**: The default keystore password for jre/lib/security/cacerts is changeit.
- 4 Issue one or more administrative commands using command prompt or a script. From here, you can issue any fglcmd commands described in the following sections, as required.

### See also

- Managing Agents, Cartridges, and Metrics on page 35
- About Regular Expressions on page 37
- Running Administrative Commands: Example on page 43
- · Looking at Scope-Specific Commands on page 44
- Listing Administrative Commands on page 45

# **Running Administrative Commands: Example**

In this example, you will issue an administrative command that lists the agent packages that can be deployed to the Foglight Agent Manager using the packages command. The syntax of the packages command is as follows: fglcmd connection options -cmd agent:packages options

For more information about the command syntax, see Managing Agents, Cartridges, and Metrics on page 35.

In this example, you will issue the packages administrative command (see page 52) to list all Foglight Agent Manager instances and the agent packages that can be deployed to each Agent Manager instance.

#### To list agent packages:

- i NOTE: This procedure continues from "Getting Started with Foglight Commands on page 11.
  - In the Command Prompt window (Windows<sup>®</sup>) or the terminal window (UNIX<sup>®</sup> or Linux<sup>®</sup>), type the following command:

```
fglcmd -usr foglight -pwd foglight -cmd agent:packages -allclients
```

A list of all available agent packages appears in the Command Prompt or terminal window. A sample of that output is similar to the following listing:

### See also

- Managing Agents, Cartridges, and Metrics on page 35
- · About Regular Expressions on page 37
- · Getting Started with Administrative Commands on page 42
- Looking at Scope-Specific Commands on page 44

# **Looking at Scope-Specific Commands**

Foglight includes a selection of commands that allow one to perform administrative tasks using a command-line interface, such as installing and deploying agents, adding or removing licenses, assigning schedules, or exporting various types of metrics. The table below lists Foglight commands in alphabetical order and identifies their scope. For more information about command scope, see Managing Agents, Cartridges, and Metrics on page 35.

Table 3. Scope-specific commands

| Scope     |                     | Command       |                                                                               |
|-----------|---------------------|---------------|-------------------------------------------------------------------------------|
| Name      | Description         | Name          | Description                                                                   |
|           | Manages             | activate      | Activates one or more Foglight agent instances                                |
|           | agents and<br>agent | clients       | Shows a list of Foglight agent manager instances                              |
|           | managers            | clientupgrade | Upgrades one or more remote instances of the Foglight Agent Manager           |
|           |                     | create        | Creates one or more Foglight agent instances                                  |
|           |                     | deactivate    | Deactivates one or more Foglight agents                                       |
|           |                     | delete        | Deletes one or more Foglight agent instances                                  |
|           |                     | deploy        | Deploys one or more Foglight agent packages                                   |
|           |                     | getlog        | Retrieves a copy of an agent log file                                         |
|           |                     | list          | Shows a list of Foglight agent instances                                      |
| agent     |                     | logs          | Shows a list of agent log files                                               |
|           |                     | packages      | Shows a list of available agent packages                                      |
|           |                     | setschedule   | Assigns a blackout schedule to one or more Foglight agent instances           |
|           |                     | showschedule  | Shows the blackout schedule assigned to one or more Foglight agent instances. |
|           |                     | start         | Starts the data collection for one or more Foglight agent instances           |
|           |                     | stop          | Stops the data collection for one or more Foglight agent instances            |
|           |                     | types         | Shows a list of Foglight agent types sorted by agent manager ID               |
|           | Manages             | disable       | Deactivates a Foglight cartridge                                              |
|           | cartridges          | enable        | Activates an installed Foglight cartridge                                     |
| cartridge |                     | install       | Installs a cartridge on the Foglight Management Server                        |
|           |                     | list          | Lists all installed Foglight cartridges                                       |
|           |                     | uninstall     | Uninstalls a Foglight cartridge                                               |

Table 3. Scope-specific commands

| Scope    |                                  | Command        |                                                                                 |
|----------|----------------------------------|----------------|---------------------------------------------------------------------------------|
| Name     | Description                      | Name           | Description                                                                     |
|          | Manages                          | import         | Installs a Foglight license                                                     |
| license  | licenses                         | list           | Shows a list of installed Foglight licenses                                     |
| licerise |                                  | remove         | Removes a Foglight license using the license serial number                      |
| schedule | Lists<br>schedules               | list           | Shows a list of all Foglight schedules                                          |
| script   | Runs scripts                     | run            | Runs a script                                                                   |
|          | Manages                          | assigngroup    | Adds or removes a user from a group                                             |
|          | users and                        | assignrole     | Adds or removes a role from a group                                             |
|          | groups                           | creategroup    | Creates a group                                                                 |
|          |                                  | createuser     | Creates a user                                                                  |
| security |                                  | deletegroup    | Deletes a group                                                                 |
|          |                                  | deleteuser     | Deletes a user                                                                  |
|          |                                  | exportIdapcfg  | Exports the LDAP settings to an XML file                                        |
|          |                                  | importIdapcfg  | Imports the LDAP settings from an XML file                                      |
|          |                                  | list           | Lists users, groups, and roles                                                  |
| support  | Creates<br>support<br>bundles    | bundle         | Generates a support bundle file                                                 |
|          | Lists and                        | blackoutobject | Assigns a blackout schedule                                                     |
| topology | assigns<br>blackout<br>schedules | blackouts      | Lists the blackout schedules assigned to topology objects                       |
|          | Contains                         | configexport   | Exports the monitoring policy to an XML file                                    |
|          | utility                          | configimport   | Imports the monitoring policy from an XML file                                  |
| util     | commands                         | env            | Outputs the values of server configuration parameters                           |
|          |                                  | metricexport   | Exports metric observations to a file using a metric query                      |
|          |                                  | topologyexport | Exports the value of one or more properties of a topology object to an XML file |
|          |                                  | uiexport       | Exports a UI module to a ZIP file                                               |
|          |                                  | uiimport       | Imports a UI module from a ZIP file                                             |
|          |                                  | uilist         | Shows a list of deployed UI modules                                             |

# **Listing Administrative Commands**

The *fglcmd* command includes an option that you can use to list all of the administrative commands and their descriptions, grouped by their respective scope.

#### To list administrative commands:

- NOTE: This procedure continues from Getting Started with Foglight Commands on page 11.
  - At the command prompt, use the following syntax to list Foglight commands:

fglcmd connection options -cmd commands

For complete information about the fglcmd command syntax, see Syntax in fglcmd on page 46.

For example:

```
fglcmd -usr foglight -pwd foglight -cmd commands
```

A list of Foglight commands appears in the Command Prompt window (Windows<sup>®</sup>) or the terminal window (UNIX<sup>®</sup> or Linux<sup>®</sup>), grouped by the scope. Here is a portion of that output:

For complete information about fglcmd, see Logging In and Setting the Scope on page 46.

### See also

- Managing Agents, Cartridges, and Metrics on page 35
- · Getting Started with Administrative Commands on page 42
- Running Administrative Commands: Example on page 43

# Logging In and Setting the Scope

# fglcmd

The fglcmd command connects to the Foglight Management Server and sets the scope for the administrative command

### **Syntax**

```
fglcmd -usr user_name -pwd password [-debug] [-port server_port]
  [-srv {server_name|server_IP_address}] [-ssl]
  -cmd {scope:command command options|commands}
```

NOTE: The usr, pwd, debug, port, srv, and ssl options are used to specify connection information. Another way of specifying connection options is using a properties file, fglcmd.properties. When configured, fglcmd uses the information in that file to retrieve connection parameters which eliminates the need to specify them on the command line each time you issue an fglcmd command. For more information, see Using a Properties File to Supply Connection Information on page 48.

Table 4. Options and arguments

| Option | Argument          | Description                                                                                                    |                                    |
|--------|-------------------|----------------------------------------------------------------------------------------------------|------------------------------------|
| cmd    | scope             | agent                                                                                                    | Manages agents and agent managers. |
|        |                   | cartridge                                                                                                    | Manages cartridges.                |
|        |                   | commands                                                                                                    | Lists administrative commands.     |
|        |                   | license                                                                                                    | Manages licenses.                  |
|        |                   | schedule                                                                                                    | Lists schedules.                   |
|        |                   | script                                                                                                    | Runs scripts.                      |
|        |                   | security                                                                                                    | Manages security entities.         |
|        |                   | support                                                                                                    | Creates support bundles.           |
|        |                   | topology                                                                                                    | Assigns blackout schedules.        |
|        |                   | util                                                                                                    | Contains utility commands.         |
| debug  | None              | Turns the deb                                                                                                    | ugging on.                         |
| port   | server_port       | Specifies the server's port number. The default port number is 8080 (HTTP) or 8443 (HTTPS). For more information on default port assignments, see the <i>Administration and Configuration Help</i> .                                 |                                    |
| pwd    | password          | Specifies the                                                                                                    | password of Foglight user.         |
|        |                   | <b>NOTE:</b> If the password argument is not provided, fglcmd prompts for the password after a command is issued.                                                                                                    |                                    |
| srv    | server_name       | Specifies the server's name.                                                                                                    |                                    |
|        | server_IP_address | Specifies the server's IP address.                                                                                                    |                                    |
| ssl    | None              | Connects to the Foglight Management Server through a secure HTTP connection (HTTPS). Unless this option is specified, <b>fglcmd</b> uses an HTTP connection. For information about default port numbers, see <b>port</b> on page 47. |                                    |
| usr    | user_name         | Specifies the user name for logging into Foglight.                                                                                                    |                                    |

```
 \begin{tabular}{ll} $\tt C:\Quest\Foglight\bin\Foglight$-- wd foglight -- cmd agent:clients -- host .*.corp -- regex \end{tabular}
```

Client ID: host1.example.com#32b1c51d-6208-435c-bdad-2a8916ef3a89

Client Name: host1.example.com

Adapter ID: FglAM

Client Version: 5.9.x (5.9.x-5/22/180811-0230)

Host Name: host1.example.com

OS: windows 5.1 (ia32)

### See also

- Managing Agents, Cartridges, and Metrics on page 35
- · Looking at Scope-Specific Commands on page 44
- Running Administrative Commands: Example on page 43
- Using a Properties File to Supply Connection Information on page 48

# Using a Properties File to Supply Connection Information

Foglight connection information, such as the user name and password, can be supplied on the command line, using a specific set of command-line options, or through a properties file. Specifying connection options in the properties file eliminates the need to type them each time you issue an fglcmd command.

This section describes the required structure and location of that file. For information on specifying connection options on the command line, see Logging In and Setting the Scope on page 46.

### File name and location

#### Unix

~/fglcmd.properties

#### Windows

C:\Documents and Settings\<user\_name>\fglcmd.properties

### **Syntax**

```
usr=user_name
```

pwd=password

TIP: If you specify the password in this file, it is recommended to read-protect the properties file. For example, to read-protect a file on Unix, use the -R world option; on Windows, files can be read-protected by associating read permissions with particular users or groups.

```
[srv={server_name|server_IP_address}]
[port=server_port]
[debug={true|false}]
[ssl={true|false}]
```

i IMPORTANT: The cmd option, used to specify a specific fglcmd command, cannot be set through the properties file. This option can only be used when issuing fglcmd commands.

Table 5. Options and arguments

| Option | Argument          | Description                                                                                                    |
|--------|-------------------|----------------------------------------------------------------------------------------------------|
| debug  | true or false     | Turns the debugging on (true) or off (false).                                                                                                    |
| port   | server_port       | Specifies the server's port number. The default port number is 8080 (HTTP) or 8443 (HTTPS). For more information on default port assignments, see the <i>Administration and Configuration Help</i> . |
| pwd    | password          | Specifies the password of the Foglight user.                                                                                                    |
|        |                   | <b>NOTE:</b> If the password argument is not provided, fglcmd prompts for the password after a command is issued.                                                                                    |
| srv    | server_name       | Specifies the server's name.                                                                                                    |
|        | server_IP_address | Specifies the server's IP address.                                                                                                    |

Table 5. Options and arguments

| Option | Argument  | Description                                                                                                    |
|--------|-----------|----------------------------------------------------------------------------------------------------|
| ssl    | None      | Connects to the Foglight Management Server through a secure HTTP connection (HTTPS). Unless this option is specified, <b>fglcmd</b> uses an HTTP connection. For information about default port numbers, see <b>port</b> on page 47. |
| usr    | user_name | Specifies the user name for logging into Foglight.                                                                                                    |

#### File name and location

C:\Documents and Settings\<user\_name>\fglcmd.properties

### fglcmd.properties contents

usr=bsmith pwd=secret srv=production port=8080 debug=true ssl=true

#### **Command-line output**

```
C:\Quest\Foglight\bin>fglcmd -cmd agent:clients -host .*.corp -regex
Client ID: host1.example.com#e4ef68f8-08ec-4a4f-9f43-63f2be956bae
Client Name: host1.example.com
Adapter ID: FglAM
Client Version: 5.9.x (5.9.x-20090513-0250)
Host Name: host1.example.com
OS: windows 5.1 (ia32)
```

### See also

- Managing Agents, Cartridges, and Metrics on page 35
- · Looking at Scope-Specific Commands on page 44
- Running Administrative Commands: Example on page 43
- · Logging In and Setting the Scope on page 46

# Listing Agent and Agent Manager Instances

# clients

The clients command shows a list of Foglight Agent Manager instances.

### Scope

agent

## **Syntax**

```
fglcmd connection_options -cmd agent:clients [-regex] [-host host_name]
  [-clientname display_name] [-clientid client_ID] [-clientbuild build_ID]
  [-clientversion version] [-allclients] [-upgradable {true|false}]
```

Table 6. Options and arguments

| Option             | Argument      | Description                                                                                                    |
|--------------------|---------------|----------------------------------------------------------------------------------------------------|
| allclients         | None          | Indicates that all instances of the Foglight Agent Manager should be listed.                                                                                                    |
|                    |               | An explicit text string or a regular expression that selects one or more Foglight Agent Manager instances with the specified build ID.                                                                                                    |
| clientid           | client_ID     | An explicit text string or a regular expression that identifies one or more instances of the Foglight Agent Manager.                                                                                                    |
| clientname         | display_name  | An explicit text string or a regular expression that specifies the name of one or more display devices that are running an instance of the Foglight Agent Manager.                                                                                                    |
| clientversion      | version       | An explicit text string or a regular expression that selects one or more Foglight Agent Manager instances with the specified version.                                                                                                    |
| connection_options |               | Specifies the user name and password for the Foglight Management Server, as well as the machine name and port number, if necessary. Alternatively, fglcmd can retrieve this information from a user-specific properties file. For more information on how to specify connection options on the command line, see Logging In and Setting the Scope on page 46. For details on using a properties file, see Using a Properties File to Supply Connection Information on page 48. |
| host               | host_name     | An explicit text string or a regular expression that specifies the name of one or more hosts that are running an instance of the Foglight Agent Manager.                                                                                                    |
| regex              | None          | Interprets the <i>client_ID</i> , <i>diplay_name</i> , <i>host_name</i> , or <i>upgradable</i> arguments as regular expressions.                                                                                                    |
|                    |               | For a sample regular expression used to specify a host name, see the Example.                                                                                                    |
| upgradable         | true or false | Indicates whether one or more Foglight Agent Manager instances can ( <b>true</b> ) or cannot be upgraded ( <b>false</b> ). It can be set to a regular expression.                                                                                                    |

### **Example**

```
C:\Quest\Foglight\bin>fglcmd -usr foglight -pwd foglight -cmd agent:clients -host
".*.corp" -regex
Client ID: host1.example.com#32b1c51d-6208-435c-bdad-2a8916ef3a89
Client Name: host1.example.com
```

Adapter ID: FglAM

Client Version: 5.9.x (5.9.x-5/22/180811-0230)

Host Name: host1.example.com

OS: windows 5.1 (ia32)

For complete information about the regular expression syntax, see About Regular Expressions on page 37.

### See also

• list on page 51

- packages on page 52
- types on page 54

# list

The list command shows a list of Foglight agent instances.

### Scope

agent

```
fglcmd connection_options -cmd agent:list [-agentid agent_ID] [-regex]
  [-adapter adapter_ID] [-host host_name] [-deletable {true|false}]
  [-name agent_name] [-namespace agent_namespace]
  [-datacollection {true|false}] [-all] [-type agent_type]
  [-activatable {true|false}] [-active {true|false}]
```

Table 7. Options and arguments

| Option           | Argument        | Description                                                                                                    |
|------------------|-----------------|----------------------------------------------------------------------------------------------------|
| activatable      | true or false   | Indicates whether to list agent instances that can ( <b>true</b> ) or cannot be activated ( <b>false</b> ).                                                                                                    |
| active           | true or false   | Indicates whether to list agent instances that are active ( <b>true</b> ) or inactive ( <b>false</b> ).                                                                                                    |
| adapter          | adapter_ID      | An explicit text string or a regular expression that identifies one or more Foglight <sup>™</sup> adapters.                                                                                                    |
| agentid          | agent_ID        | Identifies an instance of a Foglight agent that is to be listed.                                                                                                    |
| all              | None            | Indicates that all agent instances should be listed.                                                                                                    |
| connection_optic | ons             | Specifies the user name and password for the Foglight Management Server, as well as the machine name and port number, if necessary. Alternatively, fglcmd can retrieve this information from a user-specific properties file. For more information on how to specify connection options on the command line, see Logging In and Setting the Scope on page 46. For details on using a properties file, see Using a Properties File to Supply Connection Information on page 48. |
| datacollection   | true or false   | Indicates whether to list Foglight agent instances for which the data collection is ( <b>true</b> ) or is not enabled ( <b>false</b> ).                                                                                                    |
| deletable        | true or false   | Indicates whether to list Foglight agent instances that can ( <b>true</b> ) or cannot be deleted ( <b>false</b> ).                                                                                                    |
| host             | host_name       | An explicit text string or a regular expression that specifies the name of one or more hosts that are running an instance of a Foglight agent.                                                                                                    |
| name             | agent_name      | An explicit text string or a regular expression that specifies the name of one or more Foglight agent instances that are to be listed.                                                                                                    |
| namespace        | agent_namespace | An explicit text string or a regular expression that specifies the name of one or more Foglight agent instances in the specified name space.                                                                                                    |

Table 7. Options and arguments

| Option | Argument   | Description                                                                                                    |
|--------|------------|----------------------------------------------------------------------------------------------------|
| regex  | None       | Interprets the adapter_ID, agent_name, agent_namespace, agent_type, or host_name arguments as regular expressions.                                                                                                    |
|        |            | For a sample regular expression used to specify a host name, see Example on page 50.                                                                                                    |
| type   | agent_type | An explicit text string or a regular expression that specifies one or more Foglight agent types.                                                                                                    |
|        |            | The selection of available agent types depends on the collection of deployed cartridges. For example, a basic Foglight Management Server installation that includes the Cartridge for Infrastructure can two different agent types: |
|        |            | <ul> <li>WindowsAgent</li> </ul>                                                                                                    |
|        |            | <ul> <li>UnixAgent</li> </ul>                                                                                                    |
|        |            | For more information about these agents, see the <i>Managing the Infrastructure Cartridge User and Reference Guide</i> .                                                                                                    |

```
C:\Quest\Foglight\bin>fglcmd -usr foglight -pwd foglight
-cmd agent:list -host Host1 -active true
```

Host: Host1
ID: 1

Name: Monitor@Host1
Type: WindowsAgent

Version: 5.9.x (Build: 5.9.x-20111116-1426-b43)

Adapter ID: FglAM

Status: Active/Collecting data

Health State: OK

\_\_\_\_\_

### See also

- clients on page 49
- packages on page 52
- types on page 54

# packages

The packages command shows a list of available agent packages.

## Scope

agent

```
fglcmd connection_options -cmd agent:packages [-packageosversion OS_version]
  [-regex] [-host host_name] [-clientname display_name]
  [-packageversion version] [-arch architecture] [-packageid "pkg_ID"]
```

```
[-allclients] [-allpackages] [-allinstallers] [-osversion OS_version] [-packagearch OS_architecture] [-clientid client_ID] [-clientbuild build_ID] [-clientversion client_version] [-packageos OS_name] [-osname OS_name] [-installername name] [-upgradable {true|false}] [-disable_platform_check]
```

**Table 8. Options and arguments** 

| Option                     | Argument        | Description                                                                                                    |
|----------------------------|-----------------|----------------------------------------------------------------------------------------------------|
| allclients                 | None            | Indicates that all instances of the Foglight Agent Manager should be selected.                                                                                                    |
| allinstallers              | None            | Indicates that all agent installers should be selected.                                                                                                    |
| allpackages                | None            | Indicates that all agent packages should be listed.                                                                                                    |
| arch                       | architecture    | An explicit text string or a regular expression that specifies the platform architecture.                                                                                                    |
| clientbuild                | build_ID        | An explicit text string or a regular expression that selects one or more Foglight Agent Manager instances with the specified build ID.                                                                                                    |
| clientid                   | client_ID       | An explicit text string or a regular expression that identifies one or more instances of the Foglight Agent Manager.                                                                                                    |
| clientname                 | display_name    | An explicit text string or a regular expression that specifies one or more display devices that are running an instance of the Foglight Agent Manager.                                                                                                    |
| clientversion              | client_version  | An explicit text string or a regular expression that selects one or more Foglight Agent Manager instances with the specified version.                                                                                                    |
| connection_options         |                 | Specifies the user name and password for the Foglight Management Server, as well as the machine name and port number, if necessary. Alternatively, fglcmd can retrieve this information from a user-specific properties file. For more information on how to specify connection options on the command line, see Logging In and Setting the Scope on page 46. For details on using a properties file, see Using a Properties File to Supply Connection Information on page 48. |
| disable_platform_c<br>heck | None            | Disables automatic filtering of agent packages, based on platform information provided by agent installers.                                                                                                    |
| host                       | host_name       | An explicit text string or a regular expression that specifies one or more host names.                                                                                                    |
| installername              | name            | An explicit text string or a regular expression that selects one or more agent installers based on the specified name.                                                                                                    |
| osname                     | OS_name         | An explicit text string or a regular expression that specifies the name of one or more operating systems with which the agent packages are compatible.                                                                                                    |
| osversion                  | OS_version      | An explicit text string or a regular expression that specifies the version of one or more operating systems with which the agent packages are compatible.                                                                                                    |
| packagearch                | OS_architecture | An explicit text string or a regular expression that specifies one or more operating system architectures with which the agent packages are compatible.                                                                                                    |
| packageid                  | pkg_ID          | An explicit text string or a regular expression that identifies one or more packages.  NOTE: This value must be enclosed in quotation marks, as indicated in the command syntax.                                                                                                    |
| packageos                  | pkg_OS_name     | An explicit text string or a regular expression that specifies the name of one or more operating systems of the agent packages that are to be selected.                                                                                                    |

Table 8. Options and arguments

| Option           | Argument       | Description                                                                                                    |
|------------------|----------------|----------------------------------------------------------------------------------------------------|
| packageosversion | pkg_OS_version | An explicit text string or a regular expression that specifies one or more operating system versions of the agent packages that are to be selected.                                                                                  |
| packageversion   | version        | An explicit text string or a regular expression that specifies one or more package versions.                                                                                                    |
| regex            | None           | Interprets the architecture, build_ID, client_ID, client_version, display_name, host_name, name, OS_architecture, OS_name, OS_version, pkg_ID, pkg_OS_name, pkg_OS_version, version, or upgradable arguments as regular expressions. |
|                  |                | For a sample regular expression, see Example on page 50.                                                                                                    |
| upgradable       | true or false  | Indicates whether one or more Foglight Agent Manager instances can ( <b>true</b> ) or cannot be upgraded ( <b>false</b> ). It can be set to a regular expression.                                                                    |

C:\Quest\Foglight\bin>fglcmd -usr foglight -pwd foglight -cmd agent:packages allclients

#### See also

- · clients on page 49
- list on page 51
- types on page 54

# types

The **types** command shows a list of Foglight agent types that are available for deployment to individual Agent Managers, sorted by the Agent Manager ID.

### Scope

agent

```
fglcmd connection options -cmd agent:types [-regex] [-host host name]
```

```
[-clientname display_name] [-clientid client_ID] [-clientbuild build_ID] [-clientversion version] [-allclients] [-upgradable {true|false}]
```

Table 9. Options and arguments

| Option             | Argument      | Description                                                                                                    |
|--------------------|---------------|----------------------------------------------------------------------------------------------------|
| allclients         | None          | Indicates that all instances of the Foglight Agent Manager should be selected.                                                                                                    |
| clientbuild        | build_ID      | An explicit text string or a regular expression that selects one or more Foglight Agent Manager instances with the specified build ID.                                                                                                    |
| clientid           | client_ID     | An explicit text string or a regular expression that identifies one or more instances of the Foglight Agent Manager.                                                                                                    |
| clientname         | display_name  | An explicit text string or a regular expression that specifies one or more display devices that are running an instance of the Foglight Agent Manager.                                                                                                    |
| clientversion      | version       | An explicit text string or a regular expression that selects one or more Foglight Agent Manager instances with the specified version.                                                                                                    |
| connection_options |               | Specifies the user name and password for the Foglight Management Server, as well as the machine name and port number, if necessary. Alternatively, fglcmd can retrieve this information from a user-specific properties file. For more information on how to specify connection options on the command line, see Logging In and Setting the Scope on page 46. For details on using a properties file, see Using a Properties File to Supply Connection Information on page 48. |
| host               | host_name     | An explicit text string or a regular expression that specifies one or more host names.                                                                                                    |
| regex              | None          | Interprets the build_ID, client_ID, display_name, host_name, version, or upgradable arguments as regular expressions.  For a sample regular expression used to specify a host name, see Example on page 50.                                                                                                    |
| upgradable         | true or false | Indicates whether one or more Foglight Agent Manager instances can ( <b>true</b> ) or cannot be upgraded ( <b>false</b> ). It can be set to a regular expression.                                                                                                    |

Client ID: Host1#be05acc0-6179-4878-a274-afcd5075260a

Client Name: Host1
Agent Types:
 UnixAgent
WindowsAgent

\_\_\_\_\_

### See also

- clients on page 49
- list on page 51
- packages on page 52

# **Upgrading the Foglight Agent Manager**

# clientupgrade

The clientupgrade command can be used to upgrade one or more remote instances of the Foglight Agent Manager.

### Scope

agent

```
fglcmd connection_options -cmd agent:clientupgrade {-clientname display_name|-
    clientid client_ID|-clientbuild build_ID|-clientversion version|-allclients}
    [-host host_name] {{-to version [-tobuild build_id] [-regex]
        [-timeout seconds] [-force]}|-list} [-upgradable {true|false}]}|
```

Table 10. Options and arguments

| Option             | Argument     | Description                                                                                                    |
|--------------------|--------------|----------------------------------------------------------------------------------------------------|
| allclients         | None         | Indicates that all instances of the Foglight Agent Manager should be selected.                                                                                                    |
| clientbuild        | build_ID     | An explicit text string or a regular expression that selects one or more Foglight Agent Manager instances with the specified build ID.                                                                                                    |
| clientid           | client_ID    | An explicit text string or a regular expression that identifies one or more display devices that are running an instance of the Foglight Agent Manager.                                                                                                    |
| clientname         | display_name | An explicit text string or a regular expression that specifies the name of one or more display devices that are running an instance of the Foglight Agent Manager.                                                                                                    |
| clientversion      | version      | An explicit text string or a regular expression that selects one or more Foglight Agent Manager instances with the specified version.                                                                                                    |
| connection_options |              | Specifies the user name and password for the Foglight Management Server, as well as the machine name and port number, if necessary. Alternatively, fglcmd can retrieve this information from a user-specific properties file. For more information on how to specify connection options on the command line, see Logging In and Setting the Scope on page 46. For details on using a properties file, see Using a Properties File to Supply Connection Information on page 48. |
| force              | None         | In cases where multiple agents are selected, it indicates that the command should be performed against all selected agent installers and packages.                                                                                                    |
| host               | host_name    | An explicit text string or a regular expression that specifies one or more host names.                                                                                                    |
| list               | None         | Lists available upgrade versions.                                                                                                    |
| regex              | None         | Interprets the architecture, build_ID, client_ID, display_name, host_name, name, OS_architecture, OS_name, OS_version, package_ID, pkg_OS_name, pkg_OS_version, version, or upgradable arguments as regular expressions.  For a sample regular expression used to specify a host name, see Example on page 50.                                                                                                    |

Table 10. Options and arguments

| Option     | Argument      | Description                                                                                                    |
|------------|---------------|----------------------------------------------------------------------------------------------------|
| timeout    | seconds       | Specifies the maximum time in seconds for the timeout period. If the timeout i not specified or is set to zero '0', the command waits for the upgrade to complete. |
| tobuild    | build_ID      | Specifies the build number to which the selected instances of the Foglight Agent Manager should be upgraded.                                                       |
| toversion  | version       | Specifies the version to which the selected instances of the Foglight Agent Manager should be upgraded.                                                            |
| upgradable | true or false | Indicates whether one or more Foglight Agent Manager instances can ( <b>true</b> ) or cannot be upgraded ( <b>false</b> ). It can be set to a regular expression.  |

```
C:\Quest\Foglight\bin>fglcmd -usr foglight -pwd foglight -cmd agent:clientupgrade -
list -allclients -upgradable true

Client ID: Host1#be05acc0-6179-4878-a274-afcd5075260a

Client Name: Host1

Client Version: 5.6.2.2 (5622-20111116-1616-b30)

Upgradable: true

No upgrades are available for this client at this moment

Client ID: Host2.example.com#6290d00c-8fd6-42a3-bc2a-63b0d5263645

Client Name: Host2.example.com

Client Version: 5.6.2.2 (5622-20111115-1816-b29)

Upgradable: true
```

# **Deploying Agent Packages**

No upgrades are available for this client at this moment

# deploy

The deploy command deploys one or more Foglight agent packages.

In most cases, Foglight cartridges include one or more agent packages that are used to collect metrics from monitored hosts. You can deploy an agent package after installing the cartridge that includes that agent package on the Foglight Management Server. For information on how to install a cartridge using the fglcmd interface, see install on page 78; to find out how to list available agent packages using fglcmd, see packages on page 52.

### Scope

agent

```
fglcmd connection_options -cmd agent:deploy {-packageversion version|-packageid
   "package_ID"|-allpackages|-allinstallers} {-host host_name|-clientname
   display_name|-clientid client_ID|-clientbuild build_ID|-clientversion
   version|-allclients} [-packageos pkg_OS_name]
   [-packageosversion pkg_OS_version] [-packagearch OS_architecture]
   [-osversion OS_version] [-osname OS_name] [-arch architecture]
```

```
[-installerid agent_installer_ID] [-installername agent_installer_name]
[-regex] [-test] [-disable_platform_check] [-force]
[-upgradable {true|false}]
```

Table 11. Options and arguments

| Option                 | Argument           | Description                                                                                                    |
|------------------------|--------------------|----------------------------------------------------------------------------------------------------|
| allclients             | None               | Indicates that all instances of the Foglight Agent Manager should be selected.                                                                                                    |
| allinstallers          | None               | Indicates that all agent installers should be selected.                                                                                                    |
| allpackages            | None               | Indicates that all agent packages should be deployed.                                                                                                    |
| arch                   | architecture       | An explicit text string or a regular expression that specifies one or more platform architectures.                                                                                                    |
| clientbuild            | build_ID           | An explicit text string or a regular expression that selects one or more Foglight Agent Manager instances with the specified build ID.                                                                                                    |
| clientid               | client_ID          | An explicit text string or a regular expression that identifies one or more display devices that are running an instance of the Foglight Agent Manager.                                                                                                    |
| clientname             | display_name       | An explicit text string or a regular expression that specifies the name of one or more display devices that are running an instance of the Foglight Agent Manager.                                                                                                    |
| clientversion          | version            | An explicit text string or a regular expression that selects one or more Foglight Agent Manager instances with the specified version.                                                                                                    |
| connection_options     |                    | Specifies the user name and password for the Foglight Management Server, as well as the machine name and port number, if necessary. Alternatively, fglcmd can retrieve this information from a user-specific properties file. For more information on how to specify connection options on the command line, see Logging In and Setting the Scope on page 46. For details on using a properties file, see Using a Properties File to Supply Connection Information on page 48. |
| disable_platform_check | None               | Disables automatic filtering of agent packages based on platform information provided by agent installers.                                                                                                    |
| force                  | None               | In cases where multiple agents are selected, it indicates that the command should be performed against all selected agent installers and packages.                                                                                                    |
| host                   | host_name          | An explicit text string or a regular expression that specifies one or more host names.                                                                                                    |
| installerid            | agent_installer_ID | Selects the agent installer with the specified ID.                                                                                                    |
| installername          | name               | An explicit text string or a regular expression that selects one or more agent installers based on the specified name.                                                                                                    |
| osname                 | OS_name            | An explicit text string or a regular expression that specifies the name of one or more operating systems with which the agent packages are compatible                                                                                                    |
| osversion              | OS_version         | An explicit text string or a regular expression that specifies one or more operating system versions the agent packages are compatible with.                                                                                                    |
| packagearch            | OS_architecture    | An explicit text string or a regular expression that specifies one or more operating system architectures the agent packages are compatible with.                                                                                                    |

Table 11. Options and arguments

| Option           | Argument       | Description                                                                                                    |
|------------------|----------------|----------------------------------------------------------------------------------------------------|
| packageid        | package_ID     | An explicit text string or a regular expression that identifies one or more agent packages that are to be deployed.                                                                                                    |
|                  |                | <b>NOTE:</b> This value must be enclosed in quotation marks, as indicated in the command syntax.                                                                                                    |
| packageos        | pkg_OS_name    | An explicit text string or a regular expression that specifies the name of one or more operating systems of the agent packages that are to be deployed.                                                                  |
| packageosversion | pkg_OS_version | An explicit text string or a regular expression that specifies one or more operating system versions of the agent packages that are to be deployed.                                                                      |
| packageversion   | version        | An explicit text string or a regular expression that specifies one or more versions of the agent packages that are to be deployed.                                                                                       |
| regex            | None           | Interprets the architecture, build_ID, client_ID, display_name, host_name, name, OS_architecture, OS_name, OS_version, package_ID, pkg_OS_name, pkg_OS_version, version, or upgradable arguments as regular expressions. |
|                  |                | For a sample regular expression used to specify a host name, see Example on page 50.                                                                                                    |
| test             | None           | Issues the command in test mode without deploying any agents.                                                                                                    |
| upgradable       | true or false  | Indicates whether one or more Foglight Agent Manager instances can ( <b>true</b> ) or cannot be upgraded ( <b>false</b> ). It can be set to a regular expression.                                                        |

 $\hbox{C:\Quest\Foglight\bin>fglcmd-usr foglight-pwd foglight-cmd agent:deploy-host Host1-clientid Host1\#be05acc0-6179-4878-a274-afcd5075260a-packageid HostAgents-5.9.x-Host Agents } \\$ 

Successfully installed agent package "HostAgents-5.9.x-Host Agents" on "Host1#be05acc0-6179-4878-a274-afcd5075260a#FglAM:Host1/be05acc0-6179-4878-a274-afcd5075260a/installer".

### See also

- create on page 60
- delete on page 61
- activate on page 63
- deactivate on page 66
- start on page 68
- stop on page 69

# **Creating or Deleting Agent Instances**

### create

The create command produces one or more Foglight agent instances.

You can create an agent instance after deploying the agent package on the Foglight Management Server. To create an agent instance that collects data, you first create the agent instance, activate it, and then start the data collection for that agent instance. Similarly, when you want to remove an agent instance, use a reverse order of actions: first stop the agent instance, deactivate it, and then delete it.

For information on how to deploy an agent package using the fglcmd interface, see deploy on page 57; for information on how to delete agent instances, see delete on page 61.

### Scope

agent

```
fglcmd connection_options -cmd agent:create -name agent_name -type agent_type
{-clientname display_name|-clientid client_ID|-clientbuild build_ID|
-clientversion version|-allclients} [-host host_name] [-force] [-nowait]
[-regex] [-upgradable {true|false}]
```

Table 12. Options and arguments

| Option             | Argument     | Description                                                                                                    |
|--------------------|--------------|----------------------------------------------------------------------------------------------------|
| allclients         | None         | Indicates that all instances of the Foglight Agent Manager should be selected.                                                                                                    |
| clientbuild        | build_ID     | An explicit text string or a regular expression that selects one or more Foglight Agent Manager instances with the specified build ID.                                                                                                    |
| clientid           | client_ID    | An explicit text string or a regular expression that identifies one or more display devices that are running an instance of the Foglight Agent Manager.                                                                                                    |
| clientname         | display_name | An explicit text string or a regular expression that specifies one or more monitored hosts on which the Foglight Agent Manager is running.                                                                                                    |
| clientversion      | version      | An explicit text string or a regular expression that selects one or more Foglight Agent Manager instances with the specified version.                                                                                                    |
| connection_options |              | Specifies the user name and password for the Foglight Management Server, as well as the machine name and port number, if necessary. Alternatively, fglcmd can retrieve this information from a user-specific properties file. For more information on how to specify connection options on the command line, see Logging In and Setting the Scope on page 46. For details on using a properties file, see Using a Properties File to Supply Connection Information on page 48. |
| force              | None         | In cases where multiple agents are selected, it indicates that all selected agents should be created.                                                                                                    |
| host               | host_name    | An explicit text string or a regular expression that specifies one or more host names.                                                                                                    |
| name               | agent_name   | An explicit text string or a regular expression that specifies one or more agent names.                                                                                                    |
| nowait             | None         | Prevents the command from waiting for the selected agents to finish processing before creating the selected Foglight agent instances.                                                                                                    |

Table 12. Options and arguments

| Option     | Argument      | Description                                                                                                    |
|------------|---------------|----------------------------------------------------------------------------------------------------|
| regex      | None          | Interprets the build_ID., client_ID, display_name, host_name, version, or upgradable arguments as regular expressions.                                                                                                    |
|            |               | For a sample regular expression used to specify a host name, see Example on page 50.                                                                                                    |
| type       | agent_type    | An explicit text string or a regular expression that specifies one or more Foglight agent types.                                                                                                    |
|            |               | The selection of available agent types depends on the collection of deployed cartridges. For example, a basic Foglight Management Server installation that includes the Cartridge for Infrastructure can two different agent types:  • WindowsAgent  • UnixAgent |
|            |               | <b>NOTE</b> : For more information about these agents, see <i>Foglight for Infrastructure User and Reference Guide</i> .                                                                                                    |
| upgradable | true or false | Indicates whether one or more Foglight                                                                                                    |
|            |               | Agent Manager instances can ( <b>true</b> ) or cannot be upgraded ( <b>false</b> ). It can be set to a regular expression.                                                                                                    |

#### Using a regular expression to select hosts

 $\begin{tabular}{ll} $\mathbb{C}:\Quest\Foglight\bin>fglcmd -usr foglight -pwd foglight -cmd agent:create -type \\ $\mathbb{C}:\Quest\Foglight\bin>fglcmd -usr foglight -pwd foglight -cmd agent:create -type \\ $\mathbb{C}:\Quest\Foglight\bin>fglcmd -usr foglight -pwd foglight -cmd agent:create -type \\ $\mathbb{C}:\Quest\Foglight\bin>fglcmd -usr foglight -pwd foglight -cmd agent:create -type \\ $\mathbb{C}:\Quest\Foglight\bin>fglcmd -usr foglight -pwd foglight -cmd agent:create -type \\ $\mathbb{C}:\Quest\Foglight\bin>fglcmd -usr foglight -pwd foglight -cmd agent:create -type \\ $\mathbb{C}:\Quest\Foglight\bin>fglcmd -usr foglight -pwd foglight -cmd agent:create -type \\ $\mathbb{C}:\Quest\Foglight\bin>fglcmd -usr foglight -pwd foglight -cmd agent:create -type \\ $\mathbb{C}:\Quest\Foglight\bin>fglcmd -usr foglight -cmd agent:create -type \\ $\mathbb{C}:\Quest\Foglight\bin>fglcmd -usr foglight -pwd foglight -cmd agent:create -type \\ $\mathbb{C}:\Quest\Foglight\bin>fglcmd -usr foglight -pwd foglight -cmd agent:create -type \\ $\mathbb{C}:\Quest\Foglight\bin>fglcmd -usr foglight -cmd agent:create -type \\ $\mathbb{C}:\Quest\Foglight\bin>fglcmd -usr foglight -cmd agent:create -type \\ $\mathbb{C}:\Quest\Foglight\bin>fglcmd -usr foglight\bin>fglcmd -usr foglight -cmd agent:create -type \\ $\mathbb{C}:\Quest\Foglight\bin>fglcmd -usr foglight -cmd agent:create -type \\ $\mathbb{C}:\Quest\Foglight\bin>fglcmd -usr foglight\bin>fglcmd -usr foglight -cmd agent:create -type \\ $\mathbb{C}:\Quest\Foglight\bin>fglcmd -usr foglight\bin>fglcmd -usr foglight -cmd agent:create -type \\ $\mathbb{C}:\Quest\Foglight\bin>fglcmd -usr foglight\bin>fglcmd -usr foglight\bin>fglcmd -usr foglight\bin>fglcmd -usr foglight -cmd agent:create -type \\ $\mathbb{C}:\Quest\Foglight\bin>fglcmd -usr foglight\bin>fglcmd -usr foglig$ 

NOTE: If successful, this command does not generate any output.

#### Using a literal value to select a Foglight Agent Manager instance

C:\Quest\Foglight\bin>fglcmd -usr foglight -pwd foglight -cmd agent:create -type
WindowsAgent -name Agent5 -clientname Host1

NOTE: If successful, this command does not generate any output.

#### See also

- deploy on page 57
- delete on page 61
- · activate on page 63
- deactivate on page 66
- start on page 68
- · stop on page 69

# delete

The **delete** command removes one or more Foglight agent instances.

To delete an agent instance, a typical flow of actions requires you to first stop the agent's data collection, deactivate it, and then delete the instance. However, the delete command includes options and arguments, such

as -active true and -datacollection true, that let you override that flow and delete active agent instances that are collecting data.

For information on how to deactivate an agent instance using the fglcmd interface, see deactivate on page 66.

### Scope

agent

```
fglcmd connection_options -cmd agent:delete {-agentid agent_ID|
    -name agent_name|-namespace agent_namespace|-all} [-type agent_type]
    [-host host_name] [-adapter adapter_ID] [-deletable {true|false}]
    [-datacollection {true|false}] [-activatable {true|false}]
    [-active {true|false}] [-regex] [-force] [-nowait]
```

Table 13. Options and arguments

| Option           | Argument        | Description                                                                                                    |
|------------------|-----------------|----------------------------------------------------------------------------------------------------|
| activatable      | true or false   | Indicates whether to delete agent instances that can ( <b>true</b> ) or cannot be activated ( <b>false</b> ).                                                                                                    |
| active           | true or false   | Indicates whether to delete agent instances that are active ( <b>true</b> ) or inactive ( <b>false</b> ).                                                                                                    |
| adapter          | adapter_ID      | An explicit text string or a regular expression that identifies one or more Foglight adapters.                                                                                                    |
| agentid          | agent_ID        | Identifies an instance of a Foglight agent that is to be deleted.                                                                                                    |
| all              | None            | Indicates that all agent instances should be deleted.                                                                                                    |
| connection_optio | ons             | Specifies the user name and password for the Foglight Management Server, as well as the machine name and port number, if necessary. Alternatively, fglcmd can retrieve this information from a user-specific properties file. For more information on how to specify connection options on the command line, see Logging In and Setting the Scope on page 46. For details on using a properties file, see Using a Properties File to Supply Connection Information on page 48. |
| datacollection   | true or false   | Indicates whether to delete Foglight agent instances that are ( <b>true</b> ) or are not collecting data ( <b>false</b> ).                                                                                                    |
| deletable        | true or false   | Indicates whether to delete Foglight agent instances that can ( <b>true</b> ) or cannot be deleted ( <b>false</b> ).                                                                                                    |
| force            | None            | In cases where multiple agents are selected, it indicates that all selected agents should be deleted.                                                                                                    |
| host             | host_name       | An explicit text string or a regular expression that specifies one or more host names.                                                                                                    |
| name             | agent_name      | An explicit text string or a regular expression that specifies the name of one or more Foglight agents that are to be deleted.                                                                                                    |
| namespace        | agent_namespace | An explicit text string or a regular expression that specifies the name of one or more Foglight agent instances in the specified name space.                                                                                                    |
| nowait           | None            | Prevents the command from waiting for the selected agents to finish processing before deleting the selected Foglight agent instances.                                                                                                    |

Table 13. Options and arguments

| Option | Argument   | Description                                                                                                    |
|--------|------------|----------------------------------------------------------------------------------------------------|
| regex  | None       | Interprets the adapter_ID, agent_name, agent_namespace, agent_type, or host_name arguments as regular expressions.                                                                                                    |
|        |            | For a sample regular expression used to specify a host name, see Example on page 50.                                                                                                    |
| type   | agent_type | An explicit text string or a regular expression that specifies one or more Foglight agent types.                                                                                                    |
|        |            | The selection of available agent types depends on the collection of deployed cartridges. For example, a basic Foglight Management Server installation that includes the Cartridge for Infrastructure can two different agent types: |
|        |            | <ul> <li>WindowsAgent</li> </ul>                                                                                                    |
|        |            | UnixAgent                                                                                                    |
|        |            | For more information about these agents, see the <i>Managing the Infrastructure Cartridge User and Reference Guide</i> .                                                                                                    |

C:\Quest\Foglight\bin>fglcmd -usr foglight -pwd foglight -cmd agent:delete -name
Agent4

NOTE: If successful, this command does not generate any output.

### See also

- deploy on page 57
- · create on page 60
- · activate on page 63
- · deactivate on page 66
- start on page 68
- stop on page 69

# **Activating or Deactivating Agent Instances**

### activate

The activate command enables one or more Foglight agent instances.

To create an agent instance that collects data, you first create the agent instance, activate it, and then start the data collection for that agent instance. Similarly, when you want to remove an agent instance, use a reverse order of actions: first stop the agent instance, deactivate it, and then delete it.

TIP: Some Foglight agents, such as the AIX<sup>®</sup> and HP<sup>®</sup> system agents that come included with the OS Cartridge, require root-level privileges to run on UNIX<sup>®</sup>. This can be accomplished by making sure that the user account used to install the Foglight Agent Manager on the monitored host does not appear in the sudo configuration file. However, if the Agent Manager does not have root-level privileges, the agents that require those privileges fall back to normal, non-root launch. Starting those agents without root privileges does not prevent them from activating and collecting data. For more information about installing the Foglight Agent Manager with root privileges, see the Installation and Configuration Guide. For information about the OS Cartridge, refer to the cartridge documentation.

For information on how to create an agent instance, see create on page 60; to find out how to deactivate an agent, see deactivate on page 66.

### Scope

agent

```
fglcmd connection_options -cmd agent:activate
   {-agentid agent_ID|-name agent_name|-namespace agent_namespace|-all}
   [-host host_name] [-adapter adapter_ID] [-type agent_type]
   [-deletable {true|false}] [-datacollection {true|false}]
   [-activatable {true|false}] [-active {true|false}] [-regex] [-force]
   [-nowait]
```

Table 14. Options and arguments

| Option         | Argument      | Description                                                                                                    |
|----------------|---------------|----------------------------------------------------------------------------------------------------|
| activatable    | true or false | Indicates whether to activate agent instances that can ( <b>true</b> ) or cannot be activated ( <b>false</b> ).                                                                                                    |
| active         | true or false | Indicates whether to activate agent instances that are active ( <b>true</b> ) or inactive ( <b>false</b> ).                                                                                                    |
| adapter        | adapter_ID    | An explicit text string or a regular expression that identifies one or more Foglight adapters.                                                                                                    |
| agentid        | agent_ID      | Identifies an instance of a Foglight agent that is to be activated.                                                                                                    |
| all            | None          | Indicates that all agent instances should be activated.                                                                                                    |
| connection_op  | tions         | Specifies the user name and password for the Foglight Management Server, as well as the machine name and port number, if necessary. Alternatively, fglcmd can retrieve this information from a user-specific properties file. For more information on how to specify connection options on the command line, see Logging In and Setting the Scope on page 46. For details on using a properties file, see Using a Properties File to Supply Connection Information on page 48. |
| datacollection | true or false | Indicates whether to activate Foglight agent instances that are ( <b>true</b> ) or are not collecting data ( <b>false</b> ).                                                                                                    |
| deletable      | true or false | Indicates whether to activate Foglight agent instances that can ( <b>true</b> ) or cannot be deleted ( <b>false</b> ).                                                                                                    |
| force          | None          | In cases where multiple agents are selected, it indicates that all selected agents should be activated.                                                                                                    |
| host           | host_name     | An explicit text string or a regular expression that specifies one or more host names.                                                                                                    |
| name           | agent_name    | An explicit text string or a regular expression that specifies the name of one or more Foglight agents that are to be activated.                                                                                                    |

Table 14. Options and arguments

| Option    | Argument        | Description                                                                                                    |
|-----------|-----------------|----------------------------------------------------------------------------------------------------|
| namespace | agent_namespace | An explicit text string or a regular expression that specifies the name of one or more Foglight agent instances in the specified name space.                                                                                                    |
| nowait    | None            | Indicates that the command should not wait for the selected agents to finish processing before activating the selected Foglight agent instances.                                                                                                    |
| regex     | None            | Interprets the adapter_ID, agent_name, agent_namespace, agent_type, or host_name arguments as regular expressions.  For a sample regular expression used to specify a host name, see Example on page 50.                                                                                                    |
| type      | agent_type      | An explicit text string or a regular expression that specifies one or more Foglight agent types.  The selection of available agent types depends on the collection of deployed cartridges. For example, a basic Foglight Management Server installation that includes the Cartridge for Infrastructure can two different agent types:  • WindowsAgent • UnixAgent  For more information about these agents, see the Managing the Infrastructure Cartridge User and Reference Guide. |

The first command in this example, shown in Listing agents on page 65, lists agent IDs using the agent:list command with the all option set. For more information on how to list agent instances, see list on page 51.

The second command, shown in Activating an agent instance on page 65, uses an ID of an inactive agent from the output of the first command to activate an agent.

#### Listing agents

```
C:\Quest\Foglight\bin>fglcmd -usr foglight -pwd foglight -cmd agent:list -all
Host: Host1
ID: 1
Name: Monitor@Host1
Type: WindowsAgent
Version: 5.9.x (Build: 5.9.x-20111116-1426-b43)
Adapter ID: FglAM
Status: Active/Collecting data
Health State: OK
Host: Host2.example.com
```

Name: Monitor@Host2.example.com

Type: WindowsAgent

Version: 5.9.x (Build: 5.9.x-20111116-1426-b43)

Adapter ID: FglAM

Status: Active/Not collecting data

Health State: OK

#### Activating an agent instance

C:\Quest\Foglight\bin>fglcmd -usr foglight -pwd foglight -cmd agent:activate agentid 9

NOTE: If successful, this command does not generate any output.

### See also

- deploy on page 57
- create on page 60
- delete on page 61
- deactivate on page 66
- · start on page 68
- stop on page 69

### deactivate

The deactivate command disables one or more Foglight agent instances.

If you want to delete an agent instance, you first stop the agent's data collection, deactivate it, and then delete the instance.

To delete an agent instance, a typical flow of actions requires you to first stop the agent's data collection, deactivate it, and then delete the instance. However, the deactivate command includes options and arguments, such as -datacollection true, that allow you to override that flow and agent instances that are collecting data

For information on how to activate an agent instance using the fglcmd interface, see activate on page 63.

### Scope

agent

```
fglcmd connection_options -cmd agent:deactivate {-agentid agent_ID|-name
    agent_name|-namespace agent_namespace|-all} [-host host_name]
    [-adapter adapter_ID] [-type agent_type] [-deletable {true|false}]
    [-datacollection {true|false}] [-activatable {true|false}]
    [-active {true|false}] [-regex] [-force] [-nowait]
```

Table 15. Options and arguments

| Option      | Argument      | Description                                                                                                    |
|-------------|---------------|----------------------------------------------------------------------------------------------------|
| activatable | true or false | Indicates whether to deactivate agent instances that can ( <b>true</b> ) or cannot be deactivated ( <b>false</b> ). |
| active      | true or false | Indicates whether to deactivate agent instances that are active ( <b>true</b> ) or inactive ( <b>false</b> ).       |
| adapter     | adapter_ID    | An explicit text string or a regular expression that identifies one or more Foglight adapters.                      |
| agentid     | agent_ID      | Identifies an instance of a Foglight agent that is to be deactivated.                                               |
| all         | None          | Indicates that all agent instances should be deactivated.                                                           |

Table 15. Options and arguments

| Option         | Argument        | Description                                                                                                    |
|----------------|-----------------|----------------------------------------------------------------------------------------------------|
| connection_opt | ions            | Specifies the user name and password for the Foglight Management Server, as well as the machine name and port number, if necessary. Alternatively, fglcmd can retrieve this information from a user-specific properties file. For more information on how to specify connection options on the command line, see Logging In and Setting the Scope on page 46. For details on using a properties file, see Using a Properties File to Supply Connection Information on page 48. |
| datacollection | true or false   | Indicates whether to deactivate Foglight agent instances that are ( <b>true</b> ) or are not collecting data ( <b>false</b> ).                                                                                                    |
| deletable      | true or false   | Indicates whether to deactivate Foglight agent instances that can ( <b>true</b> ) or cannot be deleted ( <b>false</b> ).                                                                                                    |
| force          | None            | In cases where multiple agents are selected, it indicates that all selected agents should be deactivated.                                                                                                    |
| host           | host_name       | An explicit text string or a regular expression that specifies one or more host names.                                                                                                    |
| name           | agent_name      | An explicit text string or a regular expression that specifies the name of one or more Foglight agents that are to be deactivated.                                                                                                    |
| namespace      | agent_namespace | An explicit text string or a regular expression that specifies the name of one or more Foglight agent instances in the specified name space.                                                                                                    |
| nowait         | None            | Indicates that the command should not wait for the selected agents to finish processing before deactivating the selected Foglight agent instances.                                                                                                    |
| regex          | None            | Interprets the adapter_ID, agent_name, agent_namespace, agent_type, or host_name arguments as regular expressions.                                                                                                    |
|                |                 | For a sample regular expression used to specify a host name, see Example on page 50.                                                                                                    |
| type           | agent_type      | An explicit text string or a regular expression that specifies one or more Foglight agent types.                                                                                                    |
|                |                 | The selection of available agent types depends on the collection of deployed cartridges. For example, a basic Foglight Management Server installation that includes the Cartridge for Infrastructure can two different agent types:                                                                                                    |
|                |                 | WindowsAgent                                                                                                    |
|                |                 | • UnixAgent                                                                                                    |
|                |                 | For more information about these agents, see the Managing the<br>Infrastructure Cartridge User and Reference Guide.                                                                                                    |

C:\Quest\Foglight\bin>fglcmd -usr foglight -pwd foglight -cmd agent:deactivate agentid 14

NOTE: If successful, this command does not generate any output.

### See also

- deploy on page 57
- create on page 60
- delete on page 61

- activate on page 63
- start on page 68
- stop on page 69

# **Starting or Stopping Data Collection**

### start

The start command initiates data collection for one or more Foglight agent instances.

To create an agent instance that collects data, you first create the agent instance, activate it, and then start the data collection for that agent instance. Similarly, when you want to remove an agent instance, use a reverse order of actions: first stop the agent instance, deactivate it, and then delete it.

You should issue this command after creating and/or activating an agent instance. For information on how to activate agent instances using the fglcmd interface, see activate on page 63.

### Scope

agent

```
fglcmd connection_options -cmd agent:start {-agentid agent_ID|-name agent_name|
    -namespace agent_namespace|-all} [-host host_name] [-adapter adapter_ID]
    [-type agent_type] [-deletable {true|false}] [-datacollection {true|false}]
    [-activatable {true|false}] [-active {true|false}] [-regex] [-force]
    [-nowait]
```

Table 16. Options and arguments

| Option         | Argument      | Description                                                                                                    |
|----------------|---------------|----------------------------------------------------------------------------------------------------|
| activatable    | true or false | Indicates whether to start agent instances that can ( <b>true</b> ) or cannot be activated ( <b>false</b> ).                                                                                                    |
| active         | true or false | Indicates whether to start agent instances that are active ( <b>true</b> ) or inactive ( <b>false</b> ).                                                                                                    |
| adapter        | adapter_ID    | An explicit text string or a regular expression that identifies one or more Foglight adapters.                                                                                                    |
| agentid        | agent_ID      | Identifies an instance of a Foglight agent that is to be started.                                                                                                    |
| all            | None          | Indicates that all agent instances should be started.                                                                                                    |
| connection_op  | tions         | Specifies the user name and password for the Foglight Management Server, as well as the machine name and port number, if necessary. Alternatively, fglcmd can retrieve this information from a user-specific properties file. For more information on how to specify connection options on the command line, see Logging In and Setting the Scope on page 46. For details on using a properties file, see Using a Properties File to Supply Connection Information on page 48. |
| datacollection | true or false | Indicates whether to start Foglight agent instances that are ( <b>true</b> ) or are not collecting data ( <b>false</b> ).                                                                                                    |
| deletable      | true or false | Indicates whether to start Foglight agent instances that can ( <b>true</b> ) or cannot be deleted ( <b>false</b> ).                                                                                                    |

Table 16. Options and arguments

| Option    | Argument        | Description                                                                                                    |
|-----------|-----------------|----------------------------------------------------------------------------------------------------|
| force     | None            | In cases where multiple agents are selected, it                                                                                                    |
|           |                 | indicates that all selected agents should be started.                                                                                                    |
| host      | host_name       | An explicit text string or a regular expression that specifies one or more host names.                                                                                                    |
| name      | agent_name      | An explicit text string or a regular expression that specifies the name of one or more agent instances that are to be started.                                                                                                    |
| namespace | agent_namespace | An explicit text string or a regular expression that specifies the name of one or more Foglight agent instances in the specified name space.                                                                                        |
| nowait    | None            | Indicates that the command should not wait for the selected agents to finish processing before starting the selected Foglight agent instances.                                                                                      |
| regex     | None            | Interprets the agent_name, agent_namespace, agent_type, or host_name arguments as regular expressions.                                                                                                    |
|           |                 | For a sample regular expression used to specify a host name, see Example on page 50.                                                                                                    |
| type      | agent_type      | An explicit text string or a regular expression that specifies one or more Foglight agent types.                                                                                                    |
|           |                 | The selection of available agent types depends on the collection of deployed cartridges. For example, a basic Foglight Management Server installation that includes the Cartridge for Infrastructure can two different agent types: |
|           |                 | WindowsAgent                                                                                                    |
|           |                 | UnixAgent                                                                                                    |
|           |                 | For more information about these agents, see the <i>Managing the Infrastructure Cartridge User and Reference Guide</i> .                                                                                                    |

i NOTE: If successful, this command does not generate any output.

### See also

- deploy on page 57
- create on page 60
- delete on page 61
- activate on page 63
- deactivate on page 66
- stop on page 69

# stop

The  ${ t stop}$  command terminates the data collection for one or more Foglight agent instances.

If you want to delete an agent instance, you first stop the agent's data collection, deactivate it, and then delete the instance.

To delete an agent instance, a typical flow of actions requires you to first stop the agent's data collection, deactivate it, and then delete the instance. However, the deactivate (see page 66) and delete (see page 61) commands that allow you to deactivate and delete agent instances, include options and arguments that let you override that flow and delete active agent instances that are collecting data without first stopping their data collection.

For information on how to start an agent's data collection using the command line, see start on page 68.

### Scope

agent

```
fglcmd connection_options -cmd agent:stop {-agentid agent_ID|-name agent_name|
    -namespace agent_namespace|-all} [-host host_name] [-adapter adapter_ID]
    [-type agent_type] [-deletable {true|false}] [-datacollection {true|false}]
    [-activatable {true|false}] [-active {true|false}] [-regex] [-force]
    [-nowait]
```

Table 17. Options and arguments

| Option          | Argument        | Description                                                                                                    |
|-----------------|-----------------|----------------------------------------------------------------------------------------------------|
| activatable     | true or false   | Indicates whether to stop agent instances that can ( <b>true</b> ) or cannot be activated ( <b>false</b> ).                                                                                                    |
| active          | true or false   | Indicates whether to stop agent instances that are active ( <b>true</b> ) or inactive ( <b>false</b> ).                                                                                                    |
| adapter         | adapter_ID      | An explicit text string or a regular expression that identifies one or more Foglight adapters.                                                                                                    |
| agentid         | agent_ID        | Identifies an instance of a Foglight agent that is to be stopped.                                                                                                    |
| all             | None            | Indicates that all agent instances should be stopped.                                                                                                    |
| connection_opti | ions            | Specifies the user name and password for the Foglight Management Server, as well as the machine name and port number, if necessary. Alternatively, fglcmd can retrieve this information from a user-specific properties file. For more information on how to specify connection options on the command line, see Logging In and Setting the Scope on page 46. For details on using a properties file, see Using a Properties File to Supply Connection Information on page 48. |
| datacollection  | true or false   | Indicates whether to stop Foglight agent instances that are ( <b>true</b> ) or are not collecting data ( <b>false</b> ).                                                                                                    |
| deletable       | true or false   | Indicates whether to stop Foglight agent instances that can ( <b>true</b> ) or cannot be deleted ( <b>false</b> ).                                                                                                    |
| force           | None            | In cases where multiple agents are selected, it indicates that all selected agents should be stopped.                                                                                                    |
| host            | host_name       | An explicit text string or a regular expression that specifies one or more host names.                                                                                                    |
| name            | agent_name      | An explicit text string or a regular expression that specifies the name of one or more agent instances that are to be stopped.                                                                                                    |
| namespace       | agent_namespace | An explicit text string or a regular expression that specifies the name of one or more Foglight agent instances in the specified name space.                                                                                                    |
| nowait          | None            | Indicates that the command should not wait for the selected agents to finish processing before stopping the selected Foglight agent instances.                                                                                                    |

Table 17. Options and arguments

| Option | Argument   | Description                                                                                                    |
|--------|------------|----------------------------------------------------------------------------------------------------|
| regex  | None       | Interprets the adapter_ID, agent_name, agent_namespace, agent_type, or host_name arguments as regular expressions.                                                                                                    |
|        |            | For a sample regular expression used to specify a host name, see Example on page 50.                                                                                                    |
| type   | agent_type | An explicit text string or a regular expression that specifies one or more Foglight agent types.                                                                                                    |
|        |            | The selection of available agent types depends on the collection of deployed cartridges. For example, a basic Foglight Management Server installation that includes the Cartridge for Infrastructure can two different agent types:  • WindowsAgent |
|        |            | UnixAgent                                                                                                    |
|        |            | For more information about these agents, see the Foglight for Infrastructure User and Reference Guide.                                                                                                    |

C:\Quest\Foglight\bin>fglcmd -usr foglight -pwd foglight -cmd agent:stop -agentid 15

NOTE: If successful, this command does not generate any output.

### See also

- deploy on page 57
- create on page 60
- delete on page 61
- activate on page 63
- · deactivate on page 66
- start on page 68

# **Listing and Retrieving Log Files**

# logs

The logs command shows a list of agent log files.

For information on how to retrieve a log file using the fglcmd interface, see getlog on page 73.

### Scope

agent

### **Syntax**

fglcmd connection\_options -cmd agent:logs {-clientname display\_name|-clientid
 client\_ID|-clientbuild build\_ID|-clientversion version|-allclients}
[-host host\_name] [-regex] [-force] [-upgradable {true|false}]

Table 18. Options and arguments

| Option         | Argument      | Description                                                                                                    |
|----------------|---------------|----------------------------------------------------------------------------------------------------|
| allclients     | None          | Indicates that all instances of the Foglight Agent Manager should be selected.                                                                                                    |
| clientbuild    | build_ID      | An explicit text string or a regular expression that selects one or more Foglight Agent Manager instances with the specified build ID.                                                                                                    |
| clientid       | client_ID     | An explicit text string or a regular expression that identifies one or more instances of the Foglight Agent Manager.                                                                                                    |
| clientname     | display_name  | An explicit text string or a regular expression that specifies one or more display devices that are running an instance of the Foglight Agent Manager.                                                                                                    |
| clientversion  | version       | An explicit text string or a regular expression that selects one or more Foglight Agent Manager instances with the specified version.                                                                                                    |
| connection_opt | tions         | Specifies the user name and password for the Foglight Management Server, as well as the machine name and port number, if necessary. Alternatively, fglcmd can retrieve this information from a user-specific properties file. For more information on how to specify connection options on the command line, see Logging In and Setting the Scope on page 46. For details on using a properties file, see Using a Properties File to Supply Connection Information on page 48. |
| force          | None          | In cases where multiple client instances are selected, it indicates that all selected instances should be stopped.                                                                                                    |
| host           | host_name     | An explicit text string or a regular expression that specifies one or more host names.                                                                                                    |
| regex          | None          | Interprets the build_ID, client_ID, display_name, host_name, version, or upgradable arguments as regular expressions.  For a sample regular expression used to specify a host name, see Example on page 50.                                                                                                    |
| upgradable     | true or false | Indicates whether one or more Foglight Agent Manager instances can ( <b>true</b> ) or cannot be upgraded ( <b>false</b> ). It can be set to a regular expression.                                                                                                    |

# **Example**

Client ID: Host1#be05acc0-6179-4878-a274-afcd5075260a

Client Name: Host1 Host Name: Host1 1 log files found.

C:\Quest\Foglight\fglam\state\default\logs\HostAgents\5.9.x\ WindowsAgent\Monitor@Host1 2011-11-21 151519 001.log

### See also

• getlog on page 73

## getlog

The getlog command retrieves a copy of an agent's log file. This command is useful in situations when you do not have access to the installation directory of the Foglight Management Server.

For information on how to get a list of log files using the fglcmd interface, see logs on page 71.

## Scope

agent

## **Syntax**

```
fglcmd connection_options -cmd agent:getlog -log log_file_name -f file_path
  [-host host_name] [-clientname display_name] [-clientid client_ID]
  [-clientbuild build_ID] [-clientversion version] [-allclients] [-regex]
  [-upgradable {true|false}]
```

Table 19. Options and arguments

| Option         | Argument      | Description                                                                                                    |
|----------------|---------------|----------------------------------------------------------------------------------------------------|
| allclients     | None          | Indicates that all instances of the Foglight Agent Manager should be selected.                                                                                                    |
| clientbuild    | build_ID      | An explicit text string or a regular expression that selects one or more Foglight Agent Manager instances with the specified build ID.                                                                                                    |
| clientid       | client_ID     | An explicit text string or a regular expression that identifies one or more display devices that are running an instance of the Foglight Agent Manager.                                                                                                    |
| clientname     | display_name  | An explicit text string or a regular expression that specifies one or more display devices that are running an instance of the Foglight Agent Manager.                                                                                                    |
| clientversion  | version       | An explicit text string or a regular expression that selects one or more Foglight Agent Manager instances with the specified version.                                                                                                    |
| connection_opt | ions          | Specifies the user name and password for the Foglight Management Server, as well as the machine name and port number, if necessary. Alternatively, fglcmd can retrieve this information from a user-specific properties file. For more information on how to specify connection options on the command line, see Logging In and Setting the Scope on page 46. For details on using a properties file, see Using a Properties File to Supply Connection Information on page 48. |
| f              | file_path     | Specifies the path and name of the destination file.                                                                                                    |
| host           | host_name     | An explicit text string or a regular expression that specifies one or more host names.                                                                                                    |
| log            | log_file_name | Specifies the path and name of the log file that is to be retrieved.                                                                                                    |
| regex          | None          | Interprets the build_ID, client_ID, display_name, host_name, version, or upgradable arguments as regular expressions.  For a sample regular expression used to specify a host name, see Example                                                                                                    |
|                |               | on page 50.                                                                                                    |
| upgradable     | true or false | Indicates whether one or more Foglight Agent Manager instances can ( <b>true</b> ) or cannot be upgraded ( <b>false</b> ). It can be set to a regular expression.                                                                                                    |

## **Example**

 $\label{lem:c:Quest-Foglight-pwd foglight-cmd agent:getlog-clientid Host1\#be05acc0-6179-4878-a274-afcd5075260a-log } \\$ 

..fglam\state\default\logs\HostAgents\5.9.x\WindowsAgent\Monitor@Host1\_2011- 11- 21 151519\_001.log -f AgentA.log

NOTE: If successful, this command does not generate any output.

#### See also

logs on page 71

# Listing and Assigning Blackout Schedules to Agent Instances

This section describes the following commands:

- showschedule on page 74
- setschedule on page 76

These commands allow you to assign blackout periods to agent instances, and to list them, as required. An agent blackout is a scheduled event during which the agent does not collect data for set intervals. Blackout periods can also be assigned to topology objects. However, unlike agent blackouts, topology object blackouts do not interrupt the data collection for the object to which the blackout is assigned. Blacking out a topology object simply means that no rules analyze that object for the duration of the blackout.

For more information about the commands for assigning blackouts to agent instances, and listing them, as required, see Listing and Assigning Blackout Schedules to Topology Objects on page 104.

## showschedule

The showchedule command shows the blackout schedule assigned to one or more Foglight agent instances.

**TIP:** Blackout periods prevent the data collection for the agent instance to which the blackout is assigned. Unlike agent blackouts, topology object blackouts prevent any rules from analyzing that object, without interrupting their data collection. For more information about topology object blackouts, see Listing and Assigning Blackout Schedules to Agent Instances on page 74.

## Scope

agent

## **Syntax**

```
fglcmd connection_options -cmd agent:showschedule {-agentid agent_ID|-name
    agent_name|-namespace agent_namespace|-all} [-host host_name]
    [-adapter adapter_ID] [-type agent_type] [-deletable {true|false}]
    [-datacollection {true|false}] [-activatable {true|false}]
    [-active {true|false}] [-regex]
```

Table 20. Options and arguments

| Option           | Argument        | Description                                                                                                    |
|------------------|-----------------|----------------------------------------------------------------------------------------------------|
| activatable      | true or false   | Indicates whether to select agent instances that can ( <b>true</b> ) or cannot be deactivated ( <b>false</b> ).                                                                                                    |
| active           | true or false   | Indicates whether to select agent instances that are active ( <b>true</b> ) or inactive ( <b>false</b> ).                                                                                                    |
| adapter          | adapter_ID      | An explicit text string or a regular expression that identifies one or more Foglight adapters.                                                                                                    |
| agentid          | agent_ID        | Identifies an instance of a Foglight agent whose blackout schedule is to be set.                                                                                                    |
| all              | None            | Indicates that all agent instances should be selected.                                                                                                    |
| connection_optic | ons             | Specifies the user name and password for the Foglight Management Server, as well as the machine name and port number, if necessary. Alternatively, fglcmd can retrieve this information from a user-specific properties file. For more information on how to specify connection options on the command line, see Logging In and Setting the Scope on page 46. For details on using a properties file, see Using a Properties File to Supply Connection Information on page 48. |
| datacollection   | true or false   | Indicates whether to select Foglight agent instances that are ( <b>true</b> ) or are not collecting data ( <b>false</b> ).                                                                                                    |
| deletable        | true or false   | Indicates whether to select Foglight agent instances that can ( <b>true</b> ) or cannot be deleted ( <b>false</b> ).                                                                                                    |
| host             | host_name       | An explicit text string or a regular expression that specifies one or more host names.                                                                                                    |
| name             | agent_name      | An explicit text string or a regular expression that specifies one or more Foglight agents whose blackout schedule is to be set.                                                                                                    |
| namespace        | agent_namespace | An explicit text string or a regular expression that specifies the name of one or more Foglight agent instances in the specified name space.                                                                                                    |
| regex            | None            | Interprets the adapter_ID, agent_name, agent_namespace, agent_type, or host_name arguments as regular expressions.  For a sample regular expression used to specify a host name, see Example on page 50.  NOTE: On Unix systems, enclose the regular expression in quotation marks. Equipment of the second produce unpredictable regular.                                                                                                    |
|                  |                 | marks. Failing to do so can produce unpredictable results. On Windows, the quotation marks are optional.                                                                                                    |
| type             | agent_type      | An explicit text string or a regular expression that specifies one or more Foglight agent types.  The selection of available agent types depends on the collection of deployed cartridges. For example, a basic Foglight Management Server installation that includes the Cartridge for Infrastructure can two different agent types:  • WindowsAgent • UnixAgent  For more information about these agents, see the Foglight for Infrastructure User and Reference Guide.      |

 ${\tt C:\Quest\Foglight\bin>fglcmd\ -usr\ foglight\ -pwd\ foglight\ -cmd\ agent:showschedule\ -active\ true}$ 

ID: 1

Host: Host1

#### See also

· setschedule on page 76

### setschedule

The setschedule command assigns a blackout schedule to one or more Foglight agent instances.

TIP: Blackout periods prevent the data collection for the agent instance to which the blackout is assigned. Unlike agent blackouts, topology object blackouts prevent any rules from analyzing that object, without interrupting their data collection. For more information about topology object blackouts, see Listing and Assigning Blackout Schedules to Agent Instances on page 74.

For information on how to get a list of blackout schedules assigned to agent instances files using the fglcmd interface, see showschedule on page 74.

CAUTION: In addition to the features provided by the agent:setschedule fglcmd command, agent blackouts can also be configured using the Blackout Configuration dashboard in the browser interface. However, the mechanism for creating blackouts using this other method is independent. It is not recommended to use both methods on the same Foglight Management Server. If you choose to use the command line for creating blackouts, delete all blackouts created with the Blackout Configuration dashboard before using the command line. If you want to switch from the command line to the Blackout Configuration dashboard, use the conversion script to convert the existing blackouts created with the command line. This way all blackouts can be managed in one location. For more information about the conversion script, see the Foglight Upgrade Guide.

## Scope

agent

## **Syntax**

```
fglcmd connection_options -cmd agent:setschedule {-agentid agent_ID|-name
    agent_name|-namespace agent_namespace|-all} {-schedulename schedule_name|
    -scheduleid schedule_ID -none [-remove]} [-host host_name]
    [-adapter adapter_ID] [-type agent_type] [-deletable {true|false}]
    [-datacollection {true|false}] [-activatable {true|false}]
    [-active {true|false}] [-regex] [-force]
```

Table 21. Options and arguments

| Option           | Argument        | Description                                                                                                    |
|------------------|-----------------|----------------------------------------------------------------------------------------------------|
| activatable      | true or false   | Indicates whether to select agent instances that can ( <b>true</b> ) or cannot be deactivated ( <b>false</b> ).                                                                                                    |
| active           | true or false   | Indicates whether to select agent instances that are active ( <b>true</b> ) or inactive ( <b>false</b> ).                                                                                                    |
| adapter          | adapter_ID      | An explicit text string or a regular expression that identifies one or more Foglight adapters.                                                                                                    |
| agentid          | agent_ID        | Identifies an instance of a Foglight agent whose blackout schedule is to be set.                                                                                                    |
| all              | None            | Indicates that all agent instances should be selected.                                                                                                    |
| connection_optio | ns              | Specifies the user name and password for the Foglight Management Server, as well as the machine name and port number, if necessary. Alternatively, fglcmd can retrieve this information from a user-specific properties file. For more information on how to specify connection options on the command line, see Logging In and Setting the Scope on page 46. For details on using a properties file, see Using a Properties File to Supply Connection Information on page 48. |
| datacollection   | true or false   | Indicates whether to select Foglight agent instances that are ( <b>true</b> ) or are not collecting data ( <b>false</b> ).                                                                                                    |
| deletable        | true or false   | Indicates whether to select Foglight agent instances that can ( <b>true</b> ) or cannot be deleted ( <b>false</b> ).                                                                                                    |
| force            | None            | In cases where multiple agents are selected, it indicates that the command should be performed against all selected agent instances.                                                                                                    |
| host             | host_name       | An explicit text string or a regular expression that specifies one or more host names.                                                                                                    |
| name             | agent_name      | An explicit text string or a regular expression that specifies one or more Foglight agents whose blackout schedule is to be set.                                                                                                    |
| namespace        | agent_namespace | An explicit text string or a regular expression that specifies the name of one or more Foglight agent instances in the specified name space.                                                                                                    |
| none             | None            | Dissociates all schedules from one more selected agent instances.                                                                                                    |
| regex            | None            | Interprets the adapter_ID, agent_name, agent_namespace, agent_type, or host_name arguments as regular expressions.                                                                                                    |
|                  |                 | For a sample regular expression used to specify a host name, see Example on page 50.                                                                                                    |
|                  |                 | <b>NOTE:</b> On Unix systems, enclose the regular expression in quotation marks. Failing to do so can produce unpredictable results. On Windows, the quotation marks are optional.                                                                                                    |
| remove           | None            | Indicates that the specified schedule should be removed from one or more selected agent instances.                                                                                                    |
| scheduleid       | schedule_ID     | Identifies a schedule that is to be assigned to one or more Foglight agent instances.                                                                                                    |

Table 21. Options and arguments

| Option       | Argument      | Description                                                                                                    |
|--------------|---------------|----------------------------------------------------------------------------------------------------|
| schedulename | schedule_name | Specifies a schedule name. You can use any of the following values:  • Daily Off Values  • End of Day  • Hourly  • Monthly Off Hours  • Start of Day  • Quarterly Off Hours                                                                                                    |
|              |               | <ul> <li>Weekly Off Hours</li> <li>NOTE: If you choose a schedule name that contains spaces, such as<br/>Start Of Day, enclose it in quotation marks.</li> </ul>                                                                                                    |
| type         | agent_type    | An explicit text string or a regular expression that specifies one or more Foglight agent types.  The selection of available agent types depends on the collection of deployed cartridges. For example, a basic Foglight Management Server installation that includes the Cartridge for Operating Systems can offer a number of different agent types. For example, a basic Foglight Management Server installation that includes the Cartridge for Infrastructure can two different agent types:  • WindowsAgent  • UnixAgent  For more information about these agents, see the Foglight for Infrastructure User and Reference Guide. |

C:\Quest\Foglight\bin>fglcmd -usr foglight -pwd foglight -cmd agent:setschedule agentid 10 -schedulename "Start of Day"

NOTE: If successful, this command does not generate any output.

#### See also

• showschedule on page 74

# **Installing or Uninstalling Cartridges**

## install

The install command installs a cartridge on the Foglight Management Server.

## Scope

cartridge

## **Syntax**

fglcmd connection options -cmd cartridge:install [-passive] [-f file path]

Table 22. Options and arguments

| Option    | Argument  | Description                                                                                                    |
|-----------|-----------|----------------------------------------------------------------------------------------------------|
| connectio | n_options | Specifies the user name and password for the Foglight <sup>™</sup> Management Server, as well as the machine name and port number, if necessary. Alternatively, fglcmd can retrieve this information from a user-specific properties file. For more information on how to specify connection options on the command line, see Logging In and Setting the Scope on page 46. For details on using a properties file, see Using a Properties File to Supply Connection Information on page 48. |
| passive   | None      | Indicates that the cartridge should be installed, but not activated.                                                                                                    |
| f         | file_path | Specifies the path and file name of the cartridge file that is to be installed.                                                                                                    |

## **Example**

Cartridges installed:

\_\_\_\_

Name: Infrastructure version: 5.9.x (enabled) Name: HostAgents version: 5.9.x (enabled)

#### See also

- uninstall on page 79
- · disable on page 80
- enable on page 81
- list on page 82

## uninstall

The uninstall command uninstalls a Foglight cartridge.

You can only uninstall a disabled cartridge. For information on how to disable a cartridge using the fglcmd interface, see disable on page 80.

## Scope

cartridge

## **Syntax**

 $\textbf{fglcmd} \hspace{0.2cm} connection\_options \hspace{0.2cm} \textbf{-cmd} \hspace{0.2cm} \textbf{cartridge:uninstall} \hspace{0.2cm} \textbf{[-n} \hspace{0.2cm} \textit{name]} \hspace{0.2cm} \textbf{[-v} \hspace{0.2cm} \textit{version]}$ 

Table 23. Options and arguments

| Option     | Argument   | Description                                                                                                    |
|------------|------------|----------------------------------------------------------------------------------------------------|
| connection | on_options | Specifies the user name and password for the Foglight Management Server, as well as the machine name and port number, if necessary. Alternatively, fglcmd can retrieve this information from a user-specific properties file. For more information on how to specify connection options on the command line, see Logging In and Setting the Scope on page 46. For details on using a properties file, see Using a Properties File to Supply Connection Information on page 48. |
| n          | name       | Specifies the name of the cartridge that is to be uninstalled.                                                                                                    |
| V          | version    | Specifies the version of the cartridge that is to be uninstalled.                                                                                                    |

C:\Quest\Foglight\bin>fglcmd -usr foglight -pwd foglight -cmd cartridge:uninstall -n
Infrastructure -v 5.9.x

**i** NOTE: If successful, this command does not generate any output.

#### See also

- · install on page 78
- · disable on page 80
- enable on page 81
- list on page 82

# **Enabling or Disabling Cartridges**

## disable

The disable command deactivates a Foglight cartridge.

When you install a cartridge on the Foglight Management Server using default options either through the fglcmd interface or the Administration dashboards, Foglight activates that cartridge upon creation. For information on how to install a cartridge using the fglcmd interface, see install on page 78; to find out how to activate an inactive cartridge using fglcmd, see enable on page 81.

## Scope

cartridge

## **Syntax**

fglcmd connection options -cmd cartridge:disable [-n name] [-v version]

Table 24. Options and arguments

| Option     | Argument   | Description                                                                                                    |
|------------|------------|----------------------------------------------------------------------------------------------------|
| connection | on_options | Specifies the user name and password for the Foglight Management Server, as well as the machine name and port number, if necessary. Alternatively, fglcmd can retrieve this information from a user-specific properties file. For more information on how to specify connection options on the command line, see Logging In and Setting the Scope on page 46. For details on using a properties file, see Using a Properties File to Supply Connection Information on page 48. |
| n          | name       | Specifies the name of the cartridge that is to be disabled.                                                                                                    |
| V          | version    | Specifies the version of the cartridge that is to be disabled.                                                                                                    |

C:\Quest\Foglight\bin>fglcmd -usr foglight -pwd foglight -cmd cartridge:disable -n
Infrastructure -v 5.9.x

Cartridges disabled: Infrastructure-5.9.x

#### See also

- · install on page 78
- · uninstall on page 79
- · enable on page 81
- list on page 82

## enable

The enable command activates an installed Foglight cartridge.

When you install a cartridge on the Foglight Management Server using default options either through the fglcmd interface or the Administration dashboards, Foglight activates that cartridge upon creation. For information on how to install a cartridge using the fglcmd interface, see install on page 78; to find out how to deactivate an active cartridge using fglcmd, see enable on page 81.

## Scope

cartridge

## **Syntax**

fglcmd connection\_options -cmd cartridge:enable [-n name] [-v version]

Table 25. Options and arguments

| Option    | Argument  | Description                                                                                                    |
|-----------|-----------|----------------------------------------------------------------------------------------------------|
| connectio | n_options | Specifies the user name and password for the Foglight Management Server, as well as the machine name and port number, if necessary. Alternatively, fglcmd can retrieve this information from a user-specific properties file. For more information on how to specify connection options on the command line, see Logging In and Setting the Scope on page 46. For details on using a properties file, see Using a Properties File to Supply Connection Information on page 48. |
| n         | name      | Specifies the name of the cartridge that is to be enabled.                                                                                                    |
| V         | version   | Specifies the version of the cartridge that is to be enabled.                                                                                                    |

C:\Quest\Foglight\bin>fglcmd -usr foglight -pwd foglight -cmd cartridge:enable -n
Infrastructure -v 5.9.x

Cartridges enabled: Infrastructure-5.9.x

#### See also

- · install on page 78
- uninstall on page 79
- · disable on page 80
- list on page 82

# **Listing Cartridges**

## list

The list command generates a list of all installed Foglight cartridges.

For information on how to install a Foglight cartridge using the fglcmd interface, see install on page 78.

## Scope

cartridge

## **Syntax**

fglcmd connection\_options -cmd cartridge:list

Table 26. Options and arguments

#### Option Argument Description

connection options

Specifies the user name and password for the Foglight Management Server, as well as the machine name and port number, if necessary. Alternatively, fglcmd can retrieve this information from a user-specific properties file. For more information on how to specify connection options on the command line, see Logging In and Setting the Scope on page 46. For details on using a properties file, see Using a Properties File to Supply Connection Information on page 48.

## **Example**

C:\Quest\Foglight\bin>fglcmd -usr foglight -pwd foglight -cmd cartridge:list

Name: Core-ServiceLevelPolicy

Version: 5.9.x

Build: 5.9.x-5/22/1811161927-173845

Status: ACTIVATED

\_\_\_\_\_

Name: Diagnostic Version: 5.9.x

Build: 5.9.x-5/22/1811171301-147

Status: ACTIVATED

\_\_\_\_\_

Name: FglAM-Adapter Version: 5.6.2.2

Build: 5622-5/22/181116-1616-b30

Status: ACTIVATED

\_\_\_\_\_

Name: Core-MonitoringPolicy

Version: 5.9.x

Build: 5.9.x-5/22/1811161927-173845

Status: ACTIVATED

-----

...

#### See also

- · install on page 78
- · uninstall on page 79
- · disable on page 80
- enable on page 81

# **Managing Security Entities**

Foglight manages users' access through groups and roles. Each user belongs to one or more groups and each group can have one or more roles. The set of tasks that a user has access to depends on the roles that are assigned the groups that user belongs to.

This section contains reference information on commands that can be used to manage security settings in Foglight. For complete information about the security principles in Foglight, see the *Administration and Configuration Help*.

## assigngroup

The assigngroup command adds or removes a Foglight user account from a group. A user can belong to one or more groups.

NOTE: You can run this command only if the user account you are using to log into fglcmd has a Security role. For information about fglcmd connection options, see Logging In and Setting the Scope on page 46. For complete information about users, roles, and groups in Foglight, see the Administration and Configuration Help.

#### Scope

security

## **Syntax**

Table 27. Options and arguments

| Option             | Argument   | Description                                                                                                    |
|--------------------|------------|----------------------------------------------------------------------------------------------------|
| connection_options |            | Specifies the user name and password for the Foglight Management Server, as well as the machine name and port number, if necessary. Alternatively, fglcmd can retrieve this information from a user-specific properties file. For more information on how to specify connection on the command line, see Logging In and Setting the Scope on page 46. For details on using a properties file, see Using a Properties File to Supply Connection Information on page 48. |
| groupname          | group_name | Specifies the name of the group to which the user account is to be added or removed.                                                                                                    |
| remove             | None       | Indicates that the user should be removed from the group.                                                                                                    |
| username           | user_name  | Specifies the name of the user account that is to be added or removed from the group.                                                                                                    |

## **Example**

#### Adding a user to a group

C:\Quest\Foglight\bin>fglcmd -usr foglight -pwd foglight -cmd security:assigngroup username Demo -groupname MyGroup

**i** NOTE: If successful, this command does not generate any output.

#### Removing a user from a group

NOTE: If successful, this command does not generate any output.

#### See also

· createuser on page 86

· deleteuser on page 88

## assignrole

The assignrole command adds or removes a Foglight role from a group. A group can have one or more roles.

NOTE: You can run this command only if the user account you are using to log into fglcmd has a Security role. For information about fglcmd connection options, see Logging In and Setting the Scope on page 46. For complete information about users, roles, and groups in Foglight, see the Administration and Configuration Help.

### Scope

security

## **Syntax**

fglcmd connection\_options -cmd security:assignrole -groupname group\_name -rolename
role name [-remove]

Table 28. Options and arguments

| Option             | Argument   | Description                                                                                                    |
|--------------------|------------|----------------------------------------------------------------------------------------------------|
| connection_options |            | Specifies the user name and password for the Foglight Management Server, as well as the machine name and port number, if necessary. Alternatively, fglcmd can retrieve this information from a user-specific properties file. For more information on how to specify connection options on the command line, see Logging In and Setting the Scope on page 46. For details on using a properties file, see Using a Properties File to Supply Connection Information on page 48. |
| groupname          | group_name | Specifies the name of the group to which the role is to be added or removed.                                                                                                    |
| remove             | None       | Indicates that the role should be removed from the group.                                                                                                    |
| rolename           | role_name  | Specifies the name of the role that is to be added or removed from the group.                                                                                                    |

## **Example**

#### Adding a role to a group

 $\verb|C:\Quest|Foglight|bin| \textbf{fglcmd -usr foglight -pwd foglight -cmd security}: \textbf{assignrole -group name MyGroup -rolename Operator} \\$ 

NOTE: If successful, this command does not generate any output.

#### Removing a role from a group

NOTE: If successful, this command does not generate any output.

#### See also

- creategroup on page 86
- deletegroup on page 87

## creategroup

The creategroup command creates a Foglight group. A group can have one or more users, and can be assigned one or more Foglight roles. When you create a group, that group has no roles assigned to it. Use the assignrole command to add a role to a group (see page 85).

NOTE: You can run this command only if the user account you are using to log into fglcmd is granted the Security role. For information about fglcmd connection options, see Logging In and Setting the Scope on page 46. For complete information about users, roles, and groups in Foglight, see the Administration and Configuration Help.

#### Scope

security

### **Syntax**

fglcmd connection options -cmd security:creategroup -groupname group name

Table 29. Options and arguments

| Option     | Argument     | Description                                                                                                    |
|------------|--------------|----------------------------------------------------------------------------------------------------|
| connection | _options     | Specifies the user name and password for the Foglight Management Server, as well as the machine name and port number, if necessary. Alternatively, fglcmd can retrieve this information from a user-specific properties file. For more information on how to specify connection options on the command line, see Logging In and Setting the Scope on page 46. For details on using a properties file, see Using a Properties File to Supply Connection Information on page 48. |
| groupnam   | e group_name | Specifies the name of the group that is to be created.                                                                                                    |

## **Example**

NOTE: If successful, this command does not generate any output.

#### See also

- · assignrole on page 85
- · deletegroup on page 87

## createuser

The createuser command creates a Foglight user account. When you create a user account, you can add it to a group using the assigngroup command (see page 84).

NOTE: You can run this command only if the user account you are using to log into fglcmd has a Security role. For information about fglcmd connection options, see Logging In and Setting the Scope on page 46. For complete information about users, roles, and groups in Foglight, see the Administration and Configuration Help.

#### Scope

security

## **Syntax**

 $\begin{tabular}{ll} {\bf fglcmd} & connection\_options & {\bf -cmd} & {\bf security:createuser} & {\bf -username} & user\_name & {\bf -password} \\ user\_password & \\ \end{tabular}$ 

Table 30. Options and arguments

| Option     | Argument      | Description                                                                                                    |
|------------|---------------|----------------------------------------------------------------------------------------------------|
| connection | _options      | Specifies the user name and password for the Foglight Management Server, as well as the machine name and port number, if necessary. Alternatively, fglcmd can retrieve this information from a user-specific properties file. For more information on how to specify connection options on the command line, see Logging In and Setting the Scope on page 46. For details on using a properties file, see Using a Properties File to Supply Connection Information on page 48. |
| password   | user_password | Specifies the password of the user account that is to be created.                                                                                                    |
| username   | user_name     | Specifies the name of the user account that is to be created.                                                                                                    |

## **Example**

C:\Quest\Foglight\bin>fglcmd -usr foglight -pwd foglight -cmd security:createuser username Demo -password Demo123

NOTE: If successful, this command does not generate any output.

#### See also

- · assigngroup on page 84
- deleteuser on page 88

## deletegroup

The deletegroup command removes a Foglight group.

NOTE: You can run this command only if the user account you are using to log into fglcmd has a Security role. For information about fglcmd connection options, see Logging In and Setting the Scope on page 46. For complete information about users, roles, and groups in Foglight, see the Administration and Configuration Help.

## Scope

security

## **Syntax**

fglcmd connection options -cmd security:deletegroup -groupname group name

Table 31. Options and arguments

| Option      | Argument   | Description                                                                                                    |
|-------------|------------|----------------------------------------------------------------------------------------------------|
| connection_ | options    | Specifies the user name and password for the Foglight Management Server, as well as the machine name and port number, if necessary. Alternatively, fglcmd can retrieve this information from a user-specific properties file. For more information on how to specify connection options on the command line, see Logging In and Setting the Scope on page 46. For details on using a properties file, see Using a Properties File to Supply Connection Information on page 48. |
| groupname   | group_name | Specifies the name of the group that is to be deleted.                                                                                                    |

C:\Quest\Foglight\bin>fglcmd -usr foglight -pwd foglight -cmd security:deletegroup groupname MyGroup

NOTE: If successful, this command does not generate any output.

#### See also

- · assignrole on page 85
- · creategroup on page 86

### deleteuser

The deleteuser command removes a Foglight user account.

NOTE: You can run this command only if the user account you are using to log into fglcmd has a Security role. For information about fglcmd connection options, see Logging In and Setting the Scope on page 46. For complete information about users, roles, and groups in Foglight, see the Administration and Configuration Help.

## Scope

security

## **Syntax**

fglcmd connection options -cmd security:deleteuser -username user name

Table 32. Options and arguments

| Option   | Argument  | Description                                                   |
|----------|-----------|---------------------------------------------------------------|
| username | user_name | Specifies the user name of the account that is to be deleted. |

## **Example**

C:\Quest\Foglight\bin>fglcmd -usr foglight -pwd foglight -cmd security:deleteuser username Demo

NOTE: If successful, this command does not generate any output.

#### See also

- · assigngroup on page 84
- · createuser on page 86

## exportIdapcfg

The export1dapcfg command exports the existing Lightweight Directory Access Protocol (LDAP) settings to an XML file. LDAP settings enable access to users whose account information is stored in an external system. For more information about the LDAP settings in Foglight, see the *Administration and Configuration Help*. Once exported, the LDAP settings can be imported into Foglight using the importldapcfg command (see page 90).

**TIP:** LDAP settings can be configured using the Configure Directory Services dashboard of the Administration module in the browser interface. For more information, see the *Administration and Configuration Help*.

### Scope

security

## **Syntax**

fglcmd connection\_options -cmd security:exportIdapcfg <-f file\_path>

Table 33. Options and arguments

| Option    | Argument  | Description                                                                                                    |
|-----------|-----------|----------------------------------------------------------------------------------------------------|
| connectio | n_options | Specifies the user name and password for the Foglight Management Server, as well as the machine name and port number, if necessary. Alternatively, fglcmd can retrieve this information from a user-specific properties file. For more information on how to specify connection options on the command line, see Logging In and Setting the Scope on page 46. For details on using a properties file, see Using a Properties File to Supply Connection Information on page 48. |
| f         | file_path | Specifies the path and name of the XML file to which the LDAP settings are to be exported.                                                                                                    |

## **Example**

C:\Quest\Foglight\bin>fglcmd -usr foglight -pwd foglight -cmd security:exportIdapcfg
-f ldap.xml

NOTE: If successful, this command does not generate any output.

The content of the exported XML file is similar to the following content:

```
<role-attr-is-dn>false</role-attr-is-dn>
     <sec-svc-name>com.quest.nitro:service=NitroSecurityService
        </sec-svc-name>
     <ualias-attr-id>sAMAccountName</ualias-attr-id>
     <roles-ctx-dn>OU=Groups, DC=example, DC=com</roles-ctx-dn>
     <uid-attr-id>member</uid-attr-id>
     <match-on-user-dn>true</match-on-user-dn>
     <ldap-init-factory>com.sun.jndi.ldap.LdapCtxFactory/ldap-init-factory>
     <ldap-auth-type>simple/ldap-auth-type>
     <login-module-name>com.quest.nitro.service.security.auth.
        spi.NitroExtendedLdapLoginModule</login-module-name>
     <sec-domain-name>fgl-web-console</sec-domain-name>
     <parent-group-attr-id>memberOf</parent-group-attr-id>
     <gid-attr-id>member</gid-attr-id>
     <search-order>0</search-order>
     <br/>
<br/>
dind-user-dn/>
     <br/>
<br/>
dential/>
     <user-ctx-dn>ou=Employees,DC=example,DC=com</user-ctx-dn>
     <ldap-svr-url2>ldap://backupldapsvr.example.com:389/</ldap-svr-url2>
     <role-ctx-dn2>OU=Dynamic Groups, DC=example, DC=com</role-ctx-dn2>
     <role-ctx-dn3/>
     <max-rec-depth>15</max-rec-depth>
     <search-time-limit>10000</search-time-limit>
     <role-search-mode>direct</role-search-mode>
     <bind-pwd-prefix>bindpwd.</bind-pwd-prefix>
   </sec-ldap-config>
</foglight-config>
```

#### See also

· importIdapcfg on page 90

## importIdapcfg

The import1dapcfg command imports LDAP settings to Foglight. The source of the import is an XML file that has been previously exported with the exportIdapcfg command (see page 89). LDAP settings enable access to users whose account information is stored in an external system. For more information about the LDAP settings in Foglight, see the *Administration and Configuration Help*.

TIP: LDAP settings can be configured using the Configure Directory Services dashboard of the Administration module in the browser interface. For more information, see the *Administration and Configuration Help*.

## Scope

security

## **Syntax**

fglcmd connection\_options -cmd security:importIdapcfg -f file\_path>

Table 34. Options and arguments

| Option             | Argument  | Description                                                                                                    |
|--------------------|-----------|----------------------------------------------------------------------------------------------------|
| connection_options |           | Specifies the user name and password for the Foglight Management Server, as well as the machine name and port number, if necessary. Alternatively, fglcmd can retrieve this information from a user-specific properties file. For more information on how to specify connection options on the command line, see Logging In and Setting the Scope on page 46. For details on using a properties file, see Using a Properties File to Supply Connection Information on page 48. |
| f                  | file_path | Specifies the path and name of the LDAP settings file that is to be installed.  Specifies the path and name of the XML file containing the LDAP settings that is to be imported.                                                                                                    |

C:\Quest\Foglight\bin>fglcmd -usr foglight -pwd foglight -cmd security:importIdapcfg
-f ldap.xml

NOTE: If successful, this command does not generate any output.

#### See also

· exportIdapcfg on page 89

## list

The  $\mathtt{list}$  command lists users, groups, and/or roles, and indicates their relationships, as specified by a combination of the available options.

TIP: A user can belong to one or more groups while each group can have one or more roles. Belonging to a group provides the users with access to all of the roles that are assigned to that group. For complete information about the security principles in Foglight, see the Administration and Configuration Help.

## Scope

security

## **Syntax**

fglcmd connection options -cmd security:list [-g] [-r] [-u] [-v]

Table 35. Options and arguments

| Option    | Argument  | Description                                                                                                    |
|-----------|-----------|----------------------------------------------------------------------------------------------------|
| connectio | n_options | Specifies the user name and password for the Foglight Management Server, as well as the machine name and port number, if necessary. Alternatively, fglcmd can retrieve this information from a user-specific properties file. For more information on how to specify connection options on the command line, see Logging In and Setting the Scope on page 46. For details on using a properties file, see Using a Properties File to Supply Connection Information on page 48. |
| g         | None      | Lists all groups that exist in Foglight.                                                                                                    |
| r         | None      | Lists all roles that exist in Foglight.                                                                                                    |

Table 35. Options and arguments

| Option | Argument | Description                                                                                                    |
|--------|----------|----------------------------------------------------------------------------------------------------|
| u      | None     | Lists all users that exist in Foglight.                                                                                                    |
| V      | None     | For each listed entity (user, group, and/or role), this option shows its relationships with other entity types (user, group, and/or role). For example, when listing users using the <b>u</b> option, this option also list the groups and roles associated with each user. |

```
Example
C:\Quest\Foglight\bin>fglcmd -usr foglight -pwd foglight -cmd security:list -u -g -r
Users:
  Name: foglight, External?: false, Status: A
     [G] Cartridge Developers
     [G] Foglight Security Administrators
     [G] Foglight Administrators
     [R] Console User
     [R] Cartridge Developer
     [R] General Access
     [R] Operator
     [R] Dashboard User
     [R] Advanced Operator
     [R] Security
     [R] Dashboard Designer
     [R] Administrator
Groups:
  Name: Foglight Administrators, External?: false
     [U] foglight
     [R] Dashboard Designer
     [R] Administrator
     [R] Operator
     [R] Dashboard User
     [R] General Access
     [R] Console User
     [R] Advanced Operator
  Name: Foglight Operators, External?: false
     [R] Operator
     [R] Console User
  Name: Foglight Security Administrators, External?: false
     [U] foglight
     [R] Security
  Name: Cartridge Developers, External?: false
     [U] foglight
     [R] Cartridge Developer
   [R] Console User
Roles:
  Name: Dashboard Designer, Type: T
     [G] Foglight Administrators
  Name: Security, Type: T
     [G] Foglight Security Administrators
  Name: Administrator, Type: T
     [G] Foglight Administrators
  Name: Cartridge Developer, Type: T
     [G] Cartridge Developers
  Name: Console User, Type: T
     [G] Foglight Operators
```

```
[G] Cartridge Developers
[G] Foglight Administrators

Name: Dashboard User, Type: T
[G] Foglight Administrators

Name: General Access, Type: T
[G] Foglight Administrators

Name: Advanced Operator, Type: T
[G] Foglight Administrators

Name: Operator, Type: T
[G] Foglight Operators
[G] Foglight Administrators
```

# **Managing Foglight Licenses**

Foglight allows you to access only those product features that are defined in your license file, and in some cases, during a specific time period. Your Foglight environment requires a license for the server and a license for each cartridge that is license-protected. Some Foglight cartridges are license-protected, while others do not require a license.

You can install any cartridges, regardless of whether they are listed in your Foglight license. Installing a license-protected cartridge without adding its license results in that cartridge being disabled by default. This section describes the fglcmd commands that you can use to manage Foglight licenses. For more information about the licensing capabilities, see the *Administration and Configuration Help*.

## import

The import command installs a Foglight license. Use it to install a Foglight license file whose name and location are specified by the argument.

For information on how to remove a license using the fglcmd interface, see remove on page 94.

## Scope

license

## **Syntax**

fglcmd connection options -cmd license:import -f <file path>

Table 36. Options and arguments

| Option    | Argument  | Description                                                                                                    |
|-----------|-----------|----------------------------------------------------------------------------------------------------|
| connectio | n_options | Specifies the user name and password for the Foglight Management Server, as well as the machine name and port number, if necessary. Alternatively, fglcmd can retrieve this information from a user-specific properties file. For more information on how to specify connection options on the command line, see Logging In and Setting the Scope on page 46. For details on using a properties file, see Using a Properties File to Supply Connection Information on page 48. |
| f         | file_path | Specifies the path and file name of the license file that is to be installed.                                                                                                    |

## **Example**

```
C:\Quest\Foglight\bin>fglcmd -usr foglight -pwd foglight -cmd license:import -f
..\license\foglight.license
```

NOTE: If successful, this command does not generate any output.

#### See also

- remove on page 94
- list on page 94

## list

The list command generates a list of installed Foglight licenses.

### Scope

license

## **Syntax**

fglcmd connection options -cmd license:list

Table 37. Options and arguments

| Option | Argument | Description  |
|--------|----------|--------------|
|        | antions  | Considiantha |

connection\_options

Specifies the user name and password for the Foglight Management Server, as well as the machine name and port number, if necessary. Alternatively, fglcmd can retrieve this information from a user-specific properties file. For more information on how to specify connection options on the command line, see Logging In and Setting the Scope on page 46. For details on using a properties file, see Using a Properties File to Supply Connection Information on page 48.

## **Example**

```
C:\Quest\Foglight\bin>fglcmd -usr foglight -pwd foglight -cmd license:list
License Serial: 123-4567890
License Expiration Date: Fri Aug 01 00:00:00 EDT 5/22/18
Licensed Server Features:
    agents_connection
    ldap_integration
    config_management
    performance_calendars
    request_trace_analysis
    cartridge_installation
    data_archiving
    high_availability
Agent Licenses:
```

#### remove

The remove command deletes a Foglight license given a license serial number.

For information on how to add a Foglight license using the fglcmd interface, see import on page 93.

### Scope

license

## **Syntax**

 $\begin{tabular}{ll} {\bf fglcmd} & connection\_options & {\bf -cmd} & {\bf license:remove} & [{\bf -serial} & serial\_number] \\ \end{tabular}$ 

Table 38. Options and arguments

| Option   | Argument      | Description                                                                                                    |
|----------|---------------|----------------------------------------------------------------------------------------------------|
| connecti | on_options    | Specifies the user name and password for the Foglight Management Server, as well as the machine name and port number, if necessary. Alternatively, fglcmd can retrieve this information from a user-specific properties file. For more information on how to specify connection options on the command line, see Logging In and Setting the Scope on page 46. For details on using a properties file, see Using a Properties File to Supply Connection Information on page 48. |
| serial   | serial_number | Specifies the serial number of the license file that is to be removed.                                                                                                    |

### **Example**

C:\Quest\Foglight\bin>fglcmd -usr foglight -pwd foglight -cmd license:remove -serial
123-4567890

NOTE: If successful, this command does not generate any output.

#### See also

- · import on page 93
- list on page 94

# **Exporting or Importing a Monitoring Policy**

# configexport

The configexport command exports the monitoring policy to an XML file. A monitoring policy describes all customizations to rules, derived metrics, registry variables, agent settings and persistence policies. It is useful to export this information for technical analysis and modification purposes even though that data is not meant to be readable by end-users. The configexport command saves the current monitoring policy to an XML file given the file path and its name. If required, you can use the output file to re-import the monitoring policy at a later time using the configimport command (see page 96)

## Scope

util

## **Syntax**

fglcmd connection options -cmd util:configexport [-f file path]

Table 39. Options and arguments

| Option             | Argument  | Description                                                                                                    |
|--------------------|-----------|----------------------------------------------------------------------------------------------------|
| connection_options |           | Specifies the user name and password for the Foglight Management Server, as well as the machine name and port number, if necessary. Alternatively, fglcmd can retrieve this information from a user-specific properties file. For more information on how to specify connection options on the command line, see Logging In and Setting the Scope on page 46. For details on using a properties file, see Using a Properties File to Supply Connection Information on page 48. |
| f                  | file_path | Specifies the path and file name of the XML file to which the monitoring policy is to be exported.  NOTE: When specifying the file name, use XML as the file extension.                                                                                                    |

## **Example**

 $\verb|C:\Quest\Foglight\bin>fglcmd -usr foglight -pwd foglight -cmd util:configexport -f policy.xml| \\$ 

NOTE: If successful, this command does not generate any output.

#### See also

· configimport on page 96

## configimport

The configimport command imports a monitoring policy. The source of the import is an XML file that has been previously exported with the configexport command (see page 95). A monitoring policy describes all customizations to rules, derived metrics, registry variables, agent settings and persistence policies and is useful in technical analysis and modification tasks.

Any rules that you import using this command are not associated with any cartridges on the target system after the import. For example, if you use this command to move cartridge-deployed rules from one Management Server to another, even though the target location may contains the same collection of cartridges, the imported rules are not associated with any of these cartridges in the target location. Only those rules that are deployed by a cartridge can be associated with the cartridge.

## Scope

util

## **Syntax**

fglcmd connection options -cmd util:configimport [-f file path]

Table 40. Options and arguments

| Option    | Argument  | Description                                                                                                    |
|-----------|-----------|----------------------------------------------------------------------------------------------------|
| connectio | n_options | Specifies the user name and password for the Foglight Management Server, as well as the machine name and port number, if necessary. Alternatively, fglcmd can retrieve this information from a user-specific properties file. For more information on how to specify connection options on the command line, see Logging In and Setting the Scope on page 46. For details on using a properties file, see Using a Properties File to Supply Connection Information on page 48. |
| f         | file_path | Specifies the path and file name of the XML file that is to be imported.                                                                                                    |

C:\Quest\Foglight\bin>fglcmd -usr foglight -pwd foglight -cmd util:configimport -f
policy.xml

NOTE: If successful, this command does not generate any output.

#### See also

• configexport on page 95

# **Exporting, Importing, or Listing UI Modules**

## uiexport

The  $\mathtt{uiexport}$  command exports a UI module to a ZIP file. Use this command to export any modifications to Foglight operational elements such as views, dashboards, and other resources. Given a valid module name and a file path and name, the  $\mathtt{uiexport}$  command exports the contents of that module into a ZIP file. If required, you can use the output file to re-import that module into the same or a different Foglight server at a later time using the uiimport command (see page 98).

## Scope

util

## **Syntax**

fglcmd connection options -cmd util:uiexport [-m module name] [-f file path]

Table 41. Options and arguments

| Option             | Argument    | Description                                                                                                    |
|--------------------|-------------|----------------------------------------------------------------------------------------------------|
| connection_options |             | Specifies the user name and password for the Foglight Management Server, as well as the machine name and port number, if necessary. Alternatively, fglcmd can retrieve this information from a user-specific properties file. For more information on how to specify connection options on the command line, see Logging In and Setting the Scope on page 46. For details on using a properties file, see Using a Properties File to Supply Connection Information on page 48. |
| f                  | file_path   | Specifies the path and name of the ZIP file that the UI module is to be exported to.  NOTE: When specifying the file name, use ZIP as the file extension.                                                                                                    |
| m                  | module_name | Specifies the name of the UI module.                                                                                                    |

The following example shows you how to export a module to a ZIP file using the module name as an argument. To get a list of module names, use the uilist command (see page 99), as shown in Example on page 99.

```
C:\Quest\Foglight\bin>fglcmd -usr foglight -pwd foglight-cmd util:uiexport -m
system:fsmagents -f c:\temp\sys_fsmagents.zip
```

i NOTE: If successful, this command does not generate any output.

#### See also

- uiimport on page 98
- · uilist on page 99

## uiimport

The uiimport command imports a UI module from a ZIP file. It uses the ZIP file that has been previously imported with the uiexport command (see page 97) as the source of import. A UI module is a collection of Foglight operational elements such as views, dashboards, and other resources.

## Scope

util

## **Syntax**

fglcmd connection\_options -cmd util:uiimport [-f file\_path]

Table 42. Options and arguments

| Option    | Argument  | Description                                                                                                    |
|-----------|-----------|----------------------------------------------------------------------------------------------------|
| connectio | n_options | Specifies the user name and password for the Foglight Management Server, as well as the machine name and port number, if necessary. Alternatively, fglcmd can retrieve this information from a user-specific properties file. For more information on how to specify connection options on the command line, see Logging In and Setting the Scope on page 46. For details on using a properties file, see Using a Properties File to Supply Connection Information on page 48. |
| f         | file_path | Specifies the path and name of the ZIP file containing the UI module that is to be imported.                                                                                                    |

C:\Quest\Foglight\bin>fglcmd -usr foglight -pwd foglight -cmd util:uiimport -f
c:\temp\sys\_fsmagents.zip

NOTE: If successful, this command does not generate any output.

#### See also

- uiexport on page 97
- · uilist on page 99

## uilist

The wilist command shows a list of deployed UI modules. Each UI module is a collection of Foglight operational elements such as views, dashboards, and other resources.

## Scope

util

## **Syntax**

fglcmd connection\_options -cmd util:uilist

Table 43. Options and arguments

| Option     | Argument | Description                                                                                                    |
|------------|----------|----------------------------------------------------------------------------------------------------|
| connection | _options | Specifies the user name and password for the Foglight Management Server, as well as the machine name and port number, if necessary. Alternatively, fglcmd can retrieve this information from a user-specific properties file. For more information on how to specify connection options on the command line, see Logging In and Setting the Scope on page 46. For details on using a properties file, see Using a Properties File to Supply Connection Information on page 48. |

## **Example**

C:\Quest\Foglight\bin>fglcmd -usr foglight -pwd foglight -cmd util:uilist
system:schemadatasource\_typelist
system:administration\_blackout\_configuration\_edit20properties

system:administration\_rulesnotifications\_rulemanagement
system:administration\_grouping\_retention
system:foglight\_services\_perspectives

#### See also

- · uiexport on page 97
- · uiimport on page 98

# **Exporting Metrics and Topology**

## metricexport

The metricexport command exports metric observations to a file using a metric query. String and metric observations that exist in Foglight can be retrieved with this command for automation and analysis. This command writes its output using a CSV or XML format and takes an observation query as a parameter.

**NOTE:** Query writing requires an understanding of the monitored topology and object naming conventions and depends on data availability for the specified collection period (see Example on page 101). For complete information on topology queries, see the *Administration and Configuration Help*.

## Scope

util

## **Syntax**

fglcmd connection\_options -cmd util:metricexport -output\_format {xml|csv} metric\_query query -f file\_path

Table 44. Options and arguments

| Option             | Argument   | Description                                                                                                    |
|--------------------|------------|----------------------------------------------------------------------------------------------------|
| connection_options |            | Specifies the user name and password for the Foglight Management Server, as well as the machine name and port number, if necessary. Alternatively, fglcmd can retrieve this information from a user-specific properties file. For more information on how to specify connection options on the command line, see Logging In and Setting the Scope on page 46. For details on using a properties file, see Using a Properties File to Supply Connection Information on page 48. |
| f                  | file_path  | Specifies the path and name of the file into which the results of the query are to be exported.  NOTE: When specifying the file name, use XML or CSV as the file extension, depending on the setting of the output format option.                                                                                                    |
| metric_query       | query      | Contains the metric query. Typically, a metric query specifies topology and object names and collection periods as parameters to retrieve metric observations. For full syntax information, see the <i>Administration and Configuration Help</i> .                                                                                                    |
| output_format      | xml or csv | Defines the output format of the file the query is to be exported into: XML or CSV.                                                                                                    |

C:\Quest\Foglight\bin>fglcmd -usr foglight -pwd foglight -cmd util:metricexport output\_format csv -metric\_query "Utilization from System\_Table for 1 hour" -f
my\_metric\_query.csv

NOTE: If successful, this command does not generate any output in the Command Prompt window (Windows) or the terminal window (Unix or Linux).

The above command creates a CSV file showing the value of the Utilization metric for all known  $System\_Table$  objects that were collected in the past hour. The content of the generated CSV file are similar to the information in the following table:

Table 45. CSV file contents

| uniqueld                             | startTime | endTime | samplePeriod | count | min | max | avg | mns | sumSquares | stdDev |
|--------------------------------------|-----------|---------|--------------|-------|-----|-----|-----|-----|------------|--------|
| a307df8f-63e9-4b65-a6d6-a50524a5544b | 21:58.0   | 26:58.0 | 300000       | 1     | 1   | 1   | 1   | 1   | 1          | 0      |
| a307df8f-63e9-4b65-a6d6-a50524a5544b | 26:59.0   | 31:59.0 | 300000       | 1     | 2   | 2   | 2   | 2   | 4          | 0      |
| a307df8f-63e9-4b65-a6d6-a50524a5544b | 32:00.0   | 37:00.0 | 300000       | 1     | 2   | 2   | 2   | 2   | 4          | 0      |
| a307df8f-63e9-4b65-a6d6-a50524a5544b | 37:00.0   | 42:00.0 | 300000       | 1     | 1   | 1   | 1   | 1   | 1          | 0      |
| a307df8f-63e9-4b65-a6d6-a50524a5544b | 42:01.0   | 47:01.0 | 300000       | 1     | 2   | 2   | 2   | 2   | 4          | 0      |
| a307df8f-63e9-4b65-a6d6-a50524a5544b | 47:02.0   | 52:02.0 | 300000       | 1     | 1   | 1   | 1   | 1   | 1          | 0      |
| a307df8f-63e9-4b65-a6d6-a50524a5544b | 52:02.0   | 57:02.0 | 300000       | 1     | 1   | 1   | 1   | 1   | 1          | 0      |
| a307df8f-63e9-4b65-a6d6-a50524a5544b | 57:03.0   | 02:03.0 | 300000       | 1     | 1   | 1   | 1   | 1   | 1          | 0      |
| a307df8f-63e9-4b65-a6d6-a50524a5544b | 02:03.0   | 07:03.0 | 300000       | 1     | 1   | 1   | 1   | 1   | 1          | 0      |
| a307df8f-63e9-4b65-a6d6-a50524a5544b | 07:04.0   | 12:04.0 | 300000       | 1     | 4   | 4   | 4   | 4   | 16         | 0      |
| a307df8f-63e9-4b65-a6d6-a50524a5544b | 12:05.0   | 17:05.0 | 300000       | 1     | 1   | 1   | 1   | 1   | 1          | 0      |
| a307df8f-63e9-4b65-a6d6-a50524a5544b | 17:05.0   | 22:05.0 | 300000       | 1     | 8   | 8   | 8   | 8   | 64         | 0      |
| ac205363-863b-478b-b6b7-97e1a444e76a | 33:12.0   | 38:12.0 | 300000       | 1     | 1   | 1   | 1   | 1   | 1          | 0      |
| ac205363-863b-478b-b6b7-97e1a444e76a | 38:12.0   | 43:12.0 | 300000       | 1     | 1   | 1   | 1   | 1   | 1          | 0      |
| ac205363-863b-478b-b6b7-97e1a444e76a | 43:13.0   | 48:13.0 | 300000       | 1     | 2   | 2   | 2   | 2   | 4          | 0      |
| ac205363-863b-478b-b6b7-97e1a444e76a | 48:13.0   | 53:13.0 | 300000       | 1     | 1   | 1   | 1   | 1   | 1          | 0      |
| ac205363-863b-478b-b6b7-97e1a444e76a | 53:14.0   | 58:14.0 | 300000       | 1     | 2   | 2   | 2   | 2   | 4          | 0      |
| ac205363-863b-478b-b6b7-97e1a444e76a | 58:15.0   | 03:15.0 | 300000       | 1     | 1   | 1   | 1   | 1   | 1          | 0      |
| ac205363-863b-478b-b6b7-97e1a444e76a | 03:15.0   | 08:15.0 | 300000       | 1     | 1   | 1   | 1   | 1   | 1          | 0      |
| ac205363-863b-478b-b6b7-97e1a444e76a | 08:16.0   | 13:16.0 | 300000       | 1     | 4   | 4   | 4   | 4   | 16         | 0      |
| ac205363-863b-478b-b6b7-97e1a444e76a | 13:16.0   | 18:16.0 | 300000       | 1     | 3   | 3   | 3   | 3   | 9          | 0      |
| ac205363-863b-478b-b6b7-97e1a444e76a | 18:17.0   | 23:17.0 | 300000       | 1     | 6   | 6   | 6   | 6   | 36         | 0      |

# topologyexport

The topologyexport command exports the value of one or more properties of a topology object to an XML file. Given a topology query, the property name, and the path and name of the output file, this command generates an XML file containing the value of the specified property. For complete information on how to write a topology query, see the *Administration and Configuration Help*.

### Scope

util

## **Syntax**

 $\begin{tabular}{ll} {\bf fglcmd} & connection\_options & -cmd & util: topology=xport & -property\_names & properties \\ -topology\_query & "query" & -f & file\_path \\ \end{tabular}$ 

Table 46. Options and arguments

| Option             | Argument   | Description                                                                                                    |
|--------------------|------------|----------------------------------------------------------------------------------------------------|
| connection_options |            | Specifies the user name and password for the Foglight Management Server, as well as the machine name and port number, if necessary. Alternatively, fglcmd can retrieve this information from a user-specific properties file. For more information on how to specify connection options on the command line, see Logging In and Setting the Scope on page 46. For details on using a properties file, see Using a Properties File to Supply Connection Information on page 48. |
| f                  | file_path  | Specifies the path and name of the file into which the results of the query are to be exported.  NOTE: When specifying the file name, use XML as the file extension.                                                                                                    |
| property_names     | properties | Contains one or more property names, separated by commas.                                                                                                    |
| topology_query     | "query"    | Contains the topology query. Typically, a topology query specifies topology and object names as parameters to retrieve one or more object instances.                                                                                                    |
|                    |            | The query argument must be enclosed in double quotes. Any variables in the query must be enclosed in single quotes.                                                                                                    |
|                    |            | For example: "Windows_Host where name='host1'"                                                                                                    |
|                    |            | To learn more about the query syntax, see the Administration and Configuration Help.                                                                                                    |

## **Example**

C:\Quest\Foglight\bin>fglcmd -usr foglight -pwd foglight -cmd util:topologyexport -f
host1\_alarm\_count.xml -topology\_query "Windows\_Host where name='host1'" property names alarmTotalCount

NOTE: If successful, this command does not generate any output in the Command Prompt window (Windows) or the terminal window (Unix or Linux).

The above command generates an XML file showing the value of the alarmTotalCount property for a particular Windows® host. The content of the generated XML file is similar to the following listing:

```
cproperty name="isBlackedOut" value="false"/>
cproperty name="annotations" value="[]"/>
cproperty name="alarms" value="[]"/>
cproperty name="aggregateAlarms" value="[]"/>
cproperty name="localState" value="0"/>
cproperty name="aggregateState" value="0"/>
property name="aggregateAlarmState" value="DataObject of type 'foglight-
5:AlarmStateObservation' for datasource: 'foglight-5:foglight-
5':/observations/c380ae79-2d36-45fc-a07f-136509fec207/aggregateAlarmState"/>
cproperty name="alarmWarningCount" value="0"/>
cproperty name="alarmCriticalCount" value="0"/>
cproperty name="alarmFatalCount" value="0"/>
cproperty name="alarmTotalCount" value="0"/>
cproperty name="alarmAggregateWarningCount" value="0"/>
cproperty name="alarmAggregateCriticalCount" value="0"/>
cproperty name="alarmAggregateFatalCount" value="0"/>
property name="alarmAggregateTotalCount" value="0"/>
cproperty name="changeSummary" value="[]"/>
cproperty name="changeCount" value="0"/>
cproperty name="aggregateChangeCount" value="0"/>
cproperty name="topologyTypeName" value="Windows Host"/>
a07f-136509fec207:1 datasource=foglight-5:foglight-5"/>
cproperty name="sourceIds" value="[]"/>
cproperty name="serviceLevelPolicies" value="[]"/>
cproperty name="ipAddresses" value="[]"/>
cproperty name="interfaces" value="[]"/>
cproperty name="running" value="[]"/>
cproperty name="detail" value="[]"/>
cproperty name="agents" value="[]"/>
</top-obj>
</top-objects>
```

# **Looking Up Server Parameters**

#### env

The env command shows the values of server configuration parameters. The parameters are specified in <foglight\_home>/config/server.config. You can output the values of all configuration parameters, or use an option to specify a single parameter.

## Scope

util

## **Syntax**

```
fglcmd connection_options -cmd util:env [-n parameter_name]
```

Table 47. Options and arguments

| Option     | Argument       | Description                                                                                                    |
|------------|----------------|----------------------------------------------------------------------------------------------------|
| connection | n_options      | Specifies the user name and password for the Foglight Management Server, as well as the machine name and port number, if necessary. Alternatively, fglcmd can retrieve this information from a user-specific properties file. For more information on how to specify connection options on the command line, see Logging In and Setting the Scope on page 46. For details on using a properties file, see Using a Properties File to Supply Connection Information on page 48. |
| n          | parameter_name | Specifies the name of the parameter whose value is to be retrieved. If you do not provide a parameter name, the command lists all of the configuration parameters.                                                                                                    |

#### Displaying the Foglight database port number

C:\Quest\Foglight\bin>fglcmd -usr foglight -pwd foglight -cmd util:env -n
foglight.database.port
13306

# Listing and Assigning Blackout Schedules to Topology Objects

This section describes the following commands:

- blackoutobject on page 104
- · blackouts on page 106

These commands allow you to assign blackout periods to topology object instances, and to list them, as required. A topology object blackout is a scheduled event during which no rules analyze that object for the duration of the blackout. Topology object blackouts do not interrupt the data collection for the object to which the blackout is assigned. Blackout periods can also be assigned to agent instances. However, unlike topology object blackouts, agent blackouts prevent their data collection.

For more information about the commands for assigning blackouts to agent instances, and listing them, as required, see Listing and Assigning Blackout Schedules to Agent Instances on page 74.

## blackoutobject

The blackoutobject command assigns a blackout schedule to topology objects. A blackout schedule defines the periods of time during which no alarms are raised for a specified object instance. The command uses either the schedule name or its ID to assign one or more topology objects that are specified either by their IDs, or a topology query. Blacking out a topology object means that no rules analyze that object for the duration of the blackout.

TIP: Blackout periods do not interrupt the data collection for the object to which the blackout is assigned. Unlike topology object blackouts, agent blackouts prevent their data collection. For more information about agent blackouts, see Listing and Assigning Blackout Schedules to Agent Instances on page 74.

This command can make use of topology queries to retrieve one or more object instances which allows you to automate blackouts (for example, cron-driven changes in blackout policies). For complete information on how to write a topology query, see the *Administration and Configuration Help*.

CAUTION: In addition to the features provided by the topology:blackoutobject fglcmd command, topology blackouts can also be configured using the Blackout Configuration dashboard in the browser interface. However, the mechanism for creating blackouts using this other method is independent. It is not recommended to use both methods on the same Foglight<sup>™</sup> Management Server. If you choose to use the command line for creating blackouts, delete all blackouts created with the Blackout Configuration dashboard before using the command line. If you want to switch from the command line to the Blackout Configuration dashboard, use the conversion script to convert the existing blackouts created with the command line. This way all blackouts can be managed in one location. For more information about the conversion script, see the Foglight Upgrade Guide.

### Scope

topology

## **Syntax**

fglcmd connection\_options -cmd topology:blackoutobject {-object object\_ID | -query
"topology\_query"} [-remove] {-schedule\_ID | -schedulename schedule\_name} [inheritable] [-clear]

Table 48. Options and arguments

| Option             | Argument  | Description                                                                                                    |
|--------------------|-----------|----------------------------------------------------------------------------------------------------|
| connection_options |           | Specifies the user name and password for the Foglight Management Server, as well as the machine name and port number, if necessary. Alternatively, fglcmd can retrieve this information from a user-specific properties file. For more information on how to specify connection options on the command line, see Logging In and Setting the Scope on page 46. For details on using a properties file, see Using a Properties File to Supply Connection Information on page 48. |
| clear              | None      | Instructs Foglight to remove any schedules associated with one or more specified topology objects.                                                                                                    |
| inheritable        | None      | Indicates that the blackout schedule you are about to assign to the selected topology object also applies to the descendents of those objects.                                                                                                    |
| object             | object_ID | Identifies the topology object.                                                                                                    |

Table 48. Options and arguments

| Option       | Argument       | Description                                                                                                    |
|--------------|----------------|----------------------------------------------------------------------------------------------------|
| query        | topology_query | Contains the topology query that selects one or more topology objects. Typically, a topology query uses topology types and object names as parameters to retrieve one or more object instances. To find out more about the syntax for writing queries, see the <i>Administration and Configuration Help</i> . |
|              |                | <b>NOTE:</b> The query must be enclosed in quotation marks. Failing to do so can produce unexpected results.                                                                                                    |
|              |                | Additionally, on Unix platforms, for query expressions that select objects of the ${\tt Host}$ type and start with an exclamation mark '!', the exclamation mark must be escaped with a back slash '\'. For example:                                                                                          |
|              |                | <pre>Unix "\!Host where name like 'host1%'"</pre>                                                                                                    |
|              |                | Windows "!Host where name like 'host1'"                                                                                                    |
| remove       | None           | Indicates that the specified schedule should be removed from one or more specified objects.                                                                                                    |
| schedule     | schedule_ID    | Identifies the blackout schedule. To find out the ID for a schedule, use the list command. For more information, see list on page 108.                                                                                                    |
| schedulename | schedule_name  | Specifies the schedule name.                                                                                                    |

C:\Quest\Foglight\bin>fglcmd -usr foglight -pwd foglight -cmd
topology:blackoutobject -query "Host where name ='host1.example.com'" -schedulename
Always

Updated the following topology objects: d48afea1-7294-46e4-bcec-d486d20021be: Host: host1.example.com

**TIP:** To find out the names and IDs of the available schedules, prior to issuing topology:blackoutobject, you can use the schedule:list command. For more information, see Listing Schedules on page 108.

#### See also

- blackouts on page 106
- list on page 108

## blackouts

The blackouts command lists all blackouts currently assigned to topology objects. A blackout schedule defines the periods of time during which no alarms are raised for a specified object instance.

TIP: Blackout periods do not interrupt the data collection for the object to which the blackout is assigned.

Unlike topology object blackouts, agent blackouts prevent their data collection. For more information about agent blackouts, see Listing and Assigning Blackout Schedules to Agent Instances on page 74.

Blackout schedules can be assigned to object instances using the blackoutobject command (see page 104).

## Scope

topology

## **Syntax**

fglcmd connection\_options -cmd topology:blackouts [-query "topology\_query"]

Table 49. Options and arguments

| Option             | Argument       | Description                                                                                                    |
|--------------------|----------------|----------------------------------------------------------------------------------------------------|
| connection_options |                | Specifies the user name and password for the Foglight Management Server, as well as the machine name and port number, if necessary. Alternatively, fglcmd can retrieve this information from a user-specific properties file. For more information on how to specify connection options on the command line, see Logging In and Setting the Scope on page 46. For details on using a properties file, see Using a Properties File to Supply Connection Information on page 48.                                                                                                    |
| query              | topology_query | Contains the topology query that selects one or more topology objects. Typically, a topology query uses topology types and object names as parameters to retrieve one or more object instances. To find out more about the syntax for writing queries, see the <i>Administration and Configuration Help</i> .  NOTE: The query must be enclosed in quotation marks. Failing to do so can produce unexpected results.  Additionally, on Unix platforms, for query expressions that select objects of the Host type and start with an exclamation mark '!', the exclamation mark must |
|                    |                | <pre>be escaped with a back slash '\'. For example:  Unix "\!Host where name like 'host1%'"</pre>                                                                                                    |
|                    |                | Windows "!Host where name like 'host1'"                                                                                                    |

## **Example**

C:\Quest\Foglight\bin>fglcmd -usr foglight -pwd foglight -cmd topology:blackouts - query "Host where name = 'host1.example.com'"

Blackouts for objects:

d48afea1-7294-46e4-bcec-d486d20021be: Host: host1.example.com, Always

**TIP:** To find out the names and IDs of the available schedules, you can issue the schedule:list command. For more information, see Listing Schedules on page 108.

## See also

- blackoutobject on page 104
- list on page 108

# **Listing Schedules**

## list

The list command generates a list of all Foglight schedules.

## Scope

schedule

## **Syntax**

fglcmd connection options -cmd schedule:list

Table 50. Options and arguments

| Option      | Argument | Description                                                                                                    |
|-------------|----------|----------------------------------------------------------------------------------------------------|
| connection_ | options  | Specifies the user name and password for the Foglight Management Server, as well as the machine name and port number, if necessary. Alternatively, fglcmd can retrieve this information from a user-specific properties file. For more information on how to specify connection options on the command line, see Logging In and Setting the Scope on page 46. For details on using a properties file, see Using a Properties File to Supply Connection Information on page 48. |

## **Example**

```
C:\Quest\Foglight\bin>fglcmd -usr foglight -pwd foglight -cmd schedule:list
ID: 259833b6-d7b0-4b27-a5c4-e2e612cbf77a
Name: Frequent [Test]
Description: A schedule that runs very frequently. Primarily
used for testing. This schedule is used to trigger an activity.
As a result it does not have a significant duration.
_____
ID: 30afa315-3131-48c2-b0e8-71fea187af4e
Name: Always
Description: A schedule that includes all the time
ID: 013f57d1-1e7e-4098-a7a5-2b2763364cb5
Name: First day of week
Description: Whole days Monday
ID: 004c98d4-c278-4af2-81f7-4264fd30003f
Name: Daily Database Maintenance
Description: Schedule on which daily operations to rollup and
purge information in the database are performed. This schedule
is used to trigger an activity. As a result it does not have
a significant duration.
ID: d7619930-807e-406e-9e6e-15ec30edc23c
Name: End of Day
Description: A schedule that runs at the end of the day. This
```

schedule is used to trigger an activity. As a result it does

not have a significant duration. \_\_\_\_\_ ID: 46fc602a-8931-4907-a93b-e1c16c0fdbb5 Name: Start of Day Description: A schedule that runs at the start of the day. This schedule is used to trigger an activity. As a result it does not have a significant duration. ID: eb7e213d-f14d-4d09-ba9d-2a266274d443 Name: Monthly Off Hours Description: A schedule that runs every month off hours. This schedule is used to trigger an activity. As a result it does not have a significant duration. ID: 0749990a-c878-4d1d-8002-fc80b9a31bd6 Name: Beginning of the day Description: 00:00AM of every day \_\_\_\_\_ ID: deaf446f-bc2b-4ff5-b351-137baef609ff Name: Quarterly Off Hours Description: A schedule that runs at the start of every quarter, off hours. This schedule is used to trigger an activity. As a result it does not have a significant ID: 3e3e1877-7b55-4c7a-9a40-975bdc96f8e2 Name: First day of month Description: Whole days the first day of every month \_\_\_\_\_\_ ID: 1e698670-f5e1-449e-94ba-942a76795602 Name: Hourly Description: A schedule that runs every hour. This schedule is used to trigger an activity. As a result it does not have a significant duration. ID: a74dc804-4b42-4589-be5f-0aab6ca568d3 Name: Business hours Description: 9AM to 5PM Monday to Friday ID: d6bc50e7-0748-4356-909e-404aa7f377ef Name: Daily Off Hours Description: A schedule that runs every day off hours. This schedule is used to trigger an activity. As a result it does not have a significant duration. ID: d601fef9-dd66-4584-af72-e4660138e93e Name: Beginning of the month Description: 00:00AM of the first day of every month ID: ce5bcb30-c5d8-4388-89aa-8da82b8c666b Name: Business week Description: Whole days Monday to Friday \_\_\_\_\_\_ ID: e6816241-a745-4763-84ab-77766a2b5049 Name: Beginning of the week

 not have a significant duration.

ID: 94e5034b-42f1-448d-8b88-291915234109

Name: Weekends

Description: Whole days Saturday and Sunday

\_\_\_\_\_

# **Running Scripts**

#### run

The run command runs a script.

Typically, this command is used to run scripts that are deployed with Foglight cartridges, and is used in maintenance and support tasks when required.

## Scope

script

## **Syntax**

fglcmd connection options -cmd script:run -f file path

Table 51. Options and arguments

| Option | Argument  | Description                                                            |
|--------|-----------|------------------------------------------------------------------------|
| f      | file_path | Specifies the path and name of the script file that is to be executed. |

## **Example**

C:\Quest\Foglight\bin>fglcmd -usr foglight -pwd foglight -cmd script:run -f
my.script

NOTE: If successful, this command does not generate any output in the Command Prompt window (Windows) or the terminal window (Unix or Linux).

# **Creating Server Support Bundles**

## bundle

The bundle command generates a server support bundle file in ZIP format.

## Scope

support

## **Syntax**

fglcmd connection\_options -cmd support:bundle -f file\_path

Table 52. Options and arguments

| Option             | Argument  | Description                                                                                                    |
|--------------------|-----------|----------------------------------------------------------------------------------------------------|
| connection_options |           | Specifies the user name and password for the Foglight Management Server, as well as the machine name and port number, if necessary. Alternatively, fglcmd can retrieve this information from a user-specific properties file. For more information on how to specify connection options on the command line, see Logging In and Setting the Scope on page 46. For details on using a properties file, see Using a Properties File to Supply Connection Information on page 48. |
| f                  | file_path | Specifies the path and name of the support bundle file that is to be generated.  NOTE: When specifying the file name, use ZIP as the file extension.                                                                                                    |

## **Example**

C:\Quest\Foglight\bin>fglcmd -usr foglight -pwd foglight -cmd support:bundle -f

NOTE: If successful, this command does not generate any output.

# We are more than just a name

We are on a quest to make your information technology work harder for you. That is why we build community-driven software solutions that help you spend less time on IT administration and more time on business innovation. We help you modernize your data center, get you to the cloud quicker and provide the expertise, security and accessibility you need to grow your data-driven business. Combined with Quest's invitation to the global community to be a part of its innovation, and our firm commitment to ensuring customer satisfaction, we continue to deliver solutions that have a real impact on our customers today and leave a legacy we are proud of. We are challenging the status quo by transforming into a new software company. And as your partner, we work tirelessly to make sure your information technology is designed for you and by you. This is our mission, and we are in this together. Welcome to a new Quest. You are invited to Join the Innovation.

# Our brand, our vision. Together.

Our logo reflects our story: innovation, community and support. An important part of this story begins with the letter Q. It is a perfect circle, representing our commitment to technological precision and strength. The space in the Q itself symbolizes our need to add the missing piece—you—to the community, to the new Quest.

# **Contacting Quest**

For sales or other inquiries, visit https://www.quest.com/company/contact-us.aspx or call +1-949-754-8000.

# **Technical support resources**

Technical support is available to Quest customers with a valid maintenance contract and customers who have trial versions. You can access the Quest Support Portal at https://support.quest.com.

The Support Portal provides self-help tools you can use to solve problems quickly and independently, 24 hours a day, 365 days a year. The Support Portal enables you to:

- · Submit and manage a Service Request.
- · View Knowledge Base articles.
- Sign up for product notifications.
- Download software and technical documentation.
- View how-to-videos.
- · Engage in community discussions.
- · Chat with support engineers online.
- · View services to assist you with your product.